# Inspiron 15 5000 Series **εγχειρίδιο σέρβις**

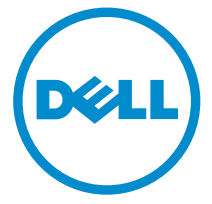

**Μοντέλο υπολογιστή**: Inspiron 15–5551 **Μοντέλο σύ**μ**φωνα** μ**ε τους κανονισ**μ**ούς**: P51F **Τύπος σύ**μ**φωνα** μ**ε τους κανονισ**μ**ούς**: P51F003

# **Ση**μ**είωση**, **προσοχή και προειδοποίηση**

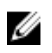

**ΣΗΜΕΙΩΣΗ**: Η ένδειξη ΣΗΜΕΙΩΣΗ υποδεικνύει σημαντικές πληροφορίες που σας βοηθούν να χρησιμοποιείτε καλύτερα τον υπολογιστή σας.

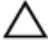

**ΠΡΟΣΟΧΗ**: **Η ένδειξη ΠΡΟΣΟΧΗ υποδεικνύει ότι υπάρχει κίνδυνος να προκληθεί ζη**μ**ιά στο υλισ**μ**ικό ή απώλεια δεδο**μ**ένων και σας εξηγεί πώς** μ**πορείτε να αποφύγετε το πρόβλη**μ**α**.

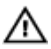

**ΠΡΟΕΙΔΟΠΟΙΗΣΗ**: **Η ένδειξη ΠΡΟΕΙΔΟΠΟΙΗΣΗ υποδεικνύει ότι υπάρχει κίνδυνος να προκληθεί υλική ζη**μ**ιά**, **τραυ**μ**ατισ**μ**ός ή θάνατος**.

Copyright **©** 2015 Dell Inc. **Με επιφύλαξη κάθε νό**μ**ι**μ**ου δικαιώ**μ**ατος**. Το προϊόν προστατεύεται από τη νομοθεσία των ΗΠΑ και τη διεθνή νομοθεσία για τα πνευματικά δικαιώματα και την πνευματική ιδιοκτησία. Η ονομασία Dell™ και το λογότυπο της Dell είναι εμπορικά σήματα της Dell Inc. στις ΗΠΑ και/ή στη δικαιοδοσία άλλων χωρών. Όλα τα άλλα σήματα και όλες οι άλλες ονομασίες που μνημονεύονται στο έγγραφο ενδέχεται να είναι εμπορικά σήματα των αντίστοιχων εταιρειών τους.

2015 - 03

Αναθ. A00

# Πίνακας περιεχομένων

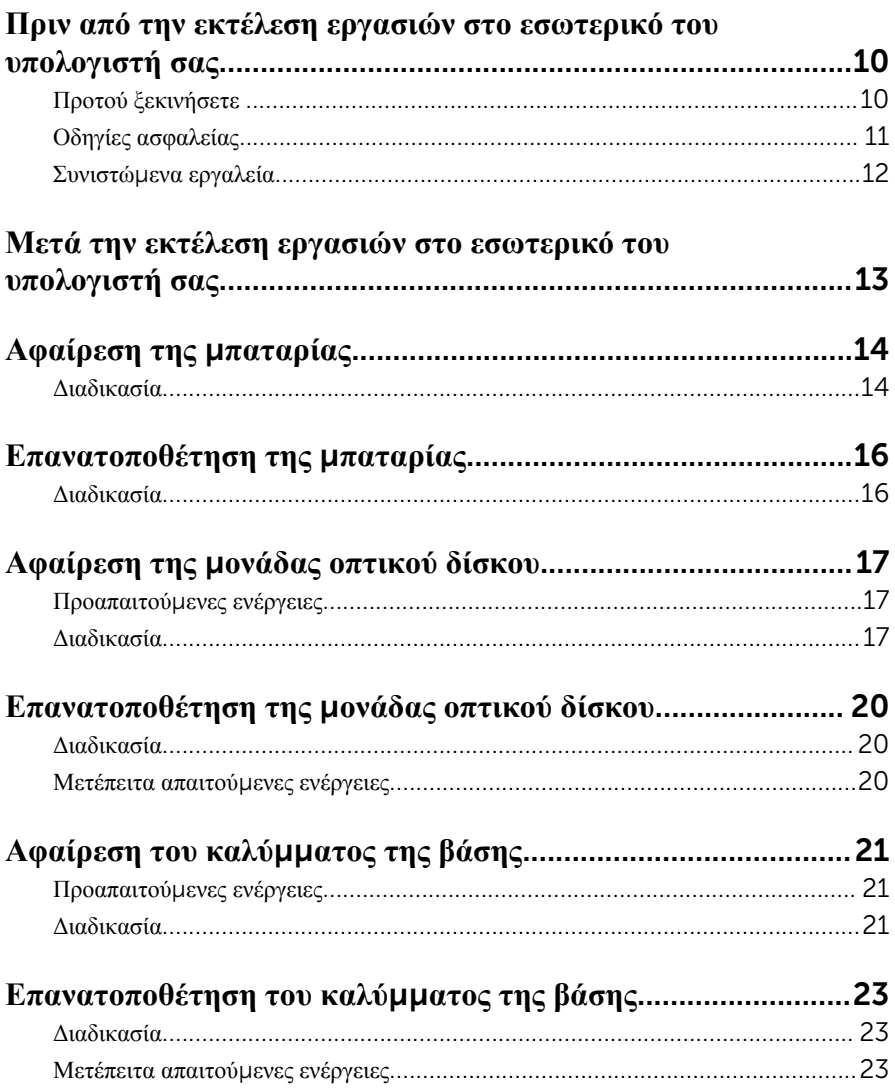

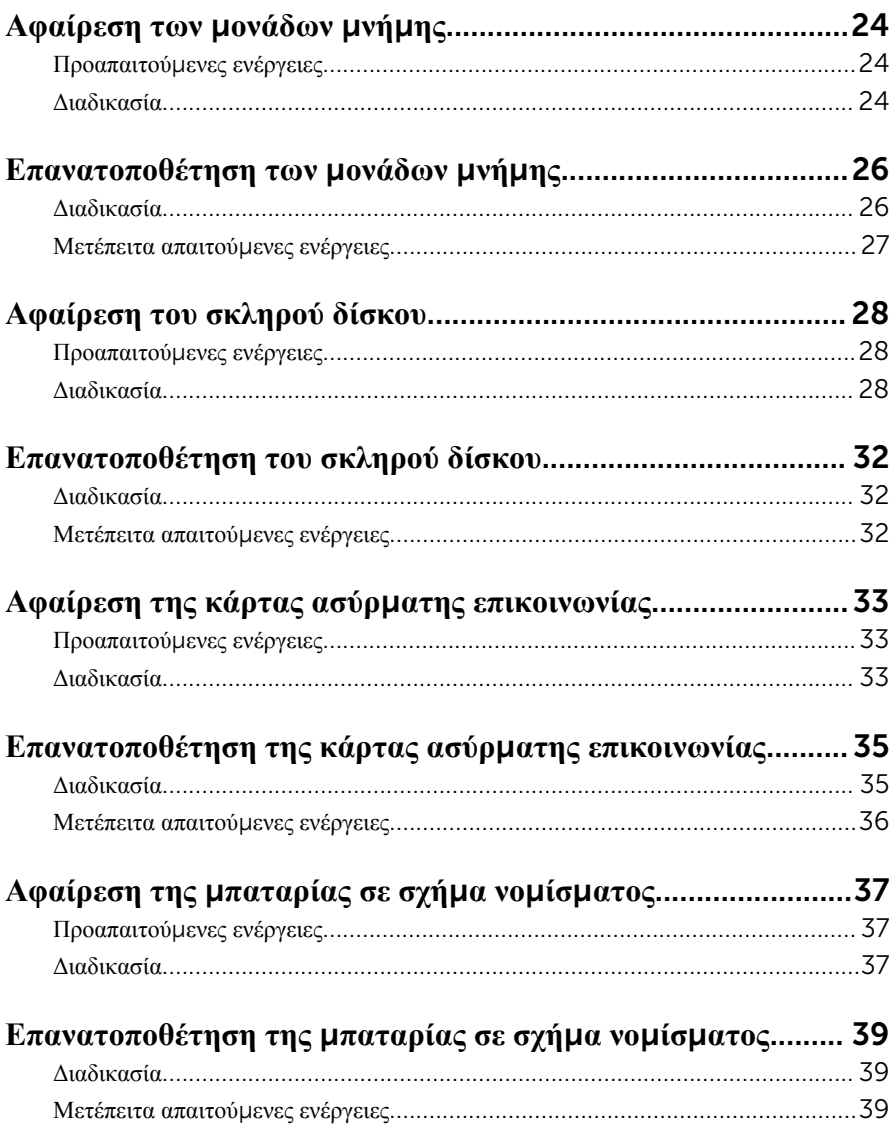

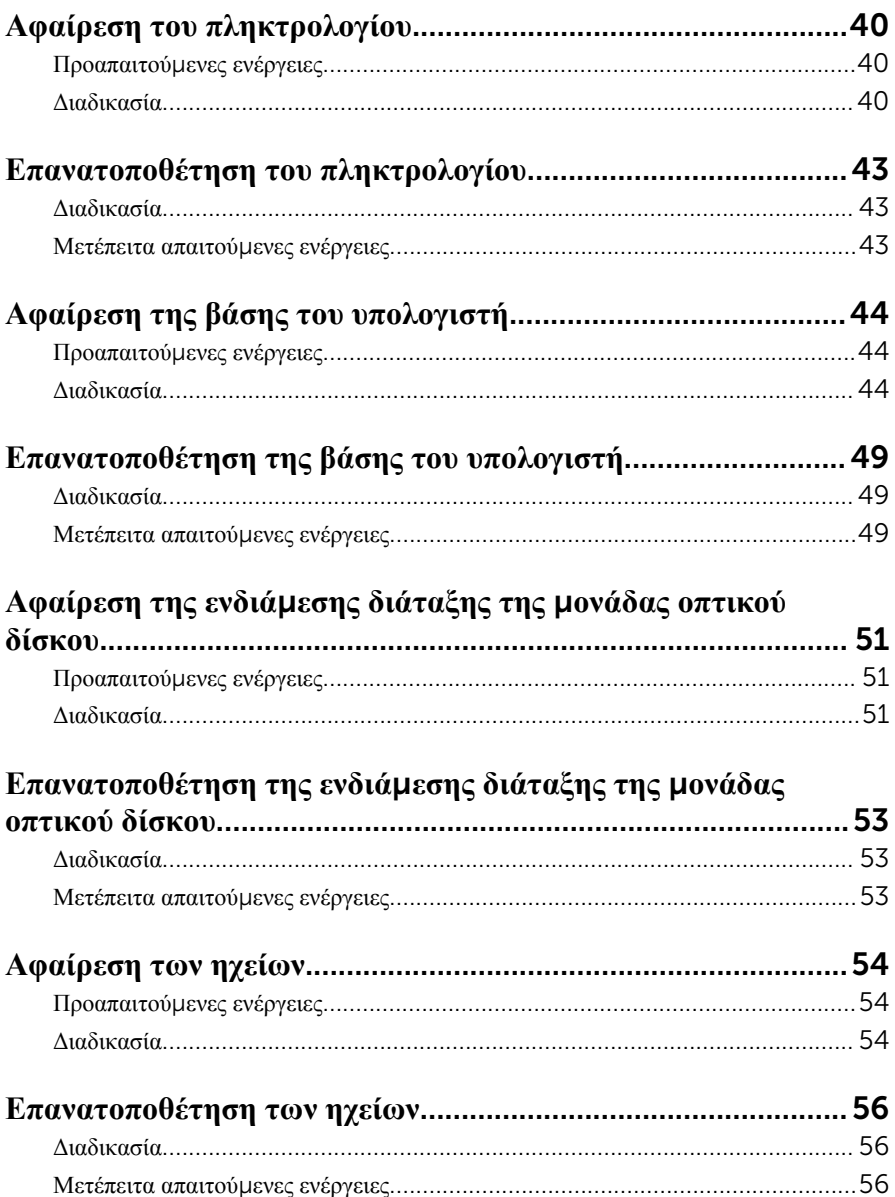

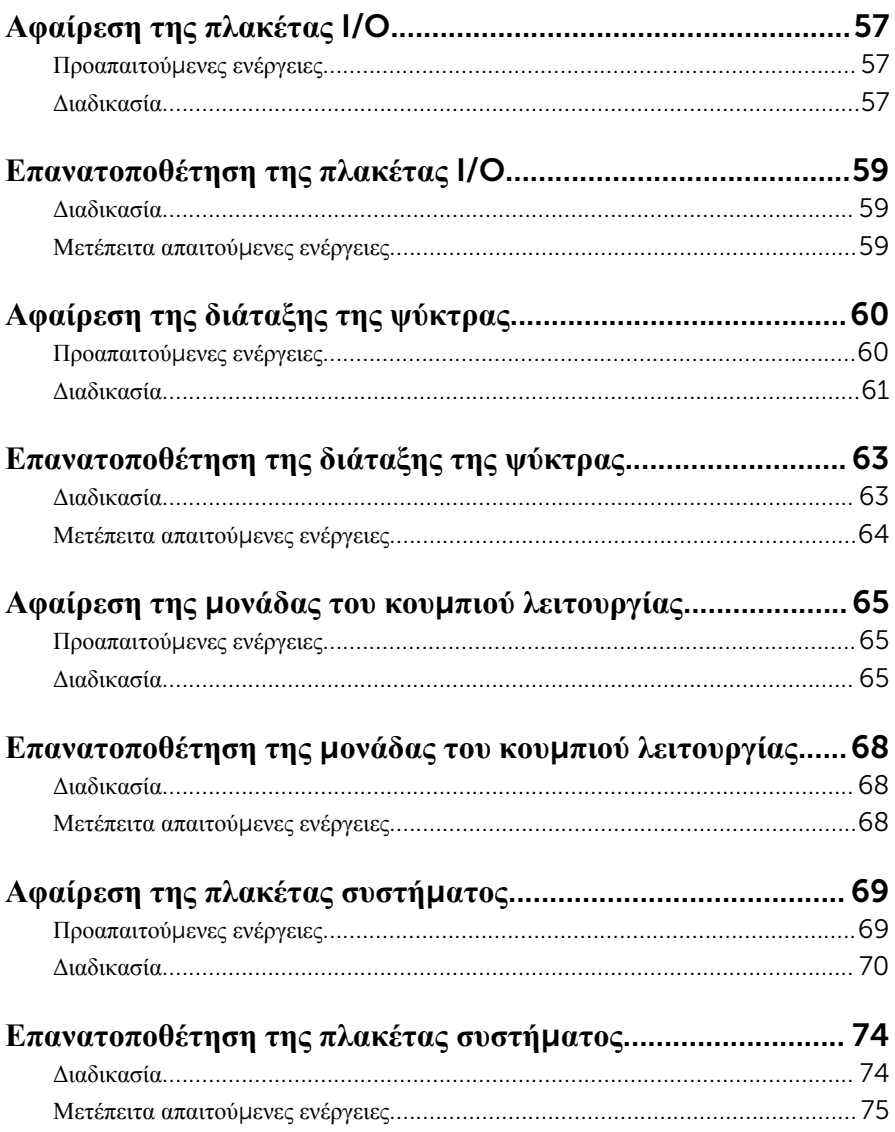

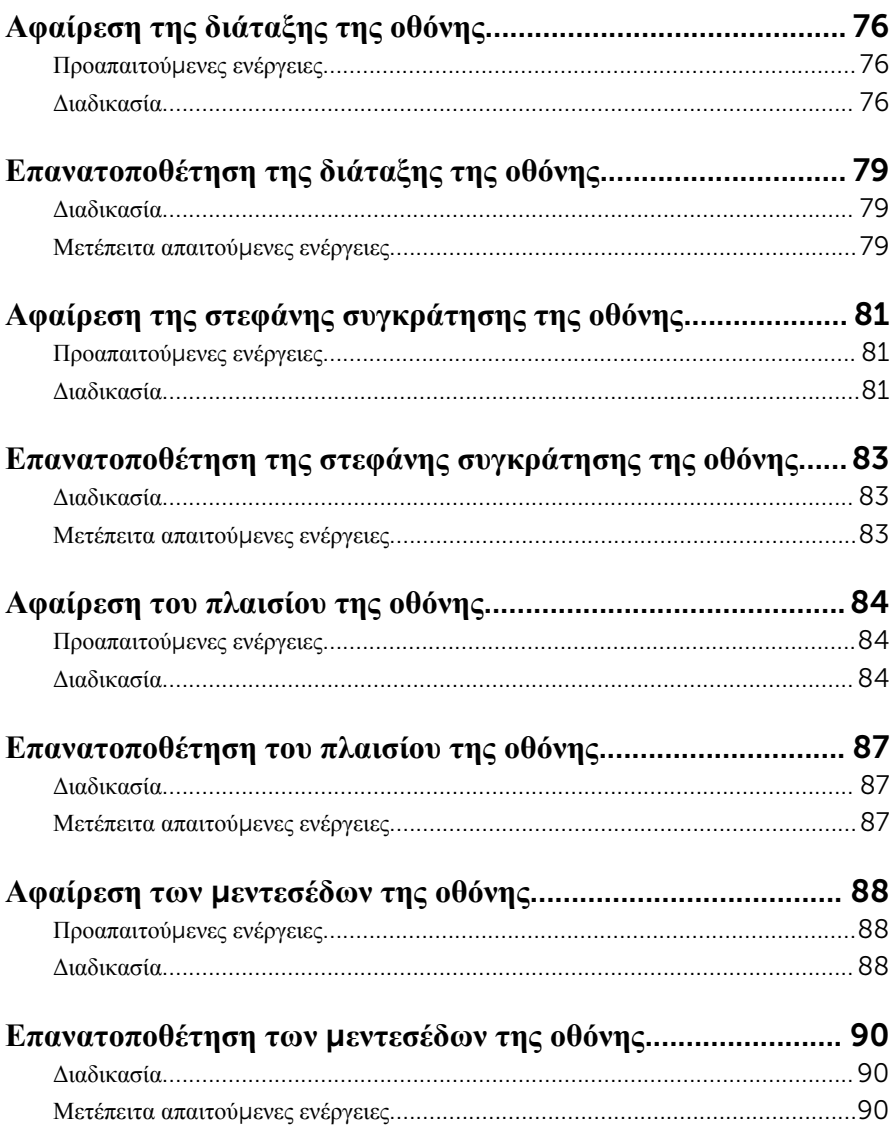

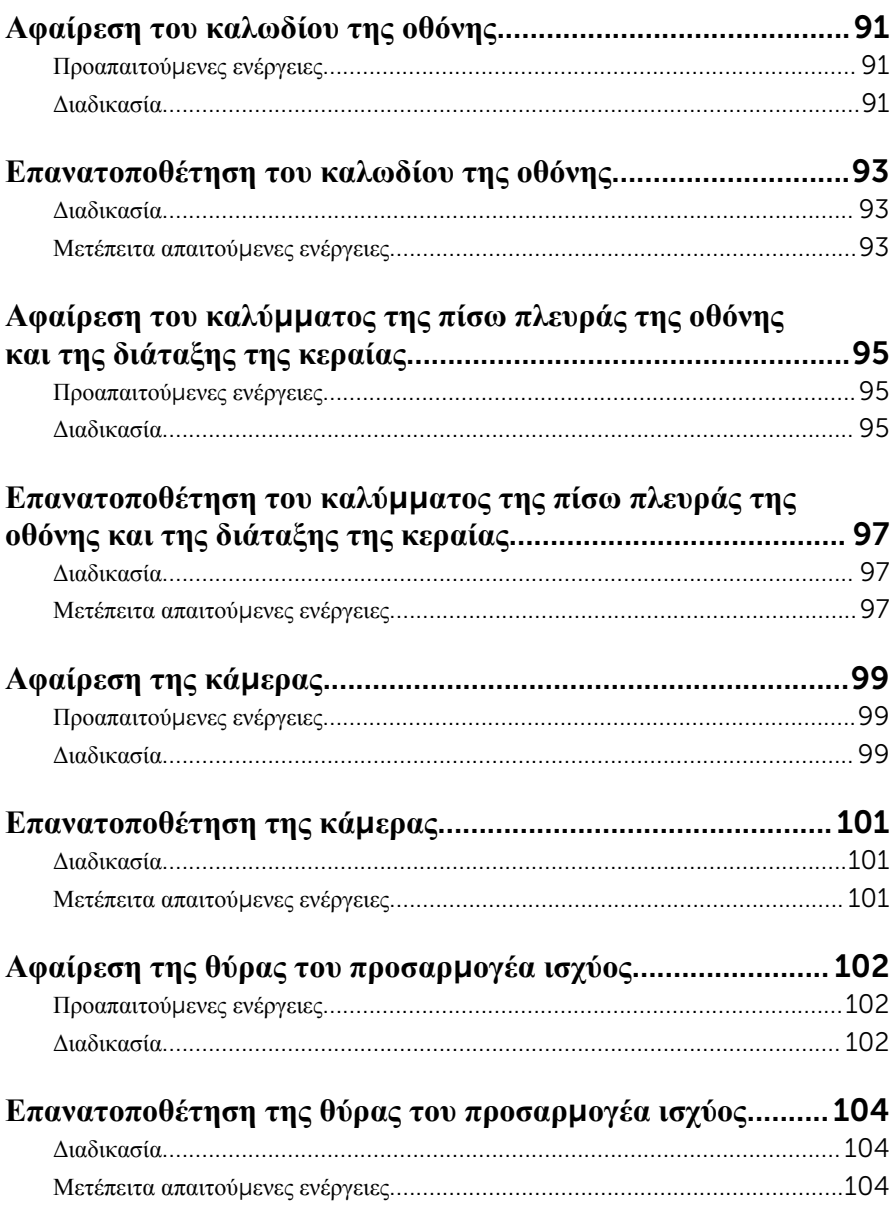

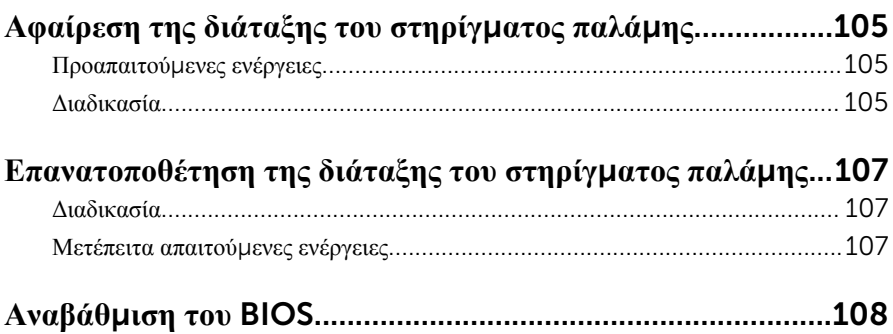

# <span id="page-9-0"></span>**Πριν από την εκτέλεση εργασιών στο εσωτερικό του υπολογιστή**

#### **σας**

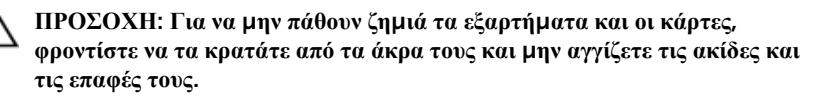

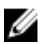

**ΣΗΜΕΙΩΣΗ**: Οι εικόνες που θα βρείτε στο έγγραφο ενδέχεται να διαφέρουν από τον υπολογιστή σας, πράγμα που εξαρτάται από τη συνδεσμολογία που παραγγείλατε.

### **Προτού ξεκινήσετε**

- 1 Αποθηκεύστε και κλείστε όλα τα ανοιχτά αρχεία και τερματίστε όλες τις ανοιχτές εφαρμογές.
- 2 Τερματίστε τη λειτουργία του υπολογιστή σας.
	- Windows 8.1: Στην οθόνη Start (**Έναρξη**) κάντε κλικ ή πατήστε στις επιλογές του εικονιδίου τροφοδοσίας  $\bigcup \rightarrow$  Shut down(Τερματισμός λειτουργίας).
	- Windows 7: Κάντε κλικ ή πατήστε στις επιλογές Start → Shut down (Έναρξη > Τερματισμός λειτουργίας).

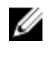

**ΣΗΜΕΙΩΣΗ**: Αν χρησιμοποιείτε διαφορετικό λειτουργικό σύστημα, ανατρέξτε στην τεκμηρίωσή του για οδηγίες σχετικά με τον τερματισμό της λειτουργίας του.

- 3 Αποσυνδέστε τον υπολογιστή σας και όλες τις προσαρτημένες συσκευές από τις ηλεκτρικές τους πρίζες.
- 4 Αποσυνδέστε από τον υπολογιστή σας όλα τα καλώδια όπως καλώδια τηλεφώνου, δικτύου και ούτω καθεξής.
- 5 Αποσυνδέστε από τον υπολογιστή σας όλες τις συσκευές και όλα τα περιφερειακά που έχετε προσαρτήσει όπως πληκτρολόγιο, ποντίκι, οθόνη και ούτω καθεξής.
- 6 Αφαιρέστε από τον υπολογιστή σας κάθε κάρτα πολυμέσων και οπτικό δίσκο, αν υπάρχουν.
- 7 Αφού αποσυνδέσετε κάθε βύσμα από τον υπολογιστή, πιέστε παρατεταμένα το κουμπί λειτουργίας επί 5 δευτερόλεπτα για να γειωθεί η πλακέτα συστήματος.

### <span id="page-10-0"></span>**Οδηγίες ασφαλείας**

Για να προστατέψετε τον υπολογιστή σας από ενδεχόμενη ζημιά και να διασφαλίσετε την ατομική σας προστασία, ακολουθήστε τις παρακάτω κατευθυντήριες οδηγίες για θέματα ασφάλειας.

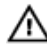

**ΠΡΟΕΙΔΟΠΟΙΗΣΗ**: **Διαβάστε τις οδηγίες που παραλάβατε** μ**αζί** μ**ε τον υπολογιστή σας και αφορούν θέ**μ**ατα ασφάλειας προτού εκτελέσετε οποιαδήποτε εργασία στο εσωτερικό του**. **Για περισσότερες άριστες πρακτικές σε θέ**μ**ατα ασφάλειας**, **ανατρέξτε στην αρχική σελίδα του ιστοτόπου για τη συ**μμ**όρφωση προς τις κανονιστικές διατάξεις στη διεύθυνση** dell.com/regulatory\_compliance.

**ΠΡΟΕΙΔΟΠΟΙΗΣΗ**: **Αποσυνδέστε όλες τις πηγές ισχύος προτού ανοίξετε το κάλυ**μμ**α ή τα πλαίσια του υπολογιστή**. **Αφού τελειώσετε τις εργασίες στο εσωτερικό του υπολογιστή**, **επανατοποθετήστε όλα τα καλύ**μμ**ατα και τα πλαίσια και όλες τις βίδες προτού τον συνδέσετε στην πηγή ισχύος**.

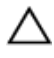

**ΠΡΟΣΟΧΗ**: **Για να** μ**ην πάθει ζη**μ**ιά ο υπολογιστής**, **διασφαλίστε ότι η επιφάνεια στην οποία θα εκτελέσετε τις εργασίες είναι επίπεδη και καθαρή**.

**ΠΡΟΣΟΧΗ**: **Για να** μ**ην πάθουν ζη**μ**ιά τα εξαρτή**μ**ατα και οι κάρτες**, **φροντίστε να τα κρατάτε από τα άκρα τους και** μ**ην αγγίζετε τις ακίδες και τις επαφές τους**.

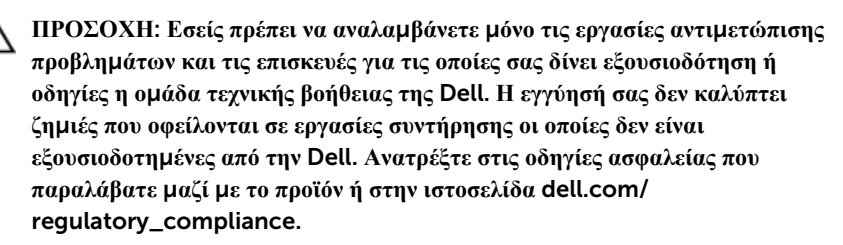

**ΠΡΟΣΟΧΗ**: **Προτού αγγίξετε οτιδήποτε στο εσωτερικό του υπολογιστή σας**, **γειωθείτε αγγίζοντας κάποια άβαφη** μ**εταλλική επιφάνεια**, **όπως το** μ**έταλλο στην πίσω πλευρά του υπολογιστή**. **Την ώρα που εργάζεστε**, **φροντίστε να αγγίζετε κατά διαστή**μ**ατα** μ**ια άβαφη** μ**εταλλική επιφάνεια ώστε να φεύγει ο στατικός ηλεκτρισ**μ**ός που** μ**πορεί να προκαλέσει βλάβη στα εσωτερικά εξαρτή**μ**ατα**.

<span id="page-11-0"></span>**ΠΡΟΣΟΧΗ**: **Όποτε αποσυνδέετε κάποιο καλώδιο**, **τραβήξτε το από τον σύνδεσ**μ**ό του ή από τη συρό**μ**ενη γλωττίδα του χωρίς να τραβήξετε αυτό καθαυτό το καλώδιο**. **Ορισ**μ**ένα καλώδια έχουν συνδέσ**μ**ους** μ**ε γλωττίδες κλειδώ**μ**ατος ή χειρόβιδες τις οποίες πρέπει να αποδεσ**μ**εύσετε προτού τα αποσυνδέσετε**. **Όποτε αποσυνδέετε καλώδια**, **φροντίστε να τα κρατάτε καλά ευθυγρα**μμ**ισ**μ**ένα για να** μ**η λυγίσουν οι ακίδες των συνδέσ**μ**ων**. **Όποτε συνδέετε καλώδια**, **φροντίστε να προσανατολίζετε και να ευθυγρα**μμ**ίζετε σωστά τις θύρες και τους συνδέσ**μ**ους**.

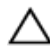

**ΠΡΟΣΟΧΗ**: **Για να αποσυνδέσετε ένα καλώδιο δικτύου**, **βγάλτε πρώτα το βύσ**μ**α του από τον υπολογιστή σας και ύστερα το άλλο βύσ**μ**α του από τη συσκευή δικτύου**.

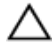

**ΠΡΟΣΟΧΗ**: **Πιέστε και βγάλτε κάθε εγκατεστη**μ**ένη κάρτα από τη** μ**ονάδα ανάγνωσης καρτών πολυ**μ**έσων**.

#### **Συνιστώ**μ**ενα εργαλεία**

Για τις διαδικασίες που αναφέρει το έγγραφο μπορεί να απαιτούνται τα εξής εργαλεία:

- Σταυροκατσάβιδο
- Πλαστική σφήνα

# <span id="page-12-0"></span>**Μετά την εκτέλεση εργασιών στο εσωτερικό του υπολογιστή σας**

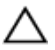

**ΠΡΟΣΟΧΗ**: **Αν αφήσετε σκόρπιες ή χαλαρω**μ**ένες βίδες** μ**έσα στον υπολογιστή σας**, **υπάρχει κίνδυνος να πάθει σοβαρότατη ζη**μ**ιά**.

- 1 Επανατοποθετήστε όλες τις βίδες και βεβαιωθείτε ότι δεν έχουν μείνει κάποιες σκόρπιες μέσα στον υπολογιστή σας.
- 2 Συνδέστε κάθε εξωτερική συσκευή, περιφερειακή συσκευή και καλώδιο που αφαιρέσατε προτού εκτελέσετε εργασίες στον υπολογιστή σας.
- 3 Επανατοποθετήστε κάθε κάρτα πολυμέσων, δίσκο και άλλο εξάρτημα που αφαιρέσατε προτού εκτελέσετε εργασίες στον υπολογιστή σας.
- 4 Συνδέστε τον υπολογιστή σας και όλες τις προσαρτημένες συσκευές στις ηλεκτρικές τους πρίζες.
- 5 Θέστε τον υπολογιστή σας σε λειτουργία.

# <span id="page-13-0"></span>**Αφαίρεση της** μ**παταρίας**

**ΠΡΟΕΙΔΟΠΟΙΗΣΗ**: **Προτού εκτελέσετε οποιαδήποτε εργασία στο εσωτερικό του υπολογιστή σας**, **διαβάστε τις πληροφορίες που παραλάβατε**  μ**αζί του και αφορούν για θέ**μ**ατα ασφάλειας και ακολουθήστε τα βή**μ**ατα που περιγράφει η ενότητα [Πριν από την εκτέλεση εργασιών στο εσωτερικό](#page-9-0) [του υπολογιστή σας](#page-9-0)**. **Μετά την εκτέλεση εργασιών στο εσωτερικό του υπολογιστή σας**, **ακολουθήστε τις οδηγίες που αναφέρει η ενότητα [Μετά την](#page-12-0) [εκτέλεση εργασιών στο εσωτερικό του υπολογιστή σας](#page-12-0)**. **Για περισσότερες άριστες πρακτικές σε θέ**μ**ατα ασφάλειας**, **ανατρέξτε στην αρχική σελίδα του ιστοτόπου για τη συ**μμ**όρφωση προς τις κανονιστικές διατάξεις στη διεύθυνση** dell.com/regulatory\_compliance.

#### **Διαδικασία**

- 1 Κλείστε την οθόνη και γυρίστε ανάποδα τον υπολογιστή.
- 2 Φέρτε συρτά το μάνταλο της μπαταρίας στη θέση ξεκλειδώματος.
- 3 Με τα δάχτυλά σας σηκώστε γυρτά την μπαταρία και αφαιρέστε την από τη βάση του υπολογιστή.

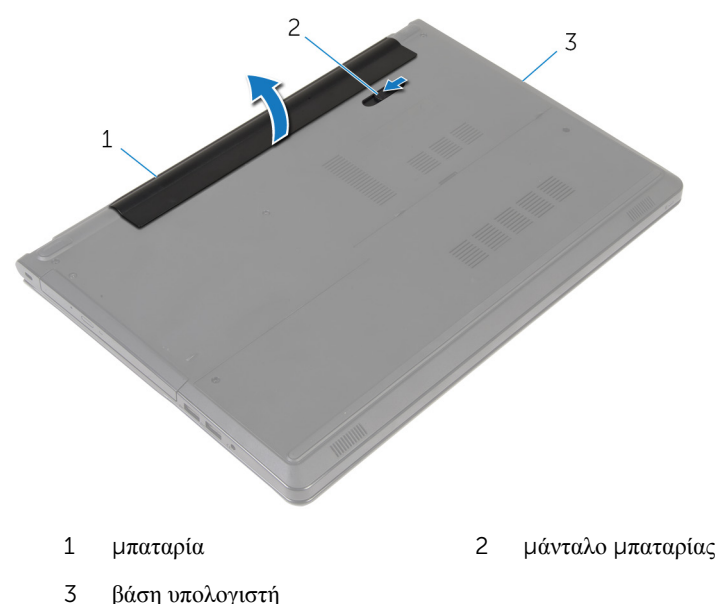

Γυρίστε ανάποδα τον υπολογιστή, ανοίξτε την οθόνη και πιέστε το κουμπί λειτουργίας επί πέντε δευτερόλεπτα για να γειωθεί ο υπολογιστής.

# <span id="page-15-0"></span>**Επανατοποθέτηση της** μ**παταρίας**

**ΠΡΟΕΙΔΟΠΟΙΗΣΗ**: **Προτού εκτελέσετε οποιαδήποτε εργασία στο εσωτερικό του υπολογιστή σας**, **διαβάστε τις πληροφορίες που παραλάβατε**  μ**αζί του και αφορούν για θέ**μ**ατα ασφάλειας και ακολουθήστε τα βή**μ**ατα που περιγράφει η ενότητα [Πριν από την εκτέλεση εργασιών στο εσωτερικό](#page-9-0) [του υπολογιστή σας](#page-9-0)**. **Μετά την εκτέλεση εργασιών στο εσωτερικό του υπολογιστή σας**, **ακολουθήστε τις οδηγίες που αναφέρει η ενότητα [Μετά την](#page-12-0) [εκτέλεση εργασιών στο εσωτερικό του υπολογιστή σας](#page-12-0)**. **Για περισσότερες άριστες πρακτικές σε θέ**μ**ατα ασφάλειας**, **ανατρέξτε στην αρχική σελίδα του ιστοτόπου για τη συ**μμ**όρφωση προς τις κανονιστικές διατάξεις στη διεύθυνση** dell.com/regulatory\_compliance.

#### **Διαδικασία**

Περάστε συρτά τις γλωττίδες της μπαταρίας μέσα στις υποδοχές στο φατνίο της μπαταρίας και κουμπώστε την μπαταρία στη σωστή θέση.

## <span id="page-16-0"></span>**Αφαίρεση της** μ**ονάδας οπτικού δίσκου**

**ΠΡΟΕΙΔΟΠΟΙΗΣΗ**: **Προτού εκτελέσετε οποιαδήποτε εργασία στο**  ∧ **εσωτερικό του υπολογιστή σας**, **διαβάστε τις πληροφορίες που παραλάβατε**  μ**αζί του και αφορούν για θέ**μ**ατα ασφάλειας και ακολουθήστε τα βή**μ**ατα που περιγράφει η ενότητα [Πριν από την εκτέλεση εργασιών στο εσωτερικό](#page-9-0) [του υπολογιστή σας](#page-9-0)**. **Μετά την εκτέλεση εργασιών στο εσωτερικό του υπολογιστή σας**, **ακολουθήστε τις οδηγίες που αναφέρει η ενότητα [Μετά την](#page-12-0) [εκτέλεση εργασιών στο εσωτερικό του υπολογιστή σας](#page-12-0)**. **Για περισσότερες άριστες πρακτικές σε θέ**μ**ατα ασφάλειας**, **ανατρέξτε στην αρχική σελίδα του ιστοτόπου για τη συ**μμ**όρφωση προς τις κανονιστικές διατάξεις στη διεύθυνση** dell.com/regulatory\_compliance.

### **Προαπαιτού**μ**ενες ενέργειες**

Αφαιρέστε την μ[παταρία](#page-13-0).

#### **Διαδικασία**

- 1 Αφαιρέστε τη βίδα που συγκρατεί τη διάταξη της μονάδας οπτικού δίσκου στη βάση του υπολογιστή.
- 2 Με μια πλαστική σφήνα σπρώξτε τη διάταξη της μονάδας οπτικού δίσκου μέσα από την υποδοχή για να αποδεσμεύσετε τη διάταξη από το φατνίο της.

3 Μετακινήστε συρτά τη διάταξη της μονάδας οπτικού δίσκου και αποσπάστε την από το φατνίο της.

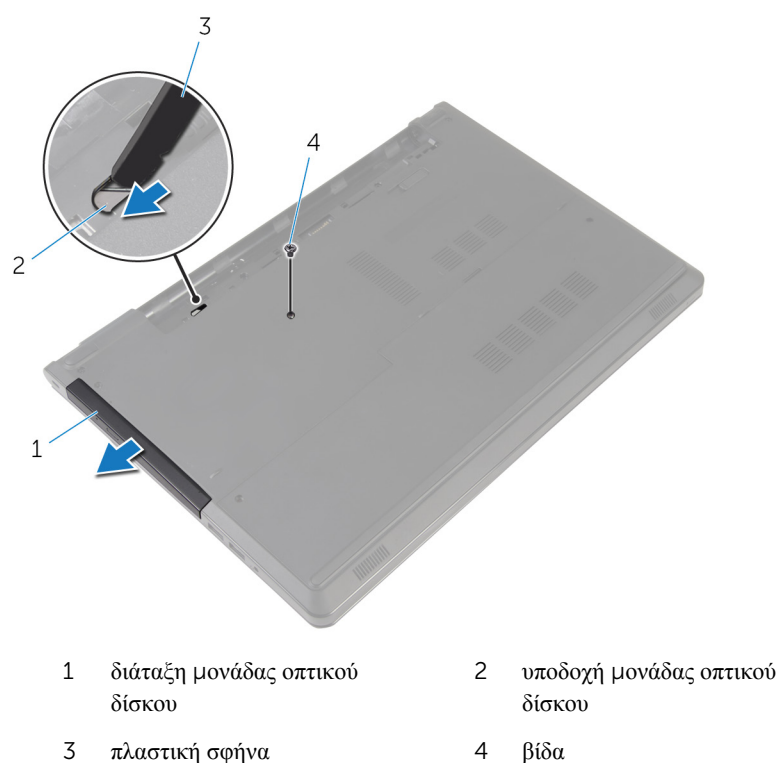

4 Τραβήξτε προσεκτικά τη στεφάνη συγκράτησης της μονάδας οπτικού δίσκου και αφαιρέστε την από τη μονάδα.

Αφαιρέστε τις βίδες που συγκρατούν στη μονάδα οπτικού δίσκου το υποστήριγμά της και αφαιρέστε το.

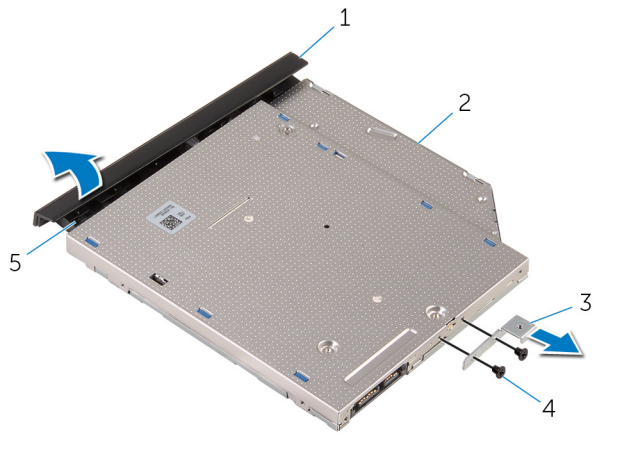

- στεφάνη συγκράτησης μονάδας οπτικού δίσκου μονάδα οπτικού δίσκου
- υποστήριγμα μονάδας οπτικού δίσκου βίδες (2)
- γλωττίδα

## <span id="page-19-0"></span>**Επανατοποθέτηση της** μ**ονάδας οπτικού δίσκου**

**ΠΡΟΕΙΔΟΠΟΙΗΣΗ**: **Προτού εκτελέσετε οποιαδήποτε εργασία στο**  ∧ **εσωτερικό του υπολογιστή σας**, **διαβάστε τις πληροφορίες που παραλάβατε**  μ**αζί του και αφορούν για θέ**μ**ατα ασφάλειας και ακολουθήστε τα βή**μ**ατα που περιγράφει η ενότητα [Πριν από την εκτέλεση εργασιών στο εσωτερικό](#page-9-0) [του υπολογιστή σας](#page-9-0)**. **Μετά την εκτέλεση εργασιών στο εσωτερικό του υπολογιστή σας**, **ακολουθήστε τις οδηγίες που αναφέρει η ενότητα [Μετά την](#page-12-0) [εκτέλεση εργασιών στο εσωτερικό του υπολογιστή σας](#page-12-0)**. **Για περισσότερες άριστες πρακτικές σε θέ**μ**ατα ασφάλειας**, **ανατρέξτε στην αρχική σελίδα του ιστοτόπου για τη συ**μμ**όρφωση προς τις κανονιστικές διατάξεις στη διεύθυνση** dell.com/regulatory\_compliance.

#### **Διαδικασία**

- 1 Ευθυγραμμίστε τις οπές για τις βίδες στο υποστήριγμα της μονάδας οπτικού δίσκου με τις αντίστοιχες οπές στη μονάδα οπτικού δίσκου.
- 2 Επανατοποθετήστε τις βίδες που συγκρατούν στη μονάδα οπτικού δίσκου το υποστήριγμά της.
- 3 Ευθυγραμμίστε τις γλωττίδες στη στεφάνη συγκράτησης της μονάδας οπτικού δίσκου με τις υποδοχές στη μονάδα και κουμπώστε τη στεφάνη στη σωστή θέση.
- 4 Περάστε συρτά τη διάταξη της μονάδας οπτικού δίσκου μέσα στην υποδοχή της και φροντίστε να ευθυγραμμίσετε την οπή για τη βίδα στο υποστήριγμα της μονάδας οπτικού δίσκου με την αντίστοιχη οπή στη βάση του υπολογιστή.
- 5 Επανατοποθετήστε τη βίδα που συγκρατεί τη διάταξη της μονάδας οπτικού δίσκου στη βάση του υπολογιστή.

#### **Μετέπειτα απαιτού**μ**ενες ενέργειες**

Επανατοποθετήστε την μ[παταρία](#page-15-0).

# <span id="page-20-0"></span>**Αφαίρεση του καλύ**μμ**ατος της βάσης**

**ΠΡΟΕΙΔΟΠΟΙΗΣΗ**: **Προτού εκτελέσετε οποιαδήποτε εργασία στο εσωτερικό του υπολογιστή σας**, **διαβάστε τις πληροφορίες που παραλάβατε**  μ**αζί του και αφορούν για θέ**μ**ατα ασφάλειας και ακολουθήστε τα βή**μ**ατα που περιγράφει η ενότητα [Πριν από την εκτέλεση εργασιών στο εσωτερικό](#page-9-0) [του υπολογιστή σας](#page-9-0)**. **Μετά την εκτέλεση εργασιών στο εσωτερικό του υπολογιστή σας**, **ακολουθήστε τις οδηγίες που αναφέρει η ενότητα [Μετά την](#page-12-0) [εκτέλεση εργασιών στο εσωτερικό του υπολογιστή σας](#page-12-0)**. **Για περισσότερες άριστες πρακτικές σε θέ**μ**ατα ασφάλειας**, **ανατρέξτε στην αρχική σελίδα του ιστοτόπου για τη συ**μμ**όρφωση προς τις κανονιστικές διατάξεις στη διεύθυνση** dell.com/regulatory\_compliance.

### **Προαπαιτού**μ**ενες ενέργειες**

Αφαιρέστε την μ[παταρία](#page-13-0).

#### **Διαδικασία**

- 1 Κλείστε την οθόνη και γυρίστε ανάποδα τον υπολογιστή.
- 2 Αφαιρέστε τις βίδες που συγκρατούν το κάλυμμα της βάσης στη βάση τού υπολογιστή.
- 3 Με τα δάχτυλά σας ξεσφηνώστε το κάλυμμα της βάσης ξεκινώντας από το επάνω άκρο και αφαιρέστε το από τη βάση του υπολογιστή.

Σηκώστε το κάλυμμα της βάσης και αφαιρέστε το από τη βάση του υπολογιστή.

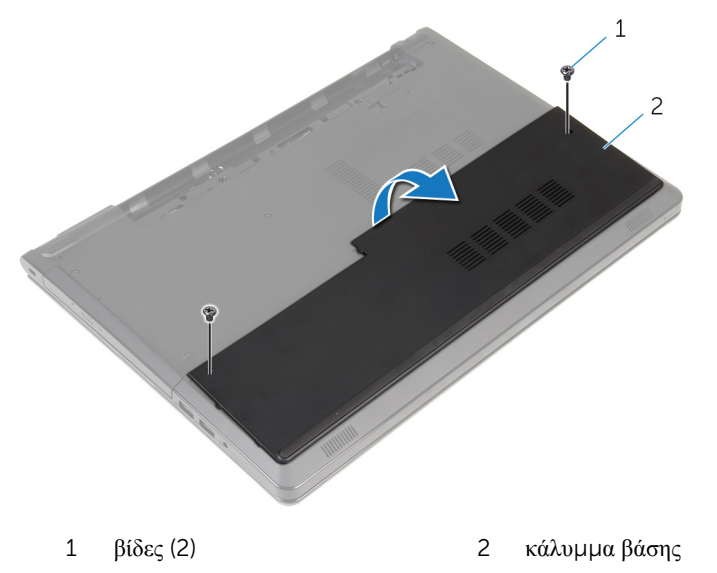

# <span id="page-22-0"></span>**Επανατοποθέτηση του καλύ**μμ**ατος της βάσης**

**ΠΡΟΕΙΔΟΠΟΙΗΣΗ**: **Προτού εκτελέσετε οποιαδήποτε εργασία στο**  ∧ **εσωτερικό του υπολογιστή σας**, **διαβάστε τις πληροφορίες που παραλάβατε**  μ**αζί του και αφορούν για θέ**μ**ατα ασφάλειας και ακολουθήστε τα βή**μ**ατα που περιγράφει η ενότητα [Πριν από την εκτέλεση εργασιών στο εσωτερικό](#page-9-0) [του υπολογιστή σας](#page-9-0)**. **Μετά την εκτέλεση εργασιών στο εσωτερικό του υπολογιστή σας**, **ακολουθήστε τις οδηγίες που αναφέρει η ενότητα [Μετά την](#page-12-0) [εκτέλεση εργασιών στο εσωτερικό του υπολογιστή σας](#page-12-0)**. **Για περισσότερες άριστες πρακτικές σε θέ**μ**ατα ασφάλειας**, **ανατρέξτε στην αρχική σελίδα του ιστοτόπου για τη συ**μμ**όρφωση προς τις κανονιστικές διατάξεις στη διεύθυνση** dell.com/regulatory\_compliance.

### **Διαδικασία**

- 1 Περάστε το κάλυμμα της βάσης μέσα στη βάση του υπολογιστή και κουμπώστε το στη σωστή θέση.
- 2 Επανατοποθετήστε τις βίδες που συγκρατούν το κάλυμμα της βάσης στη βάση του υπολογιστή.

#### **Μετέπειτα απαιτού**μ**ενες ενέργειες**

Επανατοποθετήστε την μ[παταρία](#page-15-0).

# <span id="page-23-0"></span>**Αφαίρεση των** μ**ονάδων** μ**νή**μ**ης**

**ΠΡΟΕΙΔΟΠΟΙΗΣΗ**: **Προτού εκτελέσετε οποιαδήποτε εργασία στο εσωτερικό του υπολογιστή σας**, **διαβάστε τις πληροφορίες που παραλάβατε**  μ**αζί του και αφορούν για θέ**μ**ατα ασφάλειας και ακολουθήστε τα βή**μ**ατα που περιγράφει η ενότητα [Πριν από την εκτέλεση εργασιών στο εσωτερικό](#page-9-0) [του υπολογιστή σας](#page-9-0)**. **Μετά την εκτέλεση εργασιών στο εσωτερικό του υπολογιστή σας**, **ακολουθήστε τις οδηγίες που αναφέρει η ενότητα [Μετά την](#page-12-0) [εκτέλεση εργασιών στο εσωτερικό του υπολογιστή σας](#page-12-0)**. **Για περισσότερες άριστες πρακτικές σε θέ**μ**ατα ασφάλειας**, **ανατρέξτε στην αρχική σελίδα του ιστοτόπου για τη συ**μμ**όρφωση προς τις κανονιστικές διατάξεις στη διεύθυνση** dell.com/regulatory\_compliance.

### **Προαπαιτού**μ**ενες ενέργειες**

- 1 Αφαιρέστε την μ[παταρία](#page-13-0).
- 2 Αφαιρέστε το κάλυμμ[α της βάσης](#page-20-0).

#### **Διαδικασία**

U

**ΣΗΜΕΙΩΣΗ**: Ο αριθμός των μονάδων μνήμης ενδέχεται να είναι διαφορετικός στον υπολογιστή σας και εξαρτάται από τη συνδεσμολογία που παραγγείλατε.

1 Ανοίξτε προσεκτικά με τα δάχτυλά σας τους συνδετήρες συγκράτησης σε κάθε άκρο της υποδοχής της μονάδας μνήμης ώστε να τιναχτεί έξω η μονάδα μνήμης. Αφαιρέστε τη μονάδα μνήμης από την υποδοχή της.

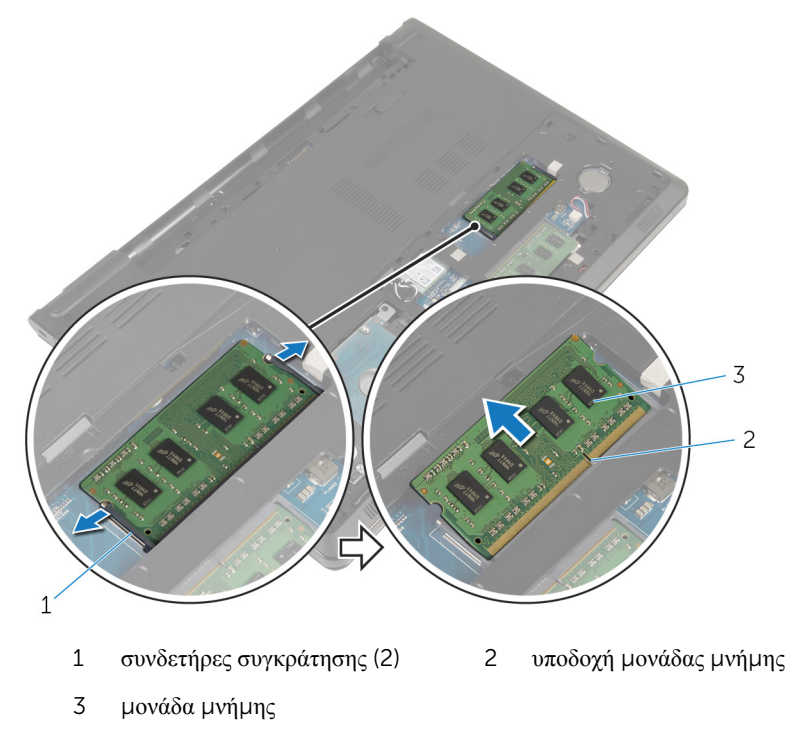

# <span id="page-25-0"></span>**Επανατοποθέτηση των** μ**ονάδων**  μ**νή**μ**ης**

**ΠΡΟΕΙΔΟΠΟΙΗΣΗ**: **Προτού εκτελέσετε οποιαδήποτε εργασία στο**  ∧ **εσωτερικό του υπολογιστή σας**, **διαβάστε τις πληροφορίες που παραλάβατε**  μ**αζί του και αφορούν για θέ**μ**ατα ασφάλειας και ακολουθήστε τα βή**μ**ατα που περιγράφει η ενότητα [Πριν από την εκτέλεση εργασιών στο εσωτερικό](#page-9-0) [του υπολογιστή σας](#page-9-0)**. **Μετά την εκτέλεση εργασιών στο εσωτερικό του υπολογιστή σας**, **ακολουθήστε τις οδηγίες που αναφέρει η ενότητα [Μετά την](#page-12-0) [εκτέλεση εργασιών στο εσωτερικό του υπολογιστή σας](#page-12-0)**. **Για περισσότερες άριστες πρακτικές σε θέ**μ**ατα ασφάλειας**, **ανατρέξτε στην αρχική σελίδα του ιστοτόπου για τη συ**μμ**όρφωση προς τις κανονιστικές διατάξεις στη διεύθυνση** dell.com/regulatory\_compliance.

### **Διαδικασία**

1 Eυθυγραμμίστε την εγκοπή στη μονάδα μνήμης με τη γλωττίδα στην υποδοχή της μονάδας.

<span id="page-26-0"></span>2 Περάστε σταθερά, συρτά και γυρτά τη μονάδα μνήμης μέσα στην υποδοχή και πιέστε την προς τα κάτω τόσο ώστε να κουμπώσει στη σωστή θέση και να ακουστεί το χαρακτηριστικό κλικ.

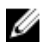

**ΣΗΜΕΙΩΣΗ**: Αν δεν ακουστεί το χαρακτηριστικό κλικ, αφαιρέστε τη μονάδα μνήμης και εγκαταστήστε την ξανά.

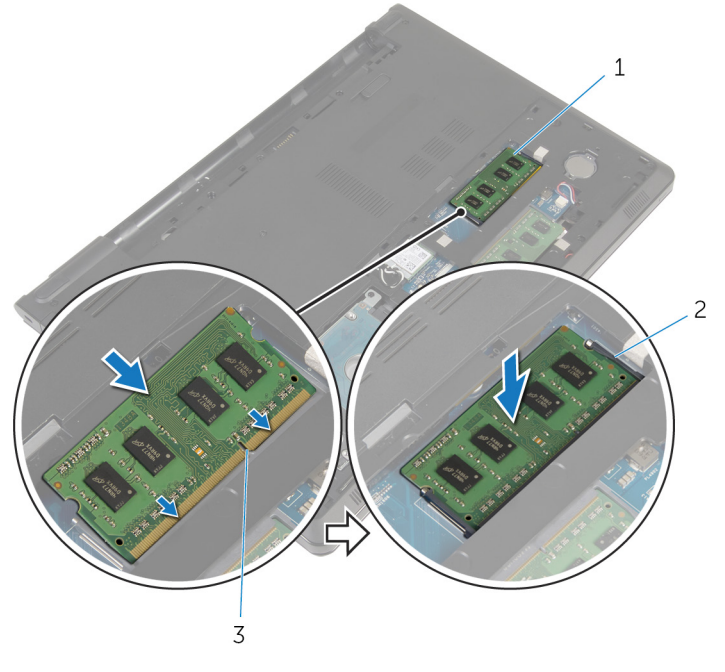

- 1 μονάδα μνήμης 2 συνδετήρες συγκράτησης (2)
- 3 υποδοχή μονάδας μνήμης

### **Μετέπειτα απαιτού**μ**ενες ενέργειες**

- 1 Επανατοποθετήστε το κάλυμμ[α της βάσης](#page-22-0).
- 2 Επανατοποθετήστε την μ[παταρία](#page-15-0).

# <span id="page-27-0"></span>**Αφαίρεση του σκληρού δίσκου**

**ΠΡΟΕΙΔΟΠΟΙΗΣΗ**: **Προτού εκτελέσετε οποιαδήποτε εργασία στο εσωτερικό του υπολογιστή σας**, **διαβάστε τις πληροφορίες που παραλάβατε**  μ**αζί του και αφορούν για θέ**μ**ατα ασφάλειας και ακολουθήστε τα βή**μ**ατα που περιγράφει η ενότητα [Πριν από την εκτέλεση εργασιών στο εσωτερικό](#page-9-0) [του υπολογιστή σας](#page-9-0)**. **Μετά την εκτέλεση εργασιών στο εσωτερικό του υπολογιστή σας**, **ακολουθήστε τις οδηγίες που αναφέρει η ενότητα [Μετά την](#page-12-0) [εκτέλεση εργασιών στο εσωτερικό του υπολογιστή σας](#page-12-0)**. **Για περισσότερες άριστες πρακτικές σε θέ**μ**ατα ασφάλειας**, **ανατρέξτε στην αρχική σελίδα του ιστοτόπου για τη συ**μμ**όρφωση προς τις κανονιστικές διατάξεις στη διεύθυνση** dell.com/regulatory\_compliance.

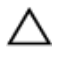

**ΠΡΟΣΟΧΗ**: **Οι σκληροί δίσκοι είναι εύθραυστοι**. **Μεταχειριστείτε τους** μ**ε προσοχή**.

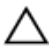

**ΠΡΟΣΟΧΗ**: **Για να αποφευχθεί η απώλεια δεδο**μ**ένων**, μ**ην αφαιρέσετε τον σκληρό δίσκο την ώρα που ο υπολογιστής είναι σε κατάσταση αναστολής λειτουργίας ή σε λειτουργία**.

### **Προαπαιτού**μ**ενες ενέργειες**

- 1 Αφαιρέστε την μ[παταρία](#page-13-0).
- 2 Αφαιρέστε το κάλυμμ[α της βάσης](#page-20-0).

### **Διαδικασία**

- 1 Σηκώστε το μάνταλο και, χρησιμοποιώντας τη συρόμενη γλωττίδα, αποσυνδέστε το καλώδιο του σκληρού δίσκου από την πλακέτα συστήματος.
- 2 Αφαιρέστε τις βίδες που συγκρατούν τη διάταξη του σκληρού δίσκου στη βάση του υπολογιστή.

Σηκώστε τη διάταξη του σκληρού δίσκου και αφαιρέστε την από τη βάση του υπολογιστή χρησιμοποιώντας τη συρόμενη γλωττίδα του σκληρού δίσκου.

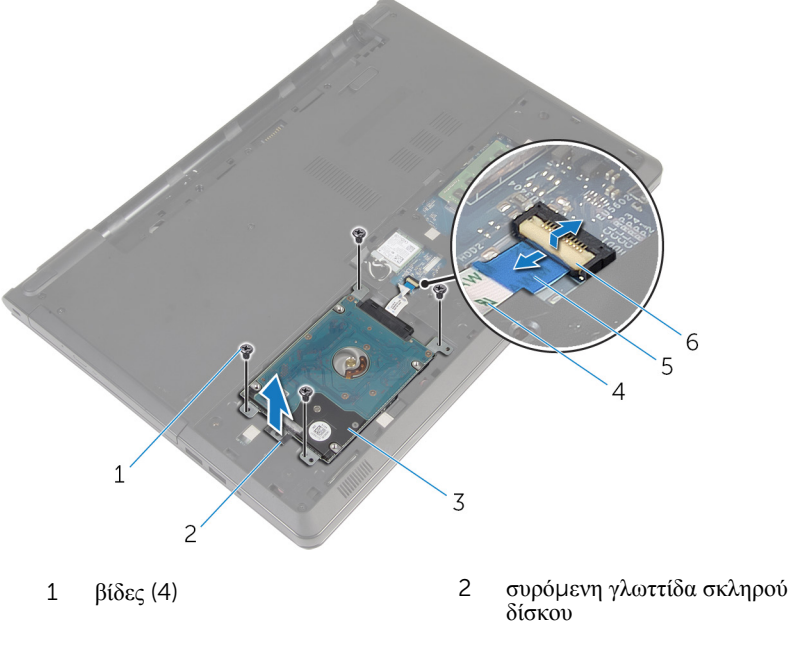

- διάταξη σκληρού δίσκου 4 καλώδιο σκληρού δίσκου
- συρόμενη γλωττίδα 6 μάνταλο
	-

Αποσυνδέστε την ενδιάμεση διάταξη από τον σκληρό δίσκο.

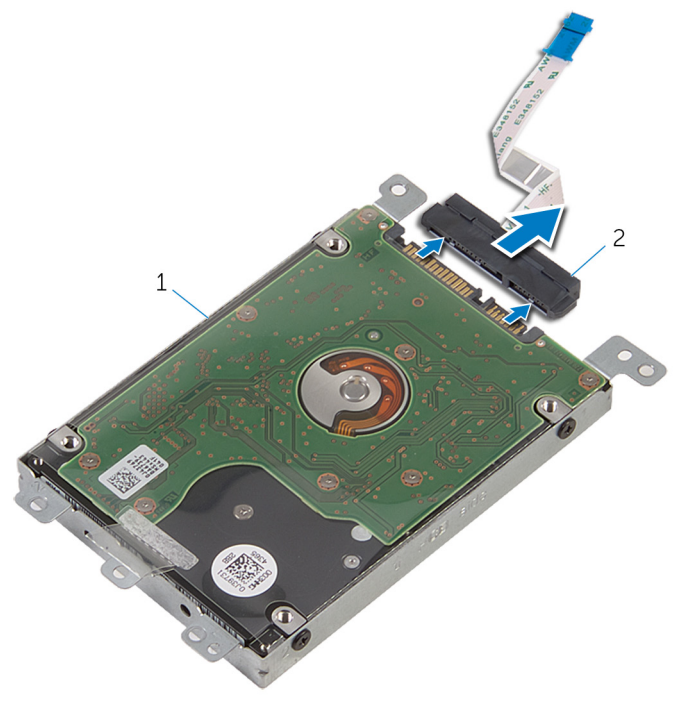

- διάταξη σκληρού δίσκου 2 ενδιάμεση διάταξη
- Αφαιρέστε τις βίδες που συγκρατούν στον σκληρό δίσκο το υποστήριγμά του.

Σηκώστε και αποσπάστε από τον σκληρό δίσκο το υποστήριγμά του.

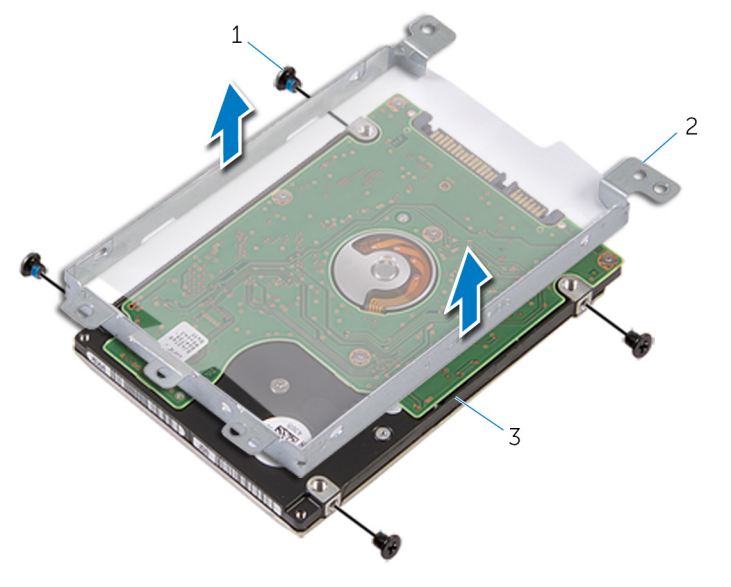

- 
- βίδες (4) 2 υποστήριγμα σκληρού δίσκου
- σκληρός δίσκος

## <span id="page-31-0"></span>**Επανατοποθέτηση του σκληρού δίσκου**

**ΠΡΟΕΙΔΟΠΟΙΗΣΗ**: **Προτού εκτελέσετε οποιαδήποτε εργασία στο**  ΛN. **εσωτερικό του υπολογιστή σας**, **διαβάστε τις πληροφορίες που παραλάβατε**  μ**αζί του και αφορούν για θέ**μ**ατα ασφάλειας και ακολουθήστε τα βή**μ**ατα που περιγράφει η ενότητα [Πριν από την εκτέλεση εργασιών στο εσωτερικό](#page-9-0) [του υπολογιστή σας](#page-9-0)**. **Μετά την εκτέλεση εργασιών στο εσωτερικό του υπολογιστή σας**, **ακολουθήστε τις οδηγίες που αναφέρει η ενότητα [Μετά την](#page-12-0) [εκτέλεση εργασιών στο εσωτερικό του υπολογιστή σας](#page-12-0)**. **Για περισσότερες άριστες πρακτικές σε θέ**μ**ατα ασφάλειας**, **ανατρέξτε στην αρχική σελίδα του ιστοτόπου για τη συ**μμ**όρφωση προς τις κανονιστικές διατάξεις στη διεύθυνση** dell.com/regulatory\_compliance.

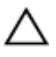

**ΠΡΟΣΟΧΗ**: **Οι σκληροί δίσκοι είναι εύθραυστοι**. **Μεταχειριστείτε τους** μ**ε προσοχή**.

#### **Διαδικασία**

- 1 Τοποθετήστε πάνω στον σκληρό δίσκο το υποστήριγμά του.
- 2 Ευθυγραμμίστε τις οπές για τις βίδες στο υποστήριγμα του σκληρού δίσκου με τις αντίστοιχες οπές στον σκληρό δίσκο.
- 3 Επανατοποθετήστε τις βίδες που συγκρατούν στον σκληρό δίσκο το υποστήριγμά του.
- 4 Συνδέστε την ενδιάμεση διάταξη στον σκληρό δίσκο.
- 5 Τοποθετήστε τη διάταξη του σκληρού δίσκου μέσα στη βάση του υπολογιστή και ευθυγραμμίστε τις οπές για τις βίδες στη διάταξη του σκληρού δίσκου με τις αντίστοιχες οπές στη βάση του υπολογιστή.
- 6 Επανατοποθετήστε τις βίδες που συγκρατούν τη διάταξη του σκληρού δίσκου στη βάση του υπολογιστή.
- 7 Περάστε συρτά το καλώδιο του σκληρού δίσκου μέσα στον σύνδεσμο και πιέστε προς τα κάτω το μάνταλο για να στερεώσετε το καλώδιο στη πλακέτα συστήματος.

### **Μετέπειτα απαιτού**μ**ενες ενέργειες**

- 1 Επανατοποθετήστε το κάλυμμ[α της βάσης](#page-22-0).
- 2 Επανατοποθετήστε την μ[παταρία](#page-15-0).

# <span id="page-32-0"></span>**Αφαίρεση της κάρτας ασύρ**μ**ατης επικοινωνίας**

**ΠΡΟΕΙΔΟΠΟΙΗΣΗ**: **Προτού εκτελέσετε οποιαδήποτε εργασία στο**  ∧ **εσωτερικό του υπολογιστή σας**, **διαβάστε τις πληροφορίες που παραλάβατε**  μ**αζί του και αφορούν για θέ**μ**ατα ασφάλειας και ακολουθήστε τα βή**μ**ατα που περιγράφει η ενότητα [Πριν από την εκτέλεση εργασιών στο εσωτερικό](#page-9-0) [του υπολογιστή σας](#page-9-0)**. **Μετά την εκτέλεση εργασιών στο εσωτερικό του υπολογιστή σας**, **ακολουθήστε τις οδηγίες που αναφέρει η ενότητα [Μετά την](#page-12-0) [εκτέλεση εργασιών στο εσωτερικό του υπολογιστή σας](#page-12-0)**. **Για περισσότερες άριστες πρακτικές σε θέ**μ**ατα ασφάλειας**, **ανατρέξτε στην αρχική σελίδα του ιστοτόπου για τη συ**μμ**όρφωση προς τις κανονιστικές διατάξεις στη διεύθυνση** dell.com/regulatory\_compliance.

### **Προαπαιτού**μ**ενες ενέργειες**

- 1 Αφαιρέστε την *μ[παταρία](#page-13-0)*.
- 2 Αφαιρέστε το κάλυμμ[α της βάσης](#page-20-0).

### **Διαδικασία**

- 1 Αφαιρέστε τη βίδα που συγκρατεί την κάρτα ασύρματης επικοινωνίας στην πλακέτα συστήματος.
- 2 Σηκώστε το υποστήριγμα της κάρτας ασύρματης επικοινωνίας και αφαιρέστε το από την κάρτα.
- 3 Αποσυνδέστε τα καλώδια της κεραίας από την κάρτα ασύρματης επικοινωνίας.

Αφαιρέστε συρτά την κάρτα ασύρματης επικοινωνίας από την υποδοχή της.

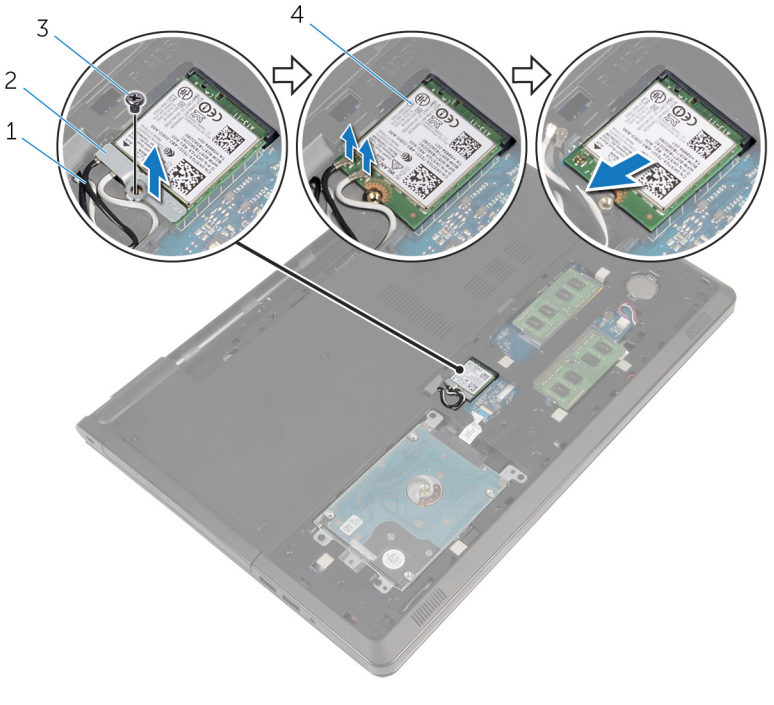

- 
- 
- καλώδια κεραίας (2) 2 υποστήριγμα κάρτας ασύρματης επικοινωνίας
- βίδα 4 κάρτα ασύρματης επικοινωνίας

# <span id="page-34-0"></span>**Επανατοποθέτηση της κάρτας ασύρ**μ**ατης επικοινωνίας**.

**ΠΡΟΕΙΔΟΠΟΙΗΣΗ**: **Προτού εκτελέσετε οποιαδήποτε εργασία στο εσωτερικό του υπολογιστή σας**, **διαβάστε τις πληροφορίες που παραλάβατε**  μ**αζί του και αφορούν για θέ**μ**ατα ασφάλειας και ακολουθήστε τα βή**μ**ατα που περιγράφει η ενότητα [Πριν από την εκτέλεση εργασιών στο εσωτερικό](#page-9-0) [του υπολογιστή σας](#page-9-0)**. **Μετά την εκτέλεση εργασιών στο εσωτερικό του υπολογιστή σας**, **ακολουθήστε τις οδηγίες που αναφέρει η ενότητα [Μετά την](#page-12-0) [εκτέλεση εργασιών στο εσωτερικό του υπολογιστή σας](#page-12-0)**. **Για περισσότερες άριστες πρακτικές σε θέ**μ**ατα ασφάλειας**, **ανατρέξτε στην αρχική σελίδα του ιστοτόπου για τη συ**μμ**όρφωση προς τις κανονιστικές διατάξεις στη διεύθυνση** dell.com/regulatory\_compliance.

#### **Διαδικασία**

**ΠΡΟΣΟΧΗ**: **Μην τοποθετήσετε καλώδια κάτω από την κάρτα ασύρ**μ**ατης επικοινωνίας για να** μ**ην πάθει ζη**μ**ιά η κάρτα**.

- 1 Ευθυγραμμίστε την εγκοπή στην κάρτα ασύρματης επικοινωνίας με τη γλωττίδα στην υποδοχή της κάρτας.
- 2 Ευθυγραμμίστε την οπή για τη βίδα στην κάρτα ασύρματης επικοινωνίας με την οπή για τη βίδα στην πλακέτα συστήματος.
- 3 Περάστε συρτά την κάρτα ασύρματης επικοινωνίας μέσα στην υποδοχή της.
- 4 Συνδέστε τα καλώδια της κεραίας στην κάρτα ασύρματης επικοινωνίας. Στον πίνακα που ακολουθεί παρατίθεται η χρωματική κωδικοποίηση των καλωδίων των κεραιών για την κάρτα ασύρματης επικοινωνίας που υποστηρίζει ο υπολογιστής σας.

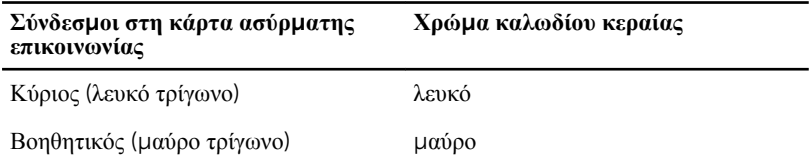

5 Τοποθετήστε πάνω στην κάρτα ασύρματης επικοινωνίας το υποστήριγμά της και ευθυγραμμίστε την οπή για τη βίδα στο υποστήριγμα με την αντίστοιχη οπή στην πλακέτα συστήματος.

<span id="page-35-0"></span>Επανατοποθετήστε τη βίδα που συγκρατεί την κάρτα ασύρματης επικοινωνίας στην πλακέτα συστήματος.

### **Μετέπειτα απαιτού**μ**ενες ενέργειες**

- Επανατοποθετήστε το κάλυμμ[α της βάσης](#page-22-0).
- Επανατοποθετήστε την μ[παταρία](#page-15-0).
# **Αφαίρεση της** μ**παταρίας σε σχή**μ**α νο**μ**ίσ**μ**ατος**

**ΠΡΟΕΙΔΟΠΟΙΗΣΗ**: **Προτού εκτελέσετε οποιαδήποτε εργασία στο εσωτερικό του υπολογιστή σας**, **διαβάστε τις πληροφορίες που παραλάβατε**  μ**αζί του και αφορούν για θέ**μ**ατα ασφάλειας και ακολουθήστε τα βή**μ**ατα που περιγράφει η ενότητα [Πριν από την εκτέλεση εργασιών στο εσωτερικό](#page-9-0) [του υπολογιστή σας](#page-9-0)**. **Μετά την εκτέλεση εργασιών στο εσωτερικό του υπολογιστή σας**, **ακολουθήστε τις οδηγίες που αναφέρει η ενότητα [Μετά την](#page-12-0) [εκτέλεση εργασιών στο εσωτερικό του υπολογιστή σας](#page-12-0)**. **Για περισσότερες άριστες πρακτικές σε θέ**μ**ατα ασφάλειας**, **ανατρέξτε στην αρχική σελίδα του ιστοτόπου για τη συ**μμ**όρφωση προς τις κανονιστικές διατάξεις στη διεύθυνση** dell.com/regulatory\_compliance.

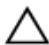

**ΠΡΟΣΟΧΗ**: **Κατά την αφαίρεσης της** μ**παταρίας σε σχή**μ**α νο**μ**ίσ**μ**ατος**, **γίνεται επαναφορά των ρυθ**μ**ίσεων του προγρά**μμ**ατος ρύθ**μ**ισης** BIOS **στις προεπιλεγ**μ**ένες τι**μ**ές τους**. **Συνιστού**μ**ε να ση**μ**ειώσετε τις ρυθ**μ**ίσεις του προγρά**μμ**ατος ρύθ**μ**ισης του** BIOS **προτού αφαιρέσετε την** μ**παταρία σε σχή**μ**α νο**μ**ίσ**μ**ατος**.

### **Προαπαιτού**μ**ενες ενέργειες**

- 1 Αφαιρέστε την μ[παταρία](#page-13-0).
- 2 Αφαιρέστε το κάλυμμ[α της βάσης](#page-20-0).

### **Διαδικασία**

Με μια πλαστική σφήνα ξεσφηνώστε απαλά την μπαταρία σε σχήμα νομίσματος από την υποδοχή της στην πλακέτα συστήματος.

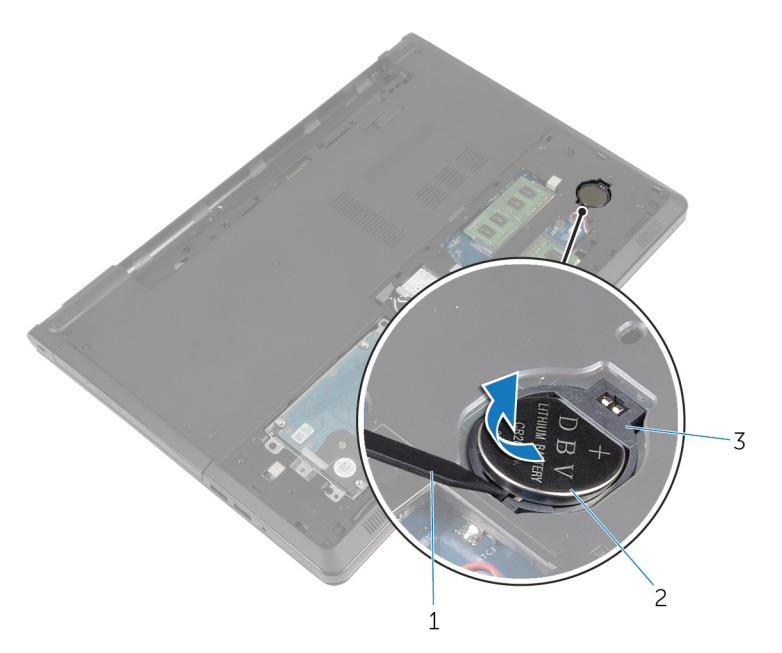

- 
- πλαστική σφήνα 2 μπαταρία σε σχήμα νομίσματος
- υποδοχή μπαταρίας

# **Επανατοποθέτηση της** μ**παταρίας σε σχή**μ**α νο**μ**ίσ**μ**ατος**.

∧ **ΠΡΟΕΙΔΟΠΟΙΗΣΗ**: **Προτού εκτελέσετε οποιαδήποτε εργασία στο εσωτερικό του υπολογιστή σας**, **διαβάστε τις πληροφορίες που παραλάβατε**  μ**αζί του και αφορούν για θέ**μ**ατα ασφάλειας και ακολουθήστε τα βή**μ**ατα που περιγράφει η ενότητα [Πριν από την εκτέλεση εργασιών στο εσωτερικό](#page-9-0) [του υπολογιστή σας](#page-9-0)**. **Μετά την εκτέλεση εργασιών στο εσωτερικό του υπολογιστή σας**, **ακολουθήστε τις οδηγίες που αναφέρει η ενότητα [Μετά την](#page-12-0) [εκτέλεση εργασιών στο εσωτερικό του υπολογιστή σας](#page-12-0)**. **Για περισσότερες άριστες πρακτικές σε θέ**μ**ατα ασφάλειας**, **ανατρέξτε στην αρχική σελίδα του ιστοτόπου για τη συ**μμ**όρφωση προς τις κανονιστικές διατάξεις στη διεύθυνση** dell.com/regulatory\_compliance.

### **Διαδικασία**

Κουμπώστε την μπαταρία σε σχήμα νομίσματος με τον θετικό πόλο στραμμένο προς τα πάνω μέσα στην υποδοχή της στην πλακέτα συστήματος.

- 1 Επανατοποθετήστε το κάλυμμ[α της βάσης](#page-22-0).
- 2 Επανατοποθετήστε την μ[παταρία](#page-15-0).

# <span id="page-39-0"></span>**Αφαίρεση του πληκτρολογίου**

**ΠΡΟΕΙΔΟΠΟΙΗΣΗ**: **Προτού εκτελέσετε οποιαδήποτε εργασία στο εσωτερικό του υπολογιστή σας**, **διαβάστε τις πληροφορίες που παραλάβατε**  μ**αζί του και αφορούν για θέ**μ**ατα ασφάλειας και ακολουθήστε τα βή**μ**ατα που περιγράφει η ενότητα [Πριν από την εκτέλεση εργασιών στο εσωτερικό](#page-9-0) [του υπολογιστή σας](#page-9-0)**. **Μετά την εκτέλεση εργασιών στο εσωτερικό του υπολογιστή σας**, **ακολουθήστε τις οδηγίες που αναφέρει η ενότητα [Μετά την](#page-12-0) [εκτέλεση εργασιών στο εσωτερικό του υπολογιστή σας](#page-12-0)**. **Για περισσότερες άριστες πρακτικές σε θέ**μ**ατα ασφάλειας**, **ανατρέξτε στην αρχική σελίδα του ιστοτόπου για τη συ**μμ**όρφωση προς τις κανονιστικές διατάξεις στη διεύθυνση** dell.com/regulatory\_compliance.

### **Προαπαιτού**μ**ενες ενέργειες**

Αφαιρέστε την μ[παταρία](#page-13-0).

### **Διαδικασία**

- 1 Γυρίστε ανάποδα τον υπολογιστή και ανοίξτε την οθόνη.
- 2 Με μια πλαστική σφήνα ξεσφηνώστε το πληκτρολόγιο πιέζοντας τους συνδετήρες συγκράτησης.

Φέρτε συρτά προς τα πάνω το πληκτρολόγιο για να το αποδεσμεύσετε από τις γλωττίδες στη διάταξη του στηρίγματος παλάμης.

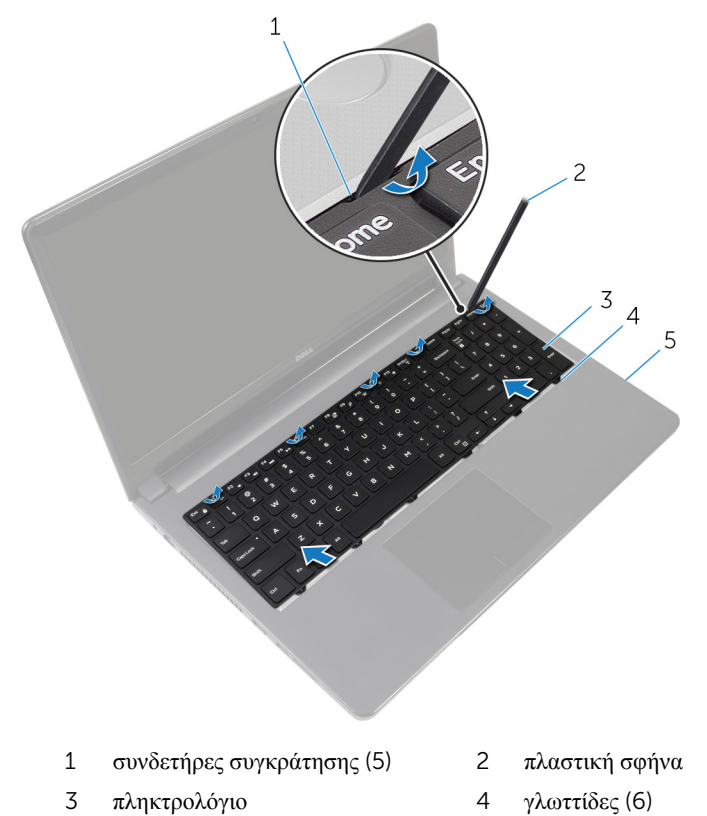

- διάταξη στηρίγματος παλάμης
- Γυρίστε ανάποδα το πληκτρολόγιο και τοποθετήστε το πάνω στη διάταξη του στηρίγματος παλάμης.

Σηκώστε τα μάνταλα και αποσυνδέστε το καλώδιο του πληκτρολογίου και το καλώδιο του οπίσθιου φωτισμού από την πλακέτα συστήματος.

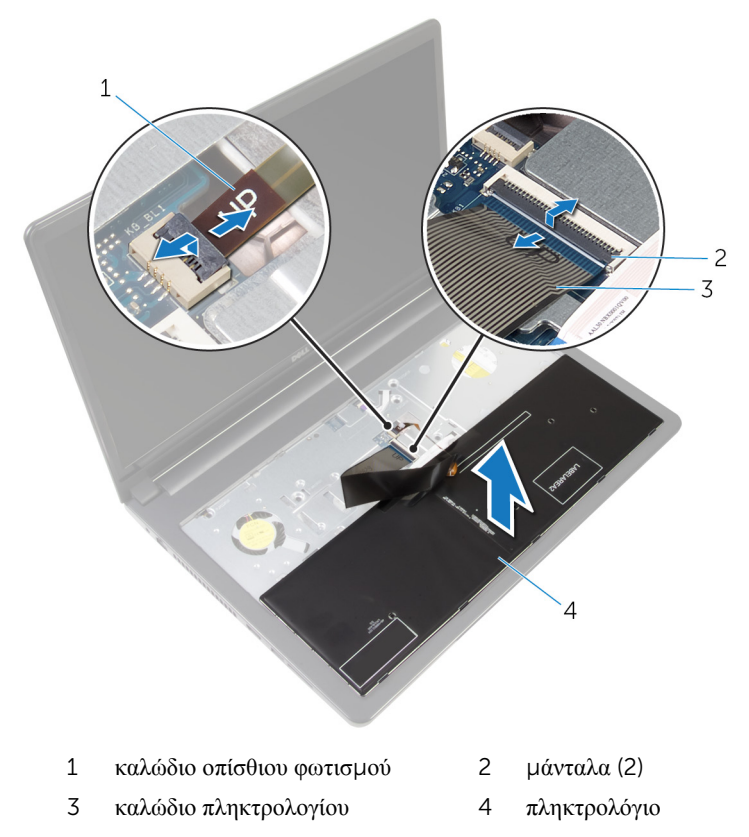

Σηκώστε το πληκτρολόγιο και αφαιρέστε το από τη διάταξη του στηρίγματος παλάμης.

### <span id="page-42-0"></span>**Επανατοποθέτηση του πληκτρολογίου**

**ΠΡΟΕΙΔΟΠΟΙΗΣΗ**: **Προτού εκτελέσετε οποιαδήποτε εργασία στο**  ∧ **εσωτερικό του υπολογιστή σας**, **διαβάστε τις πληροφορίες που παραλάβατε**  μ**αζί του και αφορούν για θέ**μ**ατα ασφάλειας και ακολουθήστε τα βή**μ**ατα που περιγράφει η ενότητα [Πριν από την εκτέλεση εργασιών στο εσωτερικό](#page-9-0) [του υπολογιστή σας](#page-9-0)**. **Μετά την εκτέλεση εργασιών στο εσωτερικό του υπολογιστή σας**, **ακολουθήστε τις οδηγίες που αναφέρει η ενότητα [Μετά την](#page-12-0) [εκτέλεση εργασιών στο εσωτερικό του υπολογιστή σας](#page-12-0)**. **Για περισσότερες άριστες πρακτικές σε θέ**μ**ατα ασφάλειας**, **ανατρέξτε στην αρχική σελίδα του ιστοτόπου για τη συ**μμ**όρφωση προς τις κανονιστικές διατάξεις στη διεύθυνση** dell.com/regulatory\_compliance.

### **Διαδικασία**

- 1 Περάστε συρτά το καλώδιο του πληκτρολογίου και το καλώδιο του οπίσθιου φωτισμού μέσα στους συνδέσμους τους στην πλακέτα συστήματος και πιέστε προς τα κάτω τα μάνταλα για να στερεώσετε τα καλώδια.
- 2 Γυρίστε ανάποδα το πληκτρολόγιο.
- 3 Περάστε συρτά τις γλωττίδες του πληκτρολογίου μέσα στις υποδοχές στη διάταξη του στηρίγματος παλάμης και κουμπώστε το πληκτρολόγιο στη σωστή θέση.

### **Μετέπειτα απαιτού**μ**ενες ενέργειες**

Επανατοποθετήστε την μ[παταρία](#page-15-0).

# <span id="page-43-0"></span>**Αφαίρεση της βάσης του υπολογιστή**

**ΠΡΟΕΙΔΟΠΟΙΗΣΗ**: **Προτού εκτελέσετε οποιαδήποτε εργασία στο**  ∧ **εσωτερικό του υπολογιστή σας**, **διαβάστε τις πληροφορίες που παραλάβατε**  μ**αζί του και αφορούν για θέ**μ**ατα ασφάλειας και ακολουθήστε τα βή**μ**ατα που περιγράφει η ενότητα [Πριν από την εκτέλεση εργασιών στο εσωτερικό](#page-9-0) [του υπολογιστή σας](#page-9-0)**. **Μετά την εκτέλεση εργασιών στο εσωτερικό του υπολογιστή σας**, **ακολουθήστε τις οδηγίες που αναφέρει η ενότητα [Μετά την](#page-12-0) [εκτέλεση εργασιών στο εσωτερικό του υπολογιστή σας](#page-12-0)**. **Για περισσότερες άριστες πρακτικές σε θέ**μ**ατα ασφάλειας**, **ανατρέξτε στην αρχική σελίδα του ιστοτόπου για τη συ**μμ**όρφωση προς τις κανονιστικές διατάξεις στη διεύθυνση** dell.com/regulatory\_compliance.

### **Προαπαιτού**μ**ενες ενέργειες**

- 1 Αφαιρέστε την *μ[παταρία](#page-13-0)*.
- 2 Αφαιρέστε τη μ[ονάδα οπτικού δίσκου](#page-16-0).
- 3 Αφαιρέστε το κάλυμμ[α της βάσης](#page-20-0).
- 4 Αφαιρέστε τον **σκληρό δίσκο**.
- 5 Αφαιρέστε την κάρτα ασύρμ[ατης επικοινωνίας](#page-32-0).
- 6 Αφαιρέστε το [πληκτρολόγιο](#page-39-0).

### **Διαδικασία**

1 Σηκώστε το μάνταλο και αποσυνδέστε το καλώδιο της μονάδας οπτικού δίσκου από την πλακέτα συστήματος.

Αφαιρέστε τις βίδες που συγκρατούν τη βάση του υπολογιστή στη διάταξη του στηρίγματος παλάμης.

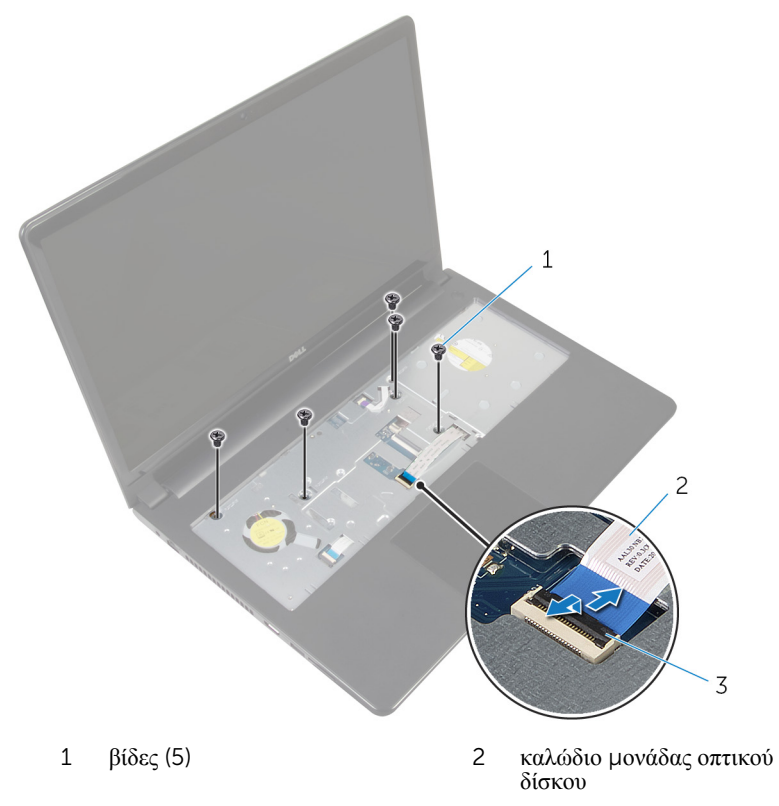

μάνταλο

- Κλείστε την οθόνη και γυρίστε ανάποδα τον υπολογιστή.
- Αποσυνδέστε το καλώδιο των ηχείων από τον σύνδεσμό του στην πλακέτα συστήματος.

5 Αφαιρέστε τις βίδες που συγκρατούν τη βάση του υπολογιστή στη διάταξη του στηρίγματος παλάμης.

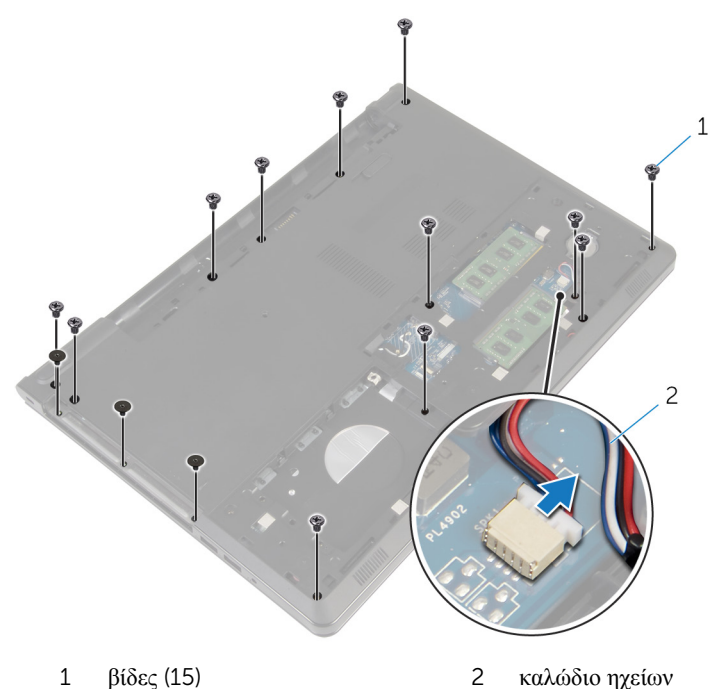

6 Με τα δάχτυλά σας ξεσφηνώστε τη βάση του υπολογιστή από τη διάταξη του στηρίγματος παλάμης ξεκινώντας από την περιοχή γύρω από τους μεντεσέδες της οθόνης.

Σηκώστε τη βάση του υπολογιστή και αποσπάστε την από τη διάταξη του στηρίγματος παλάμης και περάστε συρτά τα καλώδια της κεραίας μέσα από τη βάση του υπολογιστή.

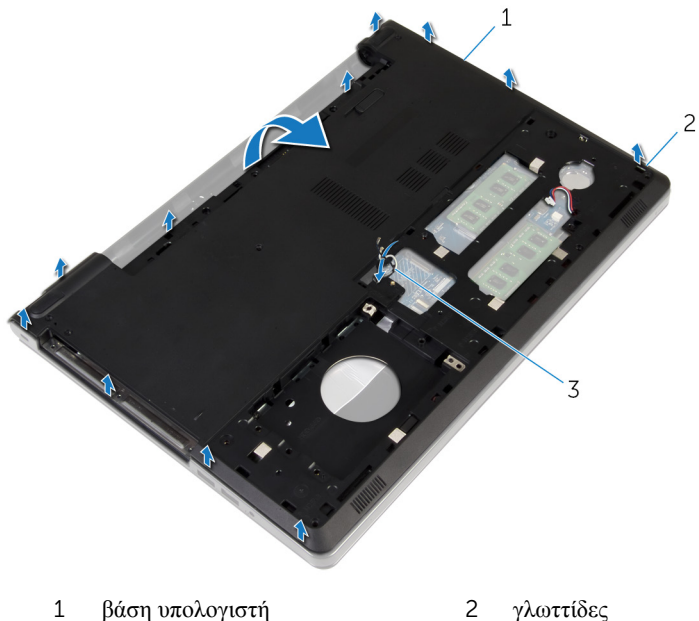

- καλώδια κεραίας
- Ακολουθήστε τη διαδικασία από το βήμα 2 έως το βήμα 4 που περιγράφονται στην ενότητα «[Αφαίρεση των ηχείων](#page-53-0)».

Σηκώστε την ενδιάμεση διάταξη της μονάδας οπτικού δίσκου μαζί με το καλώδιο και αφαιρέστε τα από τη βάση του υπολογιστή.

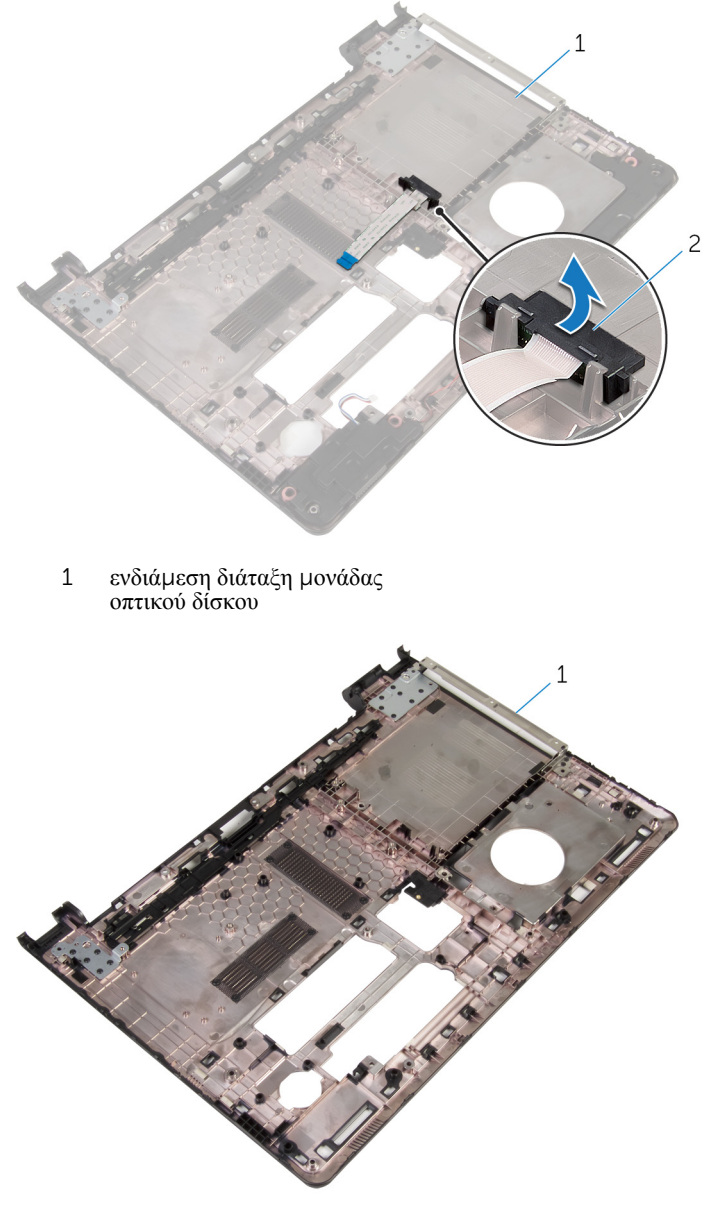

βάση υπολογιστή

# <span id="page-48-0"></span>**Επανατοποθέτηση της βάσης του υπολογιστή**

**ΠΡΟΕΙΔΟΠΟΙΗΣΗ**: **Προτού εκτελέσετε οποιαδήποτε εργασία στο**  ∧ **εσωτερικό του υπολογιστή σας**, **διαβάστε τις πληροφορίες που παραλάβατε**  μ**αζί του και αφορούν για θέ**μ**ατα ασφάλειας και ακολουθήστε τα βή**μ**ατα που περιγράφει η ενότητα [Πριν από την εκτέλεση εργασιών στο εσωτερικό](#page-9-0) [του υπολογιστή σας](#page-9-0)**. **Μετά την εκτέλεση εργασιών στο εσωτερικό του υπολογιστή σας**, **ακολουθήστε τις οδηγίες που αναφέρει η ενότητα [Μετά την](#page-12-0) [εκτέλεση εργασιών στο εσωτερικό του υπολογιστή σας](#page-12-0)**. **Για περισσότερες άριστες πρακτικές σε θέ**μ**ατα ασφάλειας**, **ανατρέξτε στην αρχική σελίδα του ιστοτόπου για τη συ**μμ**όρφωση προς τις κανονιστικές διατάξεις στη διεύθυνση** dell.com/regulatory\_compliance.

### **Διαδικασία**

- 1 Επανατοποθετήστε την ενδιάμεση διάταξη της μονάδας οπτικού δίσκου επάνω στη βάση του υπολογιστή.
- 2 Ακολουθήστε τη διαδικασία από το βήμα 1 έως το βήμα 3 που περιγράφονται στην ενότητα «[Επανατοποθέτηση των ηχείων](#page-55-0)».
- 3 Περάστε τα καλώδια της κεραίας στη διαδρομή τους μέσα από την υποδοχή στη βάση του υπολογιστή.
- 4 Πιέστε προς τα κάτω τη βάση του υπολογιστή κατά μήκος των άκρων της για να την κουμπώσετε στη σωστή θέση.
- 5 Επανατοποθετήστε τις βίδες που συγκρατούν τη βάση του υπολογιστή στη διάταξη του στηρίγματος παλάμης.
- 6 Γυρίστε ανάποδα τον υπολογιστή και ανοίξτε την οθόνη.
- 7 Επανατοποθετήστε τις βίδες που συγκρατούν τη βάση του υπολογιστή στη διάταξη του στηρίγματος παλάμης.
- 8 Περάστε συρτά το καλώδιο της μονάδας οπτικού δίσκου μέσα στον σύνδεσμο και πιέστε προς τα κάτω το μάνταλο για να στερεώσετε το καλώδιο.

- 1 Επανατοποθετήστε το [πληκτρολόγιο](#page-42-0).
- 2 Επανατοποθετήστε την κάρτα ασύρμ[ατης επικοινωνίας](#page-34-0).
- 3 Επανατοποθετήστε τον [σκληρό δίσκο](#page-31-0).
- Επανατοποθετήστε το κάλυμμ[α της βάσης](#page-22-0).
- Επανατοποθετήστε τη μ[ονάδα οπτικού δίσκου](#page-19-0).
- Επανατοποθετήστε την μ[παταρία](#page-15-0).

### **Αφαίρεση της ενδιά**μ**εσης διάταξης της** μ**ονάδας οπτικού δίσκου**

**ΠΡΟΕΙΔΟΠΟΙΗΣΗ**: **Προτού εκτελέσετε οποιαδήποτε εργασία στο**  ΛN **εσωτερικό του υπολογιστή σας**, **διαβάστε τις πληροφορίες που παραλάβατε**  μ**αζί του και αφορούν για θέ**μ**ατα ασφάλειας και ακολουθήστε τα βή**μ**ατα που περιγράφει η ενότητα [Πριν από την εκτέλεση εργασιών στο εσωτερικό](#page-9-0) [του υπολογιστή σας](#page-9-0)**. **Μετά την εκτέλεση εργασιών στο εσωτερικό του υπολογιστή σας**, **ακολουθήστε τις οδηγίες που αναφέρει η ενότητα [Μετά την](#page-12-0) [εκτέλεση εργασιών στο εσωτερικό του υπολογιστή σας](#page-12-0)**. **Για περισσότερες άριστες πρακτικές σε θέ**μ**ατα ασφάλειας**, **ανατρέξτε στην αρχική σελίδα του ιστοτόπου για τη συ**μμ**όρφωση προς τις κανονιστικές διατάξεις στη διεύθυνση** dell.com/regulatory\_compliance.

### **Προαπαιτού**μ**ενες ενέργειες**

- 1 Αφαιρέστε την **μ[παταρία](#page-13-0)**.
- 2 Αφαιρέστε τη μ[ονάδα οπτικού δίσκου](#page-16-0).
- 3 Αφαιρέστε το κάλυμμ[α της βάσης](#page-20-0).
- 4 Αφαιρέστε τον [σκληρό δίσκο](#page-27-0).
- 5 Αφαιρέστε την κάρτα ασύρμ[ατης επικοινωνίας](#page-32-0).
- 6 Αφαιρέστε το [πληκτρολόγιο](#page-39-0).

### **Διαδικασία**

1 Ακολουθήστε τη διαδικασία από το βήμα 1 έως το βήμα 7 που περιγράφονται στην ενότητα «[Αφαίρεση της βάσης του υπολογιστή](#page-43-0)».

2 Σηκώστε την ενδιάμεση διάταξη της μονάδας οπτικού δίσκου μαζί με το καλώδιο και αφαιρέστε τα από τη βάση του υπολογιστή.

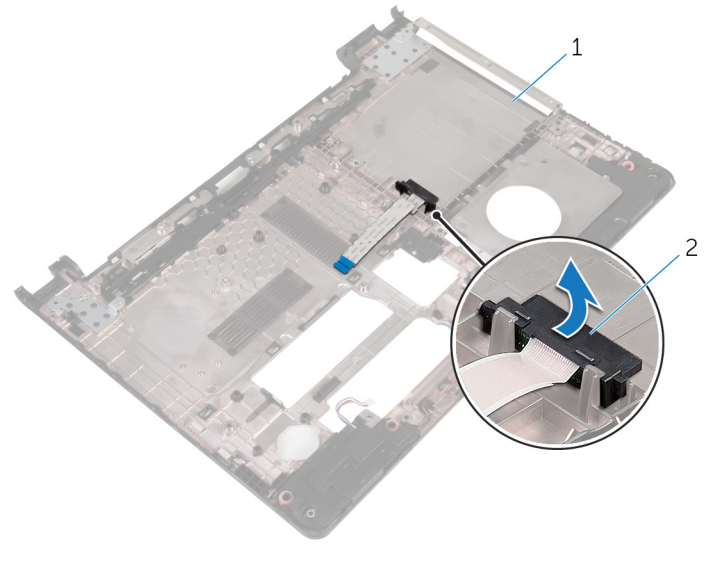

1 βάση υπολογιστή 2 ενδιάμεση διάταξη μονάδας οπτικού δίσκου

### **Επανατοποθέτηση της ενδιά**μ**εσης διάταξης της** μ**ονάδας οπτικού δίσκου**

**ΠΡΟΕΙΔΟΠΟΙΗΣΗ**: **Προτού εκτελέσετε οποιαδήποτε εργασία στο**  ΛN **εσωτερικό του υπολογιστή σας**, **διαβάστε τις πληροφορίες που παραλάβατε**  μ**αζί του και αφορούν για θέ**μ**ατα ασφάλειας και ακολουθήστε τα βή**μ**ατα που περιγράφει η ενότητα [Πριν από την εκτέλεση εργασιών στο εσωτερικό](#page-9-0) [του υπολογιστή σας](#page-9-0)**. **Μετά την εκτέλεση εργασιών στο εσωτερικό του υπολογιστή σας**, **ακολουθήστε τις οδηγίες που αναφέρει η ενότητα [Μετά την](#page-12-0) [εκτέλεση εργασιών στο εσωτερικό του υπολογιστή σας](#page-12-0)**. **Για περισσότερες άριστες πρακτικές σε θέ**μ**ατα ασφάλειας**, **ανατρέξτε στην αρχική σελίδα του ιστοτόπου για τη συ**μμ**όρφωση προς τις κανονιστικές διατάξεις στη διεύθυνση** dell.com/regulatory\_compliance.

### **Διαδικασία**

- 1 Επανατοποθετήστε την ενδιάμεση διάταξη της μονάδας οπτικού δίσκου επάνω στη βάση του υπολογιστή.
- 2 Ακολουθήστε τη διαδικασία από το βήμα 3 έως το βήμα 8 που περιγράφονται στην ενότητα «[Επανατοποθέτηση της βάσης του υπολογιστή](#page-48-0)».

- 1 Επανατοποθετήστε το [πληκτρολόγιο](#page-42-0).
- 2 Επανατοποθετήστε την κάρτα ασύρμ[ατης επικοινωνίας](#page-34-0).
- 3 Επανατοποθετήστε τον [σκληρό δίσκο](#page-31-0).
- 4 Επανατοποθετήστε το κάλυμμ[α της βάσης](#page-22-0).
- 5 Επανατοποθετήστε τη μ[ονάδα οπτικού δίσκου](#page-19-0).
- 6 Επανατοποθετήστε την μ[παταρία](#page-15-0).

# <span id="page-53-0"></span>**Αφαίρεση των ηχείων**

**ΠΡΟΕΙΔΟΠΟΙΗΣΗ**: **Προτού εκτελέσετε οποιαδήποτε εργασία στο εσωτερικό του υπολογιστή σας**, **διαβάστε τις πληροφορίες που παραλάβατε**  μ**αζί του και αφορούν για θέ**μ**ατα ασφάλειας και ακολουθήστε τα βή**μ**ατα που περιγράφει η ενότητα [Πριν από την εκτέλεση εργασιών στο εσωτερικό](#page-9-0) [του υπολογιστή σας](#page-9-0)**. **Μετά την εκτέλεση εργασιών στο εσωτερικό του υπολογιστή σας**, **ακολουθήστε τις οδηγίες που αναφέρει η ενότητα [Μετά την](#page-12-0) [εκτέλεση εργασιών στο εσωτερικό του υπολογιστή σας](#page-12-0)**. **Για περισσότερες άριστες πρακτικές σε θέ**μ**ατα ασφάλειας**, **ανατρέξτε στην αρχική σελίδα του ιστοτόπου για τη συ**μμ**όρφωση προς τις κανονιστικές διατάξεις στη διεύθυνση** dell.com/regulatory\_compliance.

### **Προαπαιτού**μ**ενες ενέργειες**

- 1 Αφαιρέστε την μ[παταρία](#page-13-0).
- 2 Αφαιρέστε τη μ[ονάδα οπτικού δίσκου](#page-16-0).
- 3 Αφαιρέστε το κάλυμμ[α της βάσης](#page-20-0).
- 4 Αφαιρέστε τον [σκληρό δίσκο](#page-27-0).
- 5 Αφαιρέστε την κάρτα ασύρμ[ατης επικοινωνίας](#page-32-0).
- 6 Αφαιρέστε το [πληκτρολόγιο](#page-39-0).

### **Διαδικασία**

- 1 Ακολουθήστε τη διαδικασία από το βήμα 1 έως το βήμα 7 που περιγράφονται στην ενότητα «[Αφαίρεση της βάσης του υπολογιστή](#page-43-0)».
- 2 Γυρίστε ανάποδα τη βάση του υπολογιστή.
- 3 Σημειώστε τη διαδρομή του καλωδίου των ηχείων και τη θέση των λαστιχένιων δακτυλίων στερέωσης επάνω στη βάση του υπολογιστή.

Σηκώστε τα ηχεία μαζί με το καλώδιό τους και αφαιρέστε τα από τη βάση του υπολογιστή.

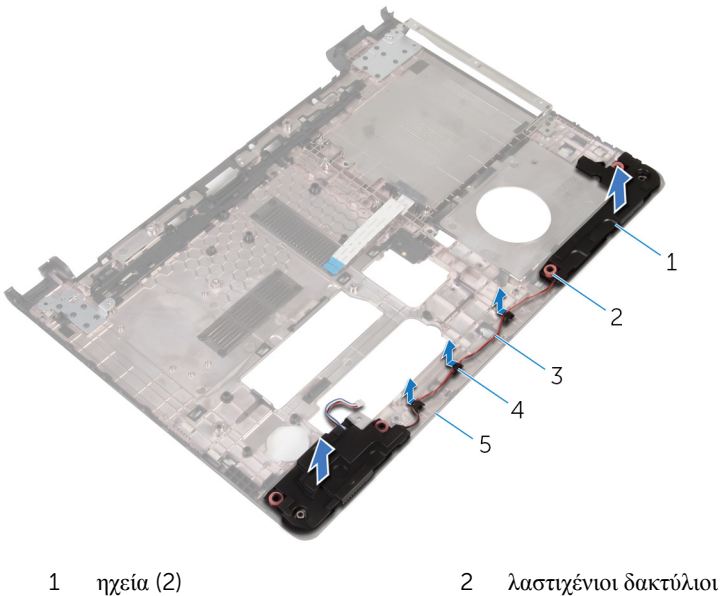

- 
- 
- βάση υπολογιστή
- στερέωσης (4)
- καλώδιο ηχείων 4 οδηγοί διαδρομής

# <span id="page-55-0"></span>**Επανατοποθέτηση των ηχείων**

**ΠΡΟΕΙΔΟΠΟΙΗΣΗ**: **Προτού εκτελέσετε οποιαδήποτε εργασία στο εσωτερικό του υπολογιστή σας**, **διαβάστε τις πληροφορίες που παραλάβατε**  μ**αζί του και αφορούν για θέ**μ**ατα ασφάλειας και ακολουθήστε τα βή**μ**ατα που περιγράφει η ενότητα [Πριν από την εκτέλεση εργασιών στο εσωτερικό](#page-9-0) [του υπολογιστή σας](#page-9-0)**. **Μετά την εκτέλεση εργασιών στο εσωτερικό του υπολογιστή σας**, **ακολουθήστε τις οδηγίες που αναφέρει η ενότητα [Μετά την](#page-12-0) [εκτέλεση εργασιών στο εσωτερικό του υπολογιστή σας](#page-12-0)**. **Για περισσότερες άριστες πρακτικές σε θέ**μ**ατα ασφάλειας**, **ανατρέξτε στην αρχική σελίδα του ιστοτόπου για τη συ**μμ**όρφωση προς τις κανονιστικές διατάξεις στη διεύθυνση** dell.com/regulatory\_compliance.

#### **Διαδικασία**

- 1 Χρησιμοποιώντας τα σημεία ευθυγράμμισης στη βάση του υπολογιστή, τοποθετήστε τα ηχεία πάνω στη βάση του υπολογιστή.
- 2 Περάστε το καλώδιο των ηχείων στη διαδρομή του μέσα από τους οδηγούς της επάνω στη βάση του υπολογιστή.
- 3 Επανατοποθετήστε τους λαστιχένιους δακτυλίου στερέωσης αν τους σπρώξατε προς τα πάνω κατά την επανατοποθέτηση των ηχείων.
- 4 Ακολουθήστε τη διαδικασία από το βήμα 3 έως το βήμα 8 που περιγράφονται στην ενότητα «[Επανατοποθέτηση της βάσης του υπολογιστή](#page-48-0)».

- 1 Επανατοποθετήστε το [πληκτρολόγιο](#page-42-0).
- 2 Επανατοποθετήστε την κάρτα ασύρμ[ατης επικοινωνίας](#page-34-0).
- 3 Επανατοποθετήστε τον [σκληρό δίσκο](#page-31-0).
- 4 Επανατοποθετήστε το κάλυμμ[α της βάσης](#page-22-0).
- 5 Επανατοποθετήστε τη μ[ονάδα οπτικού δίσκου](#page-19-0).
- 6 Επανατοποθετήστε την μ[παταρία](#page-15-0).

# <span id="page-56-0"></span>**Αφαίρεση της πλακέτας** I/O

**ΠΡΟΕΙΔΟΠΟΙΗΣΗ**: **Προτού εκτελέσετε οποιαδήποτε εργασία στο εσωτερικό του υπολογιστή σας**, **διαβάστε τις πληροφορίες που παραλάβατε**  μ**αζί του και αφορούν για θέ**μ**ατα ασφάλειας και ακολουθήστε τα βή**μ**ατα που περιγράφει η ενότητα [Πριν από την εκτέλεση εργασιών στο εσωτερικό](#page-9-0) [του υπολογιστή σας](#page-9-0)**. **Μετά την εκτέλεση εργασιών στο εσωτερικό του υπολογιστή σας**, **ακολουθήστε τις οδηγίες που αναφέρει η ενότητα [Μετά την](#page-12-0) [εκτέλεση εργασιών στο εσωτερικό του υπολογιστή σας](#page-12-0)**. **Για περισσότερες άριστες πρακτικές σε θέ**μ**ατα ασφάλειας**, **ανατρέξτε στην αρχική σελίδα του ιστοτόπου για τη συ**μμ**όρφωση προς τις κανονιστικές διατάξεις στη διεύθυνση** dell.com/regulatory\_compliance.

### **Προαπαιτού**μ**ενες ενέργειες**

- 1 Αφαιρέστε την μ[παταρία](#page-13-0).
- 2 Αφαιρέστε τη μ[ονάδα οπτικού δίσκου](#page-16-0).
- 3 Αφαιρέστε το κάλυμμ[α της βάσης](#page-20-0).
- 4 Αφαιρέστε τον [σκληρό δίσκο](#page-27-0).
- 5 Αφαιρέστε την κάρτα ασύρμ[ατης επικοινωνίας](#page-32-0).
- 6 Αφαιρέστε το [πληκτρολόγιο](#page-39-0).
- 7 Ακολουθήστε τη διαδικασία από το βήμα 1 έως το βήμα 7 που περιγράφονται στην ενότητα «[Αφαίρεση της βάσης του υπολογιστή](#page-43-0)».

### **Διαδικασία**

- 1 Αφαιρέστε τη βίδα που συγκρατεί την πλακέτα I/O στη διάταξη του στηρίγματος παλάμης.
- 2 Σηκώστε την πλακέτα I/O και γυρίστε την ανάποδα.
- 3 Σηκώστε το μάνταλο και, χρησιμοποιώντας τη συρόμενη γλωττίδα, αποσυνδέστε από την πλακέτα I/O το καλώδιό της.

Σηκώστε την πλακέτα I/O και αφαιρέστε την από τη διάταξη του στηρίγματος παλάμης.

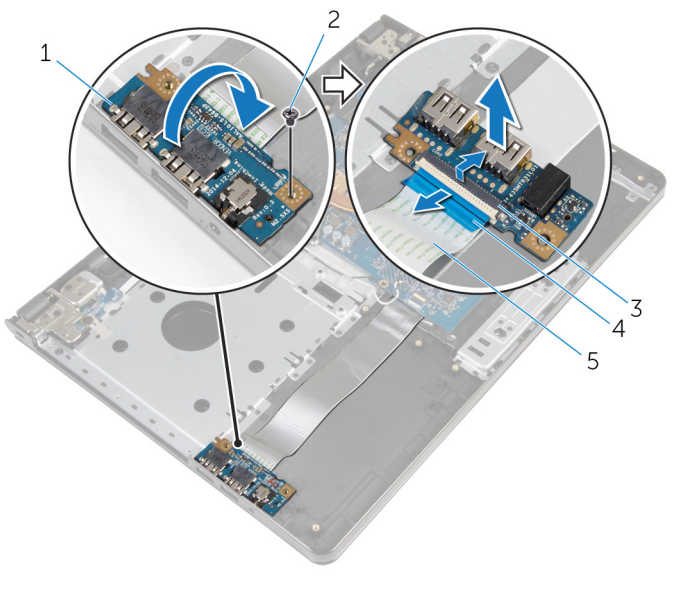

- πλακέτα I/O 2 βίδα
- 
- 
- μάνταλο 4 συρόμενη γλωττίδα
- καλώδιο πλακέτας I/O

# **Επανατοποθέτηση της πλακέτας**  I/O

**ΠΡΟΕΙΔΟΠΟΙΗΣΗ**: **Προτού εκτελέσετε οποιαδήποτε εργασία στο**  ∧ **εσωτερικό του υπολογιστή σας**, **διαβάστε τις πληροφορίες που παραλάβατε**  μ**αζί του και αφορούν για θέ**μ**ατα ασφάλειας και ακολουθήστε τα βή**μ**ατα που περιγράφει η ενότητα [Πριν από την εκτέλεση εργασιών στο εσωτερικό](#page-9-0) [του υπολογιστή σας](#page-9-0)**. **Μετά την εκτέλεση εργασιών στο εσωτερικό του υπολογιστή σας**, **ακολουθήστε τις οδηγίες που αναφέρει η ενότητα [Μετά την](#page-12-0) [εκτέλεση εργασιών στο εσωτερικό του υπολογιστή σας](#page-12-0)**. **Για περισσότερες άριστες πρακτικές σε θέ**μ**ατα ασφάλειας**, **ανατρέξτε στην αρχική σελίδα του ιστοτόπου για τη συ**μμ**όρφωση προς τις κανονιστικές διατάξεις στη διεύθυνση** dell.com/regulatory\_compliance.

### **Διαδικασία**

- 1 Περάστε συρτά το καλώδιο της πλακέτας I/O μέσα στον σύνδεσμό του και πιέστε προς τα κάτω το μάνταλο για να στερεώσετε το καλώδιο.
- 2 Γυρίστε ανάποδα την πλακέτα I/O και ευθυγραμμίστε την οπή για τη βίδα στην πλακέτα I/O με την αντίστοιχη οπή στη διάταξη του στηρίγματος παλάμης.
- 3 Επανατοποθετήστε τη βίδα που συγκρατεί την πλακέτα I/O στη διάταξη του στηρίγματος παλάμης.

- 1 Ακολουθήστε τη διαδικασία από το βήμα 3 έως το βήμα 8 που περιγράφονται στην ενότητα «[Επανατοποθέτηση της βάσης του υπολογιστή](#page-48-0)».
- 2 Επανατοποθετήστε το [πληκτρολόγιο](#page-42-0).
- 3 Επανατοποθετήστε την κάρτα ασύρμ[ατης επικοινωνίας](#page-34-0).
- 4 Επανατοποθετήστε τον [σκληρό δίσκο](#page-31-0).
- 5 Επανατοποθετήστε το κάλυμμ[α της βάσης](#page-22-0).
- 6 Επανατοποθετήστε τη μ[ονάδα οπτικού δίσκου](#page-19-0).
- 7 Επανατοποθετήστε την μ[παταρία](#page-15-0).

# **Αφαίρεση της διάταξης της ψύκτρας**

**ΠΡΟΕΙΔΟΠΟΙΗΣΗ**: **Προτού εκτελέσετε οποιαδήποτε εργασία στο εσωτερικό του υπολογιστή σας**, **διαβάστε τις πληροφορίες που παραλάβατε**  μ**αζί του και αφορούν για θέ**μ**ατα ασφάλειας και ακολουθήστε τα βή**μ**ατα που περιγράφει η ενότητα [Πριν από την εκτέλεση εργασιών στο εσωτερικό](#page-9-0) [του υπολογιστή σας](#page-9-0)**. **Μετά την εκτέλεση εργασιών στο εσωτερικό του υπολογιστή σας**, **ακολουθήστε τις οδηγίες που αναφέρει η ενότητα [Μετά την](#page-12-0) [εκτέλεση εργασιών στο εσωτερικό του υπολογιστή σας](#page-12-0)**. **Για περισσότερες άριστες πρακτικές σε θέ**μ**ατα ασφάλειας**, **ανατρέξτε στην αρχική σελίδα του ιστοτόπου για τη συ**μμ**όρφωση προς τις κανονιστικές διατάξεις στη διεύθυνση** dell.com/regulatory\_compliance.

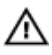

**ΠΡΟΕΙΔΟΠΟΙΗΣΗ**: **Η ψύκτρα ενδέχεται να θερ**μ**ανθεί στη διάρκεια της κανονικής λειτουργίας**. **Προτού την αγγίξετε**, **αφήστε να περάσει αρκετή ώρα για να κρυώσει**.

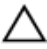

**ΠΡΟΣΟΧΗ**: **Για να επιτευχθεί η** μ**έγιστη ψύξη του επεξεργαστή**, μ**ην αγγίξετε τις περιοχές** μ**ετάδοσης θερ**μ**ότητας στην ψύκτρα**. **Το λίπος της επιδερ**μ**ίδας σας** μ**πορεί να** μ**ειώσει την ικανότητα** μ**εταφοράς θερ**μ**ότητας της θερ**μ**ικής πάστας**.

### **Προαπαιτού**μ**ενες ενέργειες**

- 1 Αφαιρέστε την *μ[παταρία](#page-13-0)*.
- 2 Αφαιρέστε τη μ[ονάδα οπτικού δίσκου](#page-16-0).
- 3 Αφαιρέστε το κάλυμμ[α της βάσης](#page-20-0).
- 4 Αφαιρέστε τον [σκληρό δίσκο](#page-27-0).
- 5 Αφαιρέστε την κάρτα ασύρμ[ατης επικοινωνίας](#page-32-0).
- 6 Αφαιρέστε το [πληκτρολόγιο](#page-39-0).
- 7 Ακολουθήστε τη διαδικασία από το βήμα 1 έως το βήμα 7 που περιγράφονται στην ενότητα «[Αφαίρεση της βάσης του υπολογιστή](#page-43-0)».

### **Διαδικασία**

Ø

**ΣΗΜΕΙΩΣΗ**: Ο αριθμός των βιδών και η εμφάνιση της διάταξης της ψύκτρας ενδέχεται να διαφέρουν στον υπολογιστή σας και εξαρτώνται από τη συνδεσμολογία που παραγγείλατε.

- 1 Αποσυνδέστε το καλώδιο του ανεμιστήρα από την πλακέτα συστήματος.
- 2 Χαλαρώστε τις μη αποσπώμενες βίδες που συγκρατούν τη διάταξη της ψύκτρας στην πλακέτα συστήματος τη μία μετά την άλλη (με τη σειρά που υποδεικνύεται πάνω στην ψύκτρα).
- 3 Αφαιρέστε τις μη αποσπώμενες βίδες που συγκρατούν τη διάταξη της ψύκτρας στην πλακέτα συστήματος τη μία μετά την άλλη (με τη σειρά που υποδεικνύεται πάνω στη διάταξη της ψύκτρας).

Σηκώστε τη διάταξη της ψύκτρας και αφαιρέστε την από την πλακέτα συστήματος.

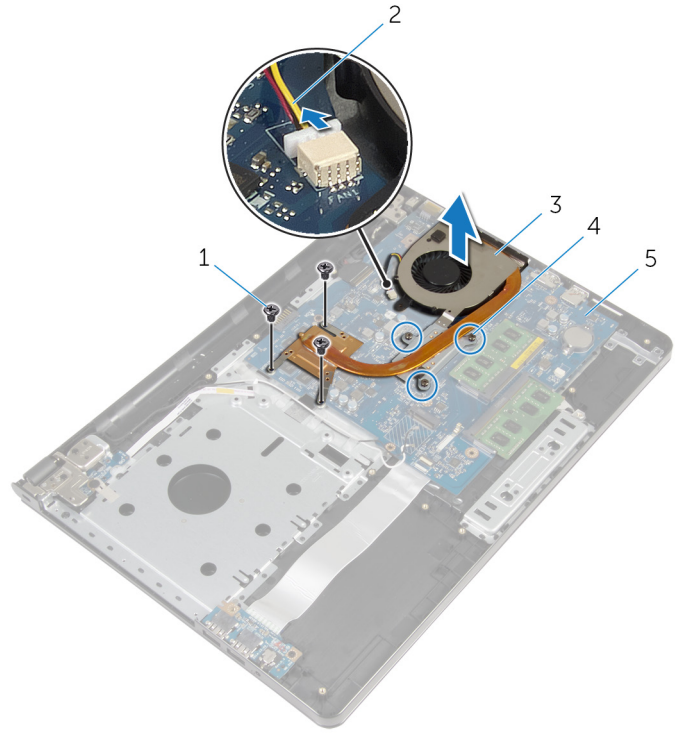

- 
- 
- πλακέτα συστήματος
- βίδες (3) 2 καλώδιο ανεμιστήρα
- διάταξη ψύκτρας 4 μη αποσπώμενες βίδες (3)

# **Επανατοποθέτηση της διάταξης της ψύκτρας**

**ΠΡΟΕΙΔΟΠΟΙΗΣΗ**: **Προτού εκτελέσετε οποιαδήποτε εργασία στο εσωτερικό του υπολογιστή σας**, **διαβάστε τις πληροφορίες που παραλάβατε**  μ**αζί του και αφορούν για θέ**μ**ατα ασφάλειας και ακολουθήστε τα βή**μ**ατα που περιγράφει η ενότητα [Πριν από την εκτέλεση εργασιών στο εσωτερικό](#page-9-0) [του υπολογιστή σας](#page-9-0)**. **Μετά την εκτέλεση εργασιών στο εσωτερικό του υπολογιστή σας**, **ακολουθήστε τις οδηγίες που αναφέρει η ενότητα [Μετά την](#page-12-0) [εκτέλεση εργασιών στο εσωτερικό του υπολογιστή σας](#page-12-0)**. **Για περισσότερες άριστες πρακτικές σε θέ**μ**ατα ασφάλειας**, **ανατρέξτε στην αρχική σελίδα του ιστοτόπου για τη συ**μμ**όρφωση προς τις κανονιστικές διατάξεις στη διεύθυνση** dell.com/regulatory\_compliance.

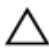

**ΠΡΟΣΟΧΗ**: **Αν η ψύκτρα του επεξεργαστή δεν είναι σωστά ευθυγρα**μμ**ισ**μ**ένη**, μ**πορεί να προκληθεί ζη**μ**ιά στην πλακέτα συστή**μ**ατος και στον επεξεργαστή**.

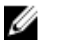

**ΣΗΜΕΙΩΣΗ**: Μπορείτε να ξαναχρησιμοποιήσετε την αρχική θερμική πάστα αν επανεγκαταστήσετε μαζί την αρχική πλακέτα συστήματος και τον ανεμιστήρα. Αν έχετε αντικαταστήσει είτε την πλακέτα συστήματος είτε τον ανεμιστήρα, χρησιμοποιήστε το θερμικό υπόθεμα που θα βρείτε στο εργαλειοσύνολο για να διασφαλίσετε ότι θα επιτευχθεί η θερμική αγωγιμότητα.

### **Διαδικασία**

- 1 Τοποθετήστε τη διάταξη της ψύκτρας επάνω στην πλακέτα συστήματος.
- 2 Ευθυγραμμίστε τις οπές για τις βίδες στη διάταξη της ψύκτρας με τις αντίστοιχες οπές στην πλακέτα συστήματος.
- 3 Χαλαρώστε τις μη αποσπώμενες βίδες που συγκρατούν τη διάταξη της ψύκτρας στην πλακέτα συστήματος τη μία μετά την άλλη (με τη σειρά που υποδεικνύεται πάνω στη διάταξη της ψύκτρας).
- 4 Σφίξτε τις μη αποσπώμενες βίδες που συγκρατούν τη διάταξη της ψύκτρας στην πλακέτα συστήματος τη μία μετά την άλλη (με τη σειρά που υποδεικνύεται πάνω στην ψύκτρα).
- 5 Συνδέστε το καλώδιο του ανεμιστήρα στην πλακέτα συστήματος.

- Ακολουθήστε τη διαδικασία από το βήμα 3 έως το βήμα 8 που περιγράφονται στην ενότητα «[Επανατοποθέτηση της βάσης του υπολογιστή](#page-48-0)».
- Επανατοποθετήστε το [πληκτρολόγιο](#page-42-0).
- Επανατοποθετήστε την κάρτα ασύρμ[ατης επικοινωνίας](#page-34-0).
- Επανατοποθετήστε τον [σκληρό δίσκο](#page-31-0).
- Επανατοποθετήστε το κάλυμμ[α της βάσης](#page-22-0).
- Επανατοποθετήστε τη μ[ονάδα οπτικού δίσκου](#page-19-0).
- Επανατοποθετήστε την μ[παταρία](#page-15-0).

# **Αφαίρεση της** μ**ονάδας του κου**μ**πιού λειτουργίας**

∧ **ΠΡΟΕΙΔΟΠΟΙΗΣΗ**: **Προτού εκτελέσετε οποιαδήποτε εργασία στο εσωτερικό του υπολογιστή σας**, **διαβάστε τις πληροφορίες που παραλάβατε**  μ**αζί του και αφορούν για θέ**μ**ατα ασφάλειας και ακολουθήστε τα βή**μ**ατα που περιγράφει η ενότητα [Πριν από την εκτέλεση εργασιών στο εσωτερικό](#page-9-0) [του υπολογιστή σας](#page-9-0)**. **Μετά την εκτέλεση εργασιών στο εσωτερικό του υπολογιστή σας**, **ακολουθήστε τις οδηγίες που αναφέρει η ενότητα [Μετά την](#page-12-0) [εκτέλεση εργασιών στο εσωτερικό του υπολογιστή σας](#page-12-0)**. **Για περισσότερες άριστες πρακτικές σε θέ**μ**ατα ασφάλειας**, **ανατρέξτε στην αρχική σελίδα του ιστοτόπου για τη συ**μμ**όρφωση προς τις κανονιστικές διατάξεις στη διεύθυνση** dell.com/regulatory\_compliance.

### **Προαπαιτού**μ**ενες ενέργειες**

- 1 Αφαιρέστε την *μ[παταρία](#page-13-0)*.
- 2 Αφαιρέστε τη μ[ονάδα οπτικού δίσκου](#page-16-0).
- 3 Αφαιρέστε το κάλυμμ[α της βάσης](#page-20-0).
- 4 Αφαιρέστε τον **σκληρό δίσκο**.
- 5 Αφαιρέστε την κάρτα ασύρμ[ατης επικοινωνίας](#page-32-0).
- 6 Αφαιρέστε το [πληκτρολόγιο](#page-39-0).
- 7 Ακολουθήστε τη διαδικασία από το βήμα 1 έως το βήμα 7 που περιγράφονται στην ενότητα «[Αφαίρεση της βάσης του υπολογιστή](#page-43-0)».

### **Διαδικασία**

- 1 Γυρίστε ανάποδα τον υπολογιστή και ανοίξτε την οθόνη.
- 2 Αποσυνδέστε το καλώδιο της πλακέτας του κουμπιού λειτουργίας από την πλακέτα συστήματος.

Περάστε συρτά το καλώδιο της πλακέτας του κουμπιού λειτουργίας μέσα από την υποδοχή στη διάταξη του στηρίγματος παλάμης.

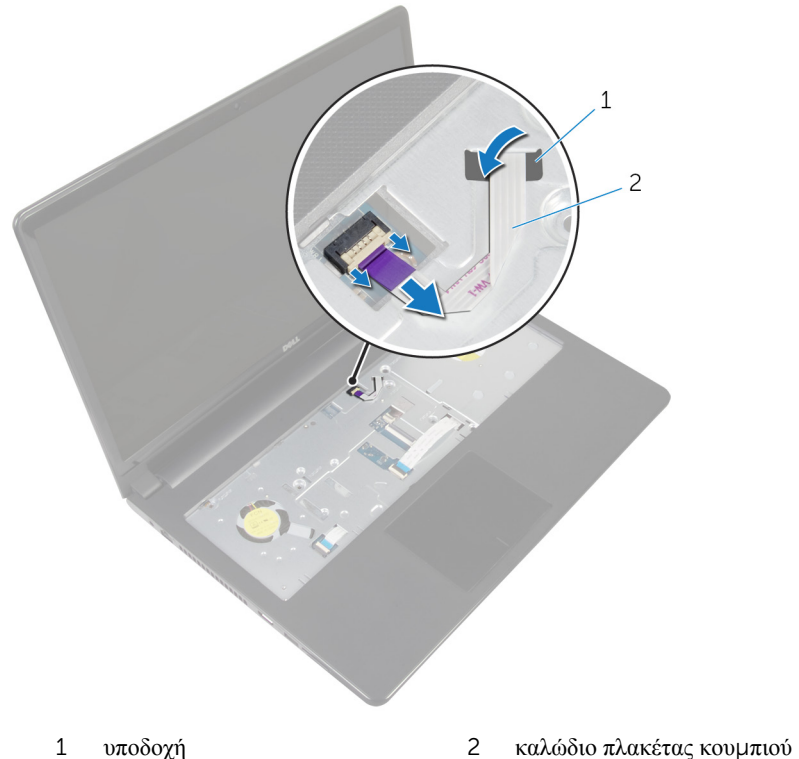

- λειτουργίας
- Κλείστε την οθόνη και γυρίστε ανάποδα τον υπολογιστή.
- Αφαιρέστε τη βίδα που συγκρατεί την πλακέτα κουμπιού λειτουργίας στη διάταξη του στηρίγματος παλάμης.
- Ξεκολλήστε την ταινία από το καλώδιο της πλακέτας του κουμπιού λειτουργίας.

Σηκώστε γυρτά την πλακέτα του κουμπιού λειτουργίας μαζί με το καλώδιό της και αφαιρέστε τα από τη διάταξη του στηρίγματος παλάμης.

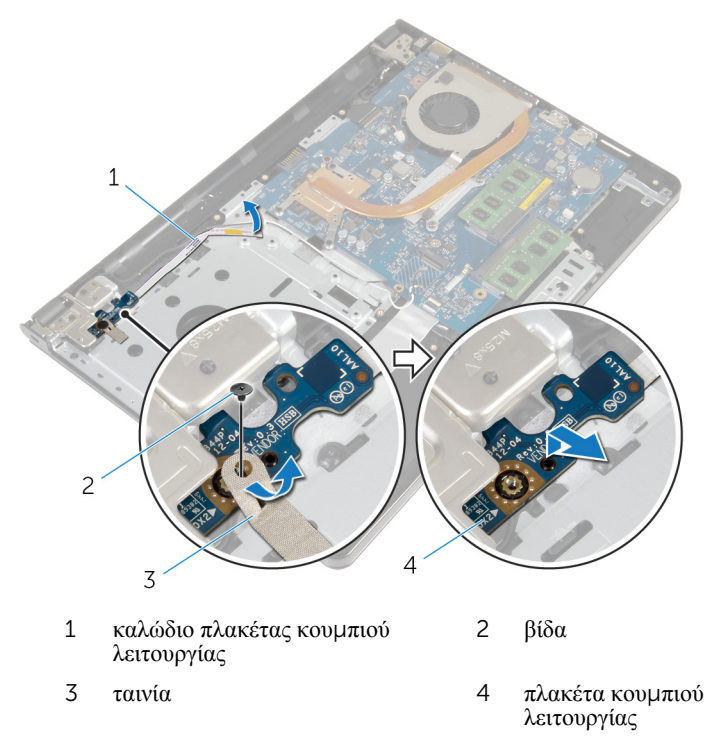

## **Επανατοποθέτηση της** μ**ονάδας του κου**μ**πιού λειτουργίας**

**ΠΡΟΕΙΔΟΠΟΙΗΣΗ**: **Προτού εκτελέσετε οποιαδήποτε εργασία στο**  ∧ **εσωτερικό του υπολογιστή σας**, **διαβάστε τις πληροφορίες που παραλάβατε**  μ**αζί του και αφορούν για θέ**μ**ατα ασφάλειας και ακολουθήστε τα βή**μ**ατα που περιγράφει η ενότητα [Πριν από την εκτέλεση εργασιών στο εσωτερικό](#page-9-0) [του υπολογιστή σας](#page-9-0)**. **Μετά την εκτέλεση εργασιών στο εσωτερικό του υπολογιστή σας**, **ακολουθήστε τις οδηγίες που αναφέρει η ενότητα [Μετά την](#page-12-0) [εκτέλεση εργασιών στο εσωτερικό του υπολογιστή σας](#page-12-0)**. **Για περισσότερες άριστες πρακτικές σε θέ**μ**ατα ασφάλειας**, **ανατρέξτε στην αρχική σελίδα του ιστοτόπου για τη συ**μμ**όρφωση προς τις κανονιστικές διατάξεις στη διεύθυνση** dell.com/regulatory\_compliance.

### **Διαδικασία**

- 1 Ευθυγραμμίστε την οπή για τη βίδα στην πλακέτα του κουμπιού λειτουργίας με την αντίστοιχη οπή στη διάταξη του στηρίγματος παλάμης.
- 2 Κολλήστε την ταινία στην πλακέτα του κουμπιού λειτουργίας.
- 3 Επανατοποθετήστε τη βίδα που συγκρατεί την πλακέτα κουμπιού λειτουργίας στη διάταξη του στηρίγματος παλάμης.
- 4 Περάστε συρτά το καλώδιο της οθόνης μέσα από την υποδοχή στη διάταξη του στηρίγματος παλάμης.
- 5 Γυρίστε ανάποδα τον υπολογιστή και ανοίξτε την οθόνη.
- 6 Συνδέστε το καλώδιο της πλακέτας του κουμπιού λειτουργίας στην πλακέτα του συστήματος.

- 1 Ακολουθήστε τη διαδικασία από το βήμα 3 έως το βήμα 8 που περιγράφονται στην ενότητα «[Επανατοποθέτηση της βάσης του υπολογιστή](#page-48-0)».
- 2 Επανατοποθετήστε το [πληκτρολόγιο](#page-42-0).
- 3 Επανατοποθετήστε την κάρτα ασύρμ[ατης επικοινωνίας](#page-34-0).
- 4 Επανατοποθετήστε τον [σκληρό δίσκο](#page-31-0).
- 5 Επανατοποθετήστε το κάλυμμ[α της βάσης](#page-22-0).
- 6 Επανατοποθετήστε τη μ[ονάδα οπτικού δίσκου](#page-19-0).
- 7 Επανατοποθετήστε την μ[παταρία](#page-15-0).

# **Αφαίρεση της πλακέτας συστή**μ**ατος**

**ΠΡΟΕΙΔΟΠΟΙΗΣΗ**: **Προτού εκτελέσετε οποιαδήποτε εργασία στο**  Λ. **εσωτερικό του υπολογιστή σας**, **διαβάστε τις πληροφορίες που παραλάβατε**  μ**αζί του και αφορούν για θέ**μ**ατα ασφάλειας και ακολουθήστε τα βή**μ**ατα που περιγράφει η ενότητα [Πριν από την εκτέλεση εργασιών στο εσωτερικό](#page-9-0) [του υπολογιστή σας](#page-9-0)**. **Μετά την εκτέλεση εργασιών στο εσωτερικό του υπολογιστή σας**, **ακολουθήστε τις οδηγίες που αναφέρει η ενότητα [Μετά την](#page-12-0) [εκτέλεση εργασιών στο εσωτερικό του υπολογιστή σας](#page-12-0)**. **Για περισσότερες άριστες πρακτικές σε θέ**μ**ατα ασφάλειας**, **ανατρέξτε στην αρχική σελίδα του ιστοτόπου για τη συ**μμ**όρφωση προς τις κανονιστικές διατάξεις στη διεύθυνση** dell.com/regulatory\_compliance.

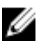

**ΣΗΜΕΙΩΣΗ**: Η ετικέτα εξυπηρέτησης του υπολογιστή σας είναι αποθηκευμένη στην πλακέτα συστήματος. Πρέπει να καταχωρίσετε την ετικέτα εξυπηρέτησης στο πρόγραμμα ρύθμισης του BIOS αφού επανατοποθετήσετε την πλακέτα συστήματος.

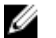

**ΣΗΜΕΙΩΣΗ**: Κατά την επανατοποθέτηση της πλακέτας συστήματος, καταργούνται όσες αλλαγές κάνατε στο BIOS χρησιμοποιώντας το πρόγραμμα ρύθμισής του. Πρέπει να κάνετε ξανά τις επιθυμητές αλλαγές αφού επανατοποθετήσετε την πλακέτα συστήματος.

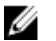

**ΣΗΜΕΙΩΣΗ**: Προτού αποσυνδέσετε τα καλώδια από την πλακέτα συστήματος, σημειώστε τη θέση των συνδέσμων ώστε να μπορέσετε να τα επανασυνδέσετε σωστά αφού επανατοποθετήσετε την πλακέτα συστήματος.

### **Προαπαιτού**μ**ενες ενέργειες**

- 1 Αφαιρέστε την μ[παταρία](#page-13-0).
- 2 Αφαιρέστε τη μ[ονάδα οπτικού δίσκου](#page-16-0).
- 3 Αφαιρέστε το κάλυμμ[α της βάσης](#page-20-0).
- 4 Αφαιρέστε τον [σκληρό δίσκο](#page-27-0).
- 5 Αφαιρέστε την κάρτα ασύρμ[ατης επικοινωνίας](#page-32-0).
- 6 Αφαιρέστε το [πληκτρολόγιο](#page-39-0).
- 7 Ακολουθήστε τη διαδικασία από το βήμα 1 έως το βήμα 7 που περιγράφονται στην ενότητα «[Αφαίρεση της βάσης του υπολογιστή](#page-43-0)».
- 8 Αφαιρέστε την [πλακέτα](#page-56-0) I/O.

### **Διαδικασία**

- Γυρίστε ανάποδα τον υπολογιστή και ανοίξτε την οθόνη.
- Αποσυνδέστε το καλώδιο της πλακέτας του κουμπιού λειτουργίας από την πλακέτα συστήματος.
- Σηκώστε το μάνταλο και αποσυνδέστε το καλώδιο της επιφάνειας αφής από τον σύνδεσμό του στην πλακέτα συστήματος.

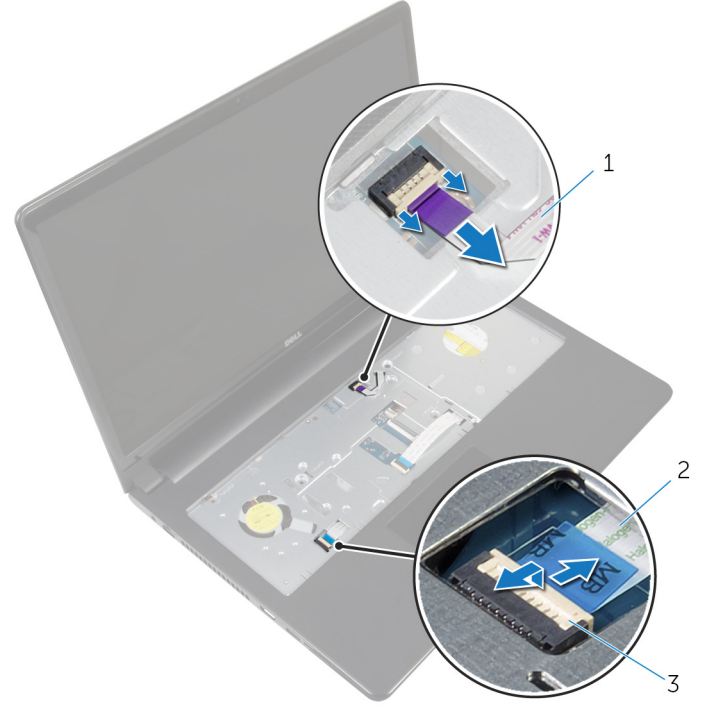

- καλώδιο πλακέτας κουμπιού λειτουργίας καλώδιο επιφάνειας αφής
- μάνταλο
- Κλείστε το πλαίσιο της οθόνης και γυρίστε ανάποδα τον υπολογιστή.
- Σηκώστε το μάνταλο και αποσυνδέστε το καλώδιο της οθόνης από τον σύνδεσμό του στην πλακέτα συστήματος.

Αφαιρέστε τη βίδα που συγκρατεί την πλακέτα συστήματος στη διάταξη του στηρίγματος παλάμης.

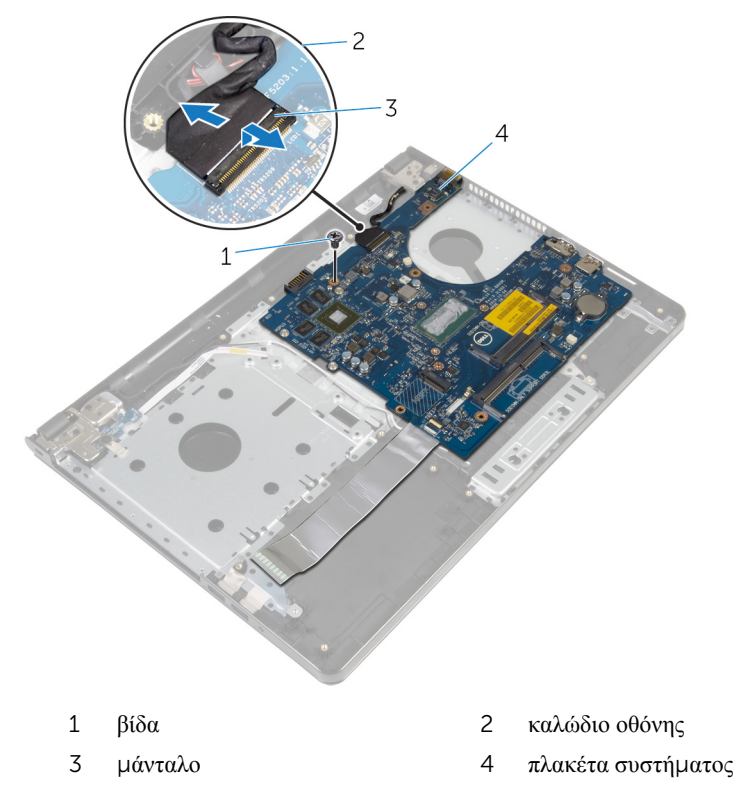

Σηκώστε προσεκτικά την πλακέτα συστήματος από το εσωτερικό άκρο και αποδεσμεύστε τις θύρες από τις υποδοχές στη διάταξη του στηρίγματος παλάμης. Γυρίστε ανάποδα την πλακέτα συστήματος.

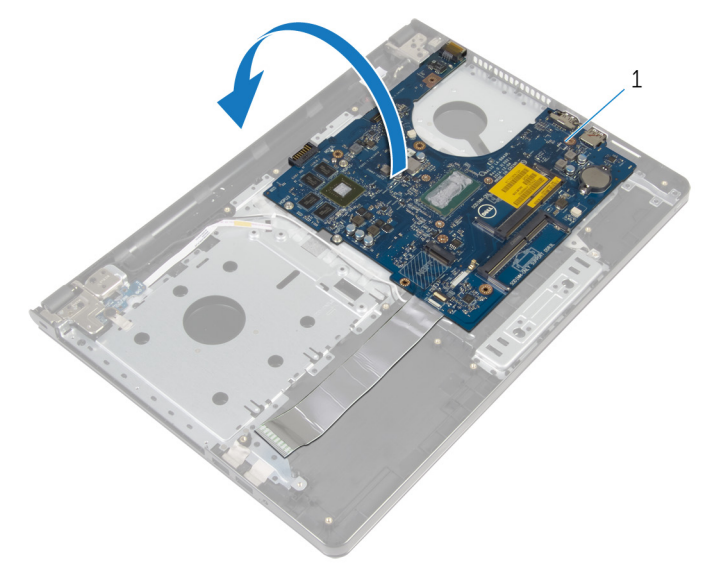

- πλακέτα συστήματος
- Σηκώστε το μάνταλο και αποσυνδέστε το καλώδιο της πλακέτας I/O από την πλακέτα συστήματος.
- Αποσυνδέστε το καλώδιο της θύρας του προσαρμογέα ισχύος από την πλακέτα συστήματος.
Σηκώστε την πλακέτα συστήματος και αφαιρέστε την από τη διάταξη του στηρίγματος παλάμης.

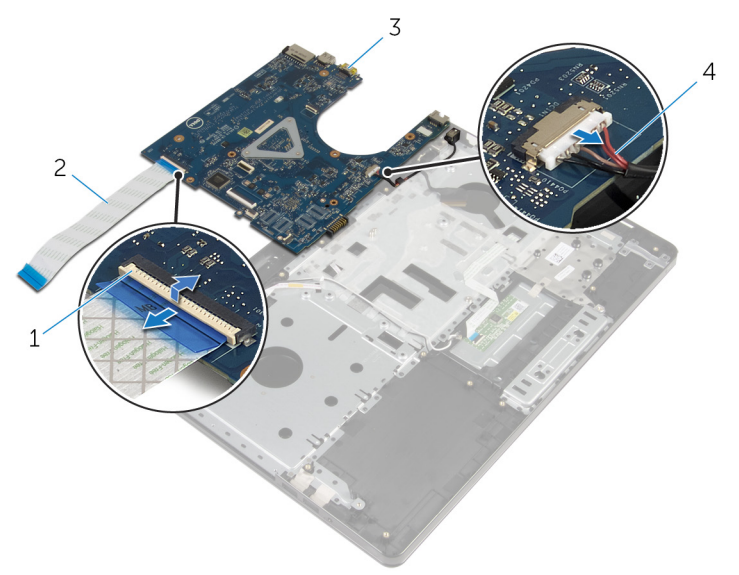

- 
- 
- μάνταλο 2 καλώδιο πλακέτας I/O
- πλακέτα συστήματος 4 καλώδιο θύρας προσαρμογέα ισχύος

# <span id="page-73-0"></span>**Επανατοποθέτηση της πλακέτας συστή**μ**ατος**

∧ **ΠΡΟΕΙΔΟΠΟΙΗΣΗ**: **Προτού εκτελέσετε οποιαδήποτε εργασία στο εσωτερικό του υπολογιστή σας**, **διαβάστε τις πληροφορίες που παραλάβατε**  μ**αζί του και αφορούν για θέ**μ**ατα ασφάλειας και ακολουθήστε τα βή**μ**ατα που περιγράφει η ενότητα [Πριν από την εκτέλεση εργασιών στο εσωτερικό](#page-9-0) [του υπολογιστή σας](#page-9-0)**. **Μετά την εκτέλεση εργασιών στο εσωτερικό του υπολογιστή σας**, **ακολουθήστε τις οδηγίες που αναφέρει η ενότητα [Μετά την](#page-12-0) [εκτέλεση εργασιών στο εσωτερικό του υπολογιστή σας](#page-12-0)**. **Για περισσότερες άριστες πρακτικές σε θέ**μ**ατα ασφάλειας**, **ανατρέξτε στην αρχική σελίδα του ιστοτόπου για τη συ**μμ**όρφωση προς τις κανονιστικές διατάξεις στη διεύθυνση** dell.com/regulatory\_compliance.

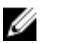

**ΣΗΜΕΙΩΣΗ**: Η ετικέτα εξυπηρέτησης του υπολογιστή σας είναι αποθηκευμένη στην πλακέτα συστήματος. Πρέπει να καταχωρίσετε την ετικέτα εξυπηρέτησης στο πρόγραμμα ρύθμισης του BIOS αφού επανατοποθετήσετε την πλακέτα συστήματος.

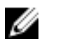

**ΣΗΜΕΙΩΣΗ**: Κατά την επανατοποθέτηση της πλακέτας συστήματος, καταργούνται όσες αλλαγές κάνατε στο BIOS χρησιμοποιώντας το πρόγραμμα ρύθμισής του. Πρέπει να κάνετε ξανά τις επιθυμητές αλλαγές αφού επανατοποθετήσετε την πλακέτα συστήματος.

### **Διαδικασία**

- 1 Συνδέστε το καλώδιο της θύρας του προσαρμογέα ισχύος στην πλακέτα συστήματος.
- 2 Περάστε συρτά το καλώδιο της πλακέτας I/O μέσα στον σύνδεσμό του και πιέστε προς τα κάτω το μάνταλο για να στερεώσετε το καλώδιο στην πλακέτα συστήματος.
- 3 Γυρίστε ανάποδα την πλακέτα συστήματος.
- 4 Περάστε συρτά τις θύρες στην πλακέτα συστήματος μέσα στις υποδοχές στη διάταξη του στηρίγματος παλάμης και τοποθετήστε την πλακέτα συστήματος επάνω στη διάταξη του στηρίγματος παλάμης.
- 5 Ευθυγραμμίστε την οπή για τη βίδα στην πλακέτα I/O με την αντίστοιχη οπή στη διάταξη του στηρίγματος παλάμης.
- 6 Επανατοποθετήστε τη βίδα που συγκρατεί την πλακέτα συστήματος στη διάταξη του στηρίγματος παλάμης.
- Περάστε συρτά το καλώδιο της οθόνης μέσα στον σύνδεσμό του και πιέστε προς τα κάτω το μάνταλο για να στερεώσετε το καλώδιο στην πλακέτα συστήματος.
- Γυρίστε ανάποδα τον υπολογιστή και ανοίξτε την οθόνη.
- Περάστε συρτά το καλώδιο της επιφάνειας αφής μέσα στον σύνδεσμό του και πιέστε προς τα κάτω το μάνταλο για να στερεώσετε το καλώδιο.
- Συνδέστε το καλώδιο της πλακέτας του κουμπιού λειτουργίας στην πλακέτα του συστήματος.

- 1 Επανατοποθετήστε την [πλακέτα](#page-58-0) I/O.
- Ακολουθήστε τη διαδικασία από το βήμα 3 έως το βήμα 8 που περιγράφονται στην ενότητα «[Επανατοποθέτηση της βάσης του υπολογιστή](#page-48-0)».
- Επανατοποθετήστε το [πληκτρολόγιο](#page-42-0).
- Επανατοποθετήστε την κάρτα ασύρμ[ατης επικοινωνίας](#page-34-0).
- Επανατοποθετήστε τον [σκληρό δίσκο](#page-31-0).
- Επανατοποθετήστε το κάλυμμ[α της βάσης](#page-22-0).
- Επανατοποθετήστε τη μ[ονάδα οπτικού δίσκου](#page-19-0).
- Επανατοποθετήστε την μ[παταρία](#page-15-0).

# <span id="page-75-0"></span>**Αφαίρεση της διάταξης της οθόνης**

**ΠΡΟΕΙΔΟΠΟΙΗΣΗ**: **Προτού εκτελέσετε οποιαδήποτε εργασία στο**  ∧ **εσωτερικό του υπολογιστή σας**, **διαβάστε τις πληροφορίες που παραλάβατε**  μ**αζί του και αφορούν για θέ**μ**ατα ασφάλειας και ακολουθήστε τα βή**μ**ατα που περιγράφει η ενότητα [Πριν από την εκτέλεση εργασιών στο εσωτερικό](#page-9-0) [του υπολογιστή σας](#page-9-0)**. **Μετά την εκτέλεση εργασιών στο εσωτερικό του υπολογιστή σας**, **ακολουθήστε τις οδηγίες που αναφέρει η ενότητα [Μετά την](#page-12-0) [εκτέλεση εργασιών στο εσωτερικό του υπολογιστή σας](#page-12-0)**. **Για περισσότερες άριστες πρακτικές σε θέ**μ**ατα ασφάλειας**, **ανατρέξτε στην αρχική σελίδα του ιστοτόπου για τη συ**μμ**όρφωση προς τις κανονιστικές διατάξεις στη διεύθυνση** dell.com/regulatory\_compliance.

### **Προαπαιτού**μ**ενες ενέργειες**

- 1 Αφαιρέστε την μ[παταρία](#page-13-0).
- 2 Αφαιρέστε τη μ[ονάδα οπτικού δίσκου](#page-16-0).
- 3 Αφαιρέστε το κάλυμμ[α της βάσης](#page-20-0).
- 4 Αφαιρέστε τον [σκληρό δίσκο](#page-27-0).
- 5 Αφαιρέστε την κάρτα ασύρμ[ατης επικοινωνίας](#page-32-0).
- 6 Αφαιρέστε το [πληκτρολόγιο](#page-39-0).
- 7 Ακολουθήστε τη διαδικασία από το βήμα 1 έως το βήμα 7 που περιγράφονται στην ενότητα «[Αφαίρεση της βάσης του υπολογιστή](#page-43-0)».

### **Διαδικασία**

- 1 Σημειώστε τη διαδρομή του καλωδίου της κεραίας και βγάλτε το καλώδιο από τους οδηγούς της διαδρομής του.
- 2 Σηκώστε το μάνταλο και αποσυνδέστε το καλώδιο της οθόνης από την πλακέτα συστήματος.

Σημειώστε τη διαδρομή του καλωδίου της οθόνης και αφαιρέστε το καλώδιο από τους οδηγούς της διαδρομής του.

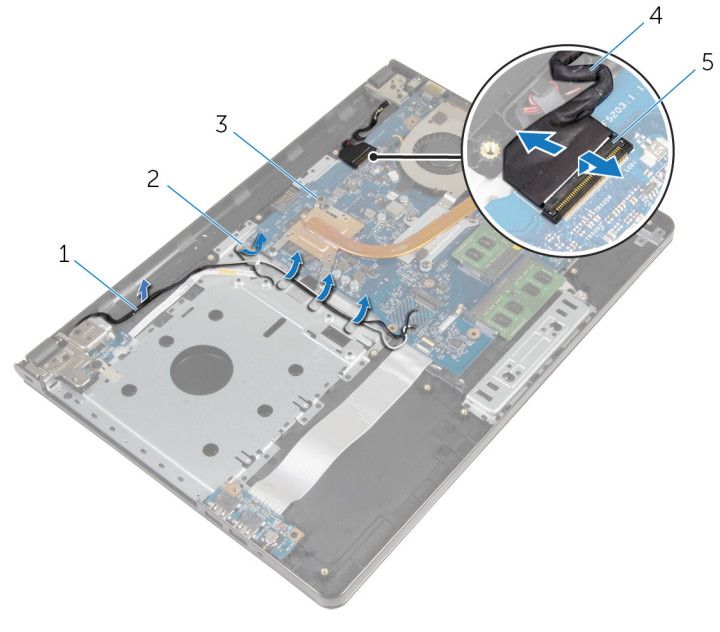

- καλώδια κεραίας 2 οδηγοί διαδρομής
- πλακέτα συστήματος 4 καλώδιο οθόνης
- μάνταλο
- Γυρίστε ανάποδα τον υπολογιστή.
- Ανοίξτε την οθόνη με κλίση 90 μοιρών.
- Τοποθετήστε τον υπολογιστή στην άκρη του τραπεζιού έτσι ώστε η διάταξη του στηρίγματος παλάμης να βρίσκεται πάνω στο τραπέζι και η διάταξη της οθόνης να προεξέχει από την άκρη του τραπεζιού με τους μεντεσέδες της οθόνης στραμμένους προς τα πάνω.
- Αφαιρέστε τις βίδες που συγκρατούν τους μεντεσέδες της οθόνης στη διάταξη του στηρίγματος παλάμης.
- 
- 

Σηκώστε τη διάταξη της οθόνης και αφαιρέστε την από τη διάταξη του στηρίγματος παλάμης.

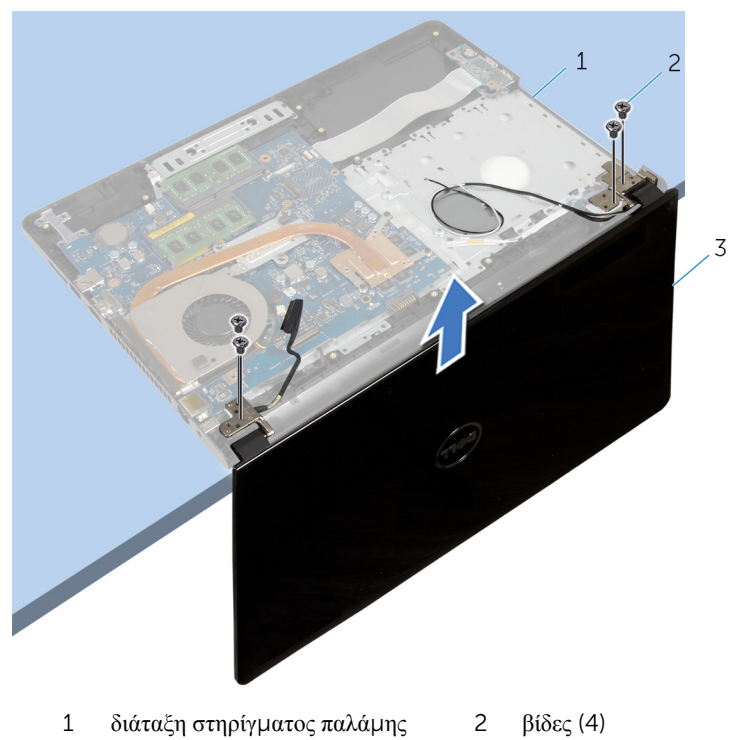

διάταξη οθόνης

# <span id="page-78-0"></span>**Επανατοποθέτηση της διάταξης της οθόνης**

∧ **ΠΡΟΕΙΔΟΠΟΙΗΣΗ**: **Προτού εκτελέσετε οποιαδήποτε εργασία στο εσωτερικό του υπολογιστή σας**, **διαβάστε τις πληροφορίες που παραλάβατε**  μ**αζί του και αφορούν για θέ**μ**ατα ασφάλειας και ακολουθήστε τα βή**μ**ατα που περιγράφει η ενότητα [Πριν από την εκτέλεση εργασιών στο εσωτερικό](#page-9-0) [του υπολογιστή σας](#page-9-0)**. **Μετά την εκτέλεση εργασιών στο εσωτερικό του υπολογιστή σας**, **ακολουθήστε τις οδηγίες που αναφέρει η ενότητα [Μετά την](#page-12-0) [εκτέλεση εργασιών στο εσωτερικό του υπολογιστή σας](#page-12-0)**. **Για περισσότερες άριστες πρακτικές σε θέ**μ**ατα ασφάλειας**, **ανατρέξτε στην αρχική σελίδα του ιστοτόπου για τη συ**μμ**όρφωση προς τις κανονιστικές διατάξεις στη διεύθυνση** dell.com/regulatory\_compliance.

### **Διαδικασία**

- 1 Τοποθετήστε τη διάταξη του στηρίγματος παλάμης στην άκρη του τραπεζιού με την μπαταρία σε σχήμα νομίσματος στραμμένη μακριά από την άκρη.
- 2 Ευθυγραμμίστε τις οπές για τις βίδες στους μεντεσέδες της οθόνης με τις αντίστοιχες οπές στη διάταξη του στηρίγματος παλάμης.
- 3 Επανατοποθετήστε τις βίδες που συγκρατούν τους μεντεσέδες της οθόνης στη διάταξη του στηρίγματος παλάμης.
- 4 Κλείστε την οθόνη και γυρίστε ανάποδα τον υπολογιστή.
- 5 Περάστε το καλώδιο των ηχείων στη διαδρομή του μέσα από τους οδηγούς της επάνω στη διάταξη του στηρίγματος παλάμης.
- 6 Περάστε συρτά το καλώδιο της οθόνης στον σύνδεσμο και πιέστε προς τα κάτω το μάνταλο για να συνδέσετε το καλώδιο της οθόνης στην πλακέτα συστήματος.
- 7 Περάστε το καλώδιο της κεραίας στη διαδρομή του μέσα από τους οδηγούς της επάνω στη διάταξη του στηρίγματος παλάμης.

- 1 Ακολουθήστε τη διαδικασία από το βήμα 3 έως το βήμα 8 που περιγράφονται στην ενότητα «[Επανατοποθέτηση της βάσης του υπολογιστή](#page-48-0)».
- 2 Επανατοποθετήστε το [πληκτρολόγιο](#page-42-0).
- 3 Επανατοποθετήστε την κάρτα ασύρμ[ατης επικοινωνίας](#page-34-0).
- 4 Επανατοποθετήστε τον [σκληρό δίσκο](#page-31-0).
- Επανατοποθετήστε το κάλυμμ[α της βάσης](#page-22-0).
- Επανατοποθετήστε τη μ[ονάδα οπτικού δίσκου](#page-19-0).
- Επανατοποθετήστε την μ[παταρία](#page-15-0).

# <span id="page-80-0"></span>**Αφαίρεση της στεφάνης συγκράτησης της οθόνης**

**ΠΡΟΕΙΔΟΠΟΙΗΣΗ**: **Προτού εκτελέσετε οποιαδήποτε εργασία στο εσωτερικό του υπολογιστή σας**, **διαβάστε τις πληροφορίες που παραλάβατε**  μ**αζί του και αφορούν για θέ**μ**ατα ασφάλειας και ακολουθήστε τα βή**μ**ατα που περιγράφει η ενότητα [Πριν από την εκτέλεση εργασιών στο εσωτερικό](#page-9-0) [του υπολογιστή σας](#page-9-0)**. **Μετά την εκτέλεση εργασιών στο εσωτερικό του υπολογιστή σας**, **ακολουθήστε τις οδηγίες που αναφέρει η ενότητα [Μετά την](#page-12-0) [εκτέλεση εργασιών στο εσωτερικό του υπολογιστή σας](#page-12-0)**. **Για περισσότερες άριστες πρακτικές σε θέ**μ**ατα ασφάλειας**, **ανατρέξτε στην αρχική σελίδα του ιστοτόπου για τη συ**μμ**όρφωση προς τις κανονιστικές διατάξεις στη διεύθυνση** dell.com/regulatory\_compliance.

### **Προαπαιτού**μ**ενες ενέργειες**

- 1 Αφαιρέστε την *μ[παταρία](#page-13-0)*.
- 2 Αφαιρέστε τη μ[ονάδα οπτικού δίσκου](#page-16-0).
- 3 Αφαιρέστε το κάλυμμ[α της βάσης](#page-20-0).
- 4 Αφαιρέστε τον **σκληρό δίσκο**.
- 5 Αφαιρέστε την κάρτα ασύρμ[ατης επικοινωνίας](#page-32-0).
- 6 Αφαιρέστε το [πληκτρολόγιο](#page-39-0).
- 7 Ακολουθήστε τη διαδικασία από το βήμα 1 έως το βήμα 7 που περιγράφονται στην ενότητα «[Αφαίρεση της βάσης του υπολογιστή](#page-43-0)».
- 8 Αφαιρέστε τη [διάταξη της οθόνης](#page-75-0).

#### **Διαδικασία**

1 Με τα δάχτυλά σας ξεσφηνώστε και σηκώστε προσεκτικά το εσωτερικό άκρο της στεφάνης συγκράτησης της οθόνης.

2 Αφαιρέστε τη στεφάνη συγκράτησης της οθόνης από το κάλυμμα της πίσω πλευράς της οθόνης.

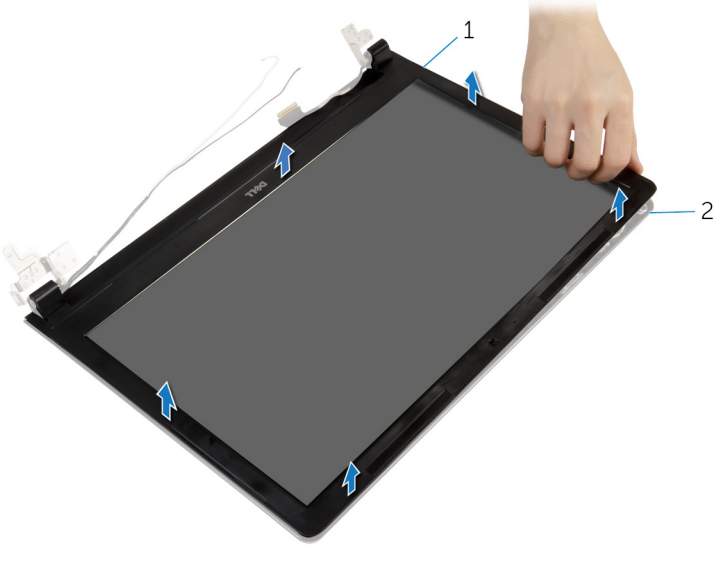

1 στεφάνη συγκράτησης οθόνης 2 κάλυμμα πίσω πλευράς<br>οθόνης

# <span id="page-82-0"></span>**Επανατοποθέτηση της στεφάνης συγκράτησης της οθόνης**

**ΠΡΟΕΙΔΟΠΟΙΗΣΗ**: **Προτού εκτελέσετε οποιαδήποτε εργασία στο εσωτερικό του υπολογιστή σας**, **διαβάστε τις πληροφορίες που παραλάβατε**  μ**αζί του και αφορούν για θέ**μ**ατα ασφάλειας και ακολουθήστε τα βή**μ**ατα που περιγράφει η ενότητα [Πριν από την εκτέλεση εργασιών στο εσωτερικό](#page-9-0) [του υπολογιστή σας](#page-9-0)**. **Μετά την εκτέλεση εργασιών στο εσωτερικό του υπολογιστή σας**, **ακολουθήστε τις οδηγίες που αναφέρει η ενότητα [Μετά την](#page-12-0) [εκτέλεση εργασιών στο εσωτερικό του υπολογιστή σας](#page-12-0)**. **Για περισσότερες άριστες πρακτικές σε θέ**μ**ατα ασφάλειας**, **ανατρέξτε στην αρχική σελίδα του ιστοτόπου για τη συ**μμ**όρφωση προς τις κανονιστικές διατάξεις στη διεύθυνση** dell.com/regulatory\_compliance.

### **Διαδικασία**

Ευθυγραμμίστε τη στεφάνη συγκράτησης της οθόνης με το κάλυμμα της πίσω πλευράς της και κουμπώστε απαλά τη στεφάνη στη σωστή θέση.

- 1 Επανατοποθετήστε τη [διάταξη της οθόνης](#page-78-0).
- 2 Ακολουθήστε τη διαδικασία από το βήμα 3 έως το βήμα 8 που περιγράφονται στην ενότητα «[Επανατοποθέτηση της βάσης του υπολογιστή](#page-48-0)».
- 3 Επανατοποθετήστε το [πληκτρολόγιο](#page-42-0).
- 4 Επανατοποθετήστε την κάρτα ασύρμ[ατης επικοινωνίας](#page-34-0).
- 5 Επανατοποθετήστε τον [σκληρό δίσκο](#page-31-0).
- 6 Επανατοποθετήστε το κάλυμμ[α της βάσης](#page-22-0).
- 7 Επανατοποθετήστε τη μ[ονάδα οπτικού δίσκου](#page-19-0).
- 8 Επανατοποθετήστε την μ[παταρία](#page-15-0).

# <span id="page-83-0"></span>**Αφαίρεση του πλαισίου της οθόνης**

**ΠΡΟΕΙΔΟΠΟΙΗΣΗ**: **Προτού εκτελέσετε οποιαδήποτε εργασία στο**  ∧ **εσωτερικό του υπολογιστή σας**, **διαβάστε τις πληροφορίες που παραλάβατε**  μ**αζί του και αφορούν για θέ**μ**ατα ασφάλειας και ακολουθήστε τα βή**μ**ατα που περιγράφει η ενότητα [Πριν από την εκτέλεση εργασιών στο εσωτερικό](#page-9-0) [του υπολογιστή σας](#page-9-0)**. **Μετά την εκτέλεση εργασιών στο εσωτερικό του υπολογιστή σας**, **ακολουθήστε τις οδηγίες που αναφέρει η ενότητα [Μετά την](#page-12-0) [εκτέλεση εργασιών στο εσωτερικό του υπολογιστή σας](#page-12-0)**. **Για περισσότερες άριστες πρακτικές σε θέ**μ**ατα ασφάλειας**, **ανατρέξτε στην αρχική σελίδα του ιστοτόπου για τη συ**μμ**όρφωση προς τις κανονιστικές διατάξεις στη διεύθυνση** dell.com/regulatory\_compliance.

### **Προαπαιτού**μ**ενες ενέργειες**

- 1 Αφαιρέστε την μ[παταρία](#page-13-0).
- 2 Αφαιρέστε τη μ[ονάδα οπτικού δίσκου](#page-16-0).
- 3 Αφαιρέστε το κάλυμμ[α της βάσης](#page-20-0).
- 4 Αφαιρέστε τον [σκληρό δίσκο](#page-27-0).
- 5 Αφαιρέστε την κάρτα ασύρμ[ατης επικοινωνίας](#page-32-0).
- 6 Αφαιρέστε το [πληκτρολόγιο](#page-39-0).
- 7 Ακολουθήστε τη διαδικασία από το βήμα 1 έως το βήμα 7 που περιγράφονται στην ενότητα «[Αφαίρεση της βάσης του υπολογιστή](#page-43-0)».
- 8 Αφαιρέστε τη [διάταξη της οθόνης](#page-75-0).
- 9 Αφαιρέστε τη [στεφάνη συγκράτησης της οθόνης](#page-80-0).

### **Διαδικασία**

1 Αφαιρέστε τις βίδες που συγκρατούν το πλαίσιο της οθόνης στο κάλυμμα της πίσω πλευράς της.

Σηκώστε απαλά το πλαίσιο της οθόνης και γυρίστε το ανάποδα.

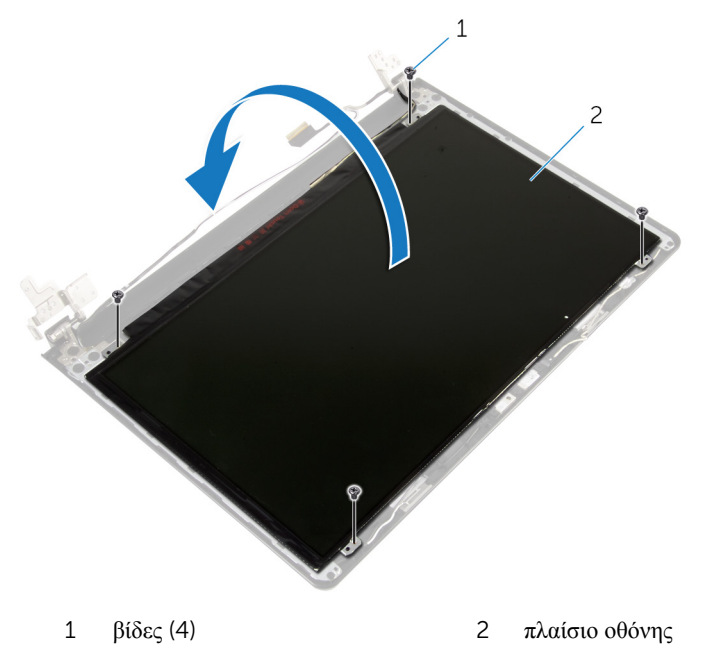

Ξεκολλήστε την ταινία που είναι κολλημένη πάνω από το καλώδιο της οθόνης.

Αποσυνδέστε το καλώδιο της οθόνης από τον σύνδεσμο του καλωδίου του πλαισίου της οθόνης.

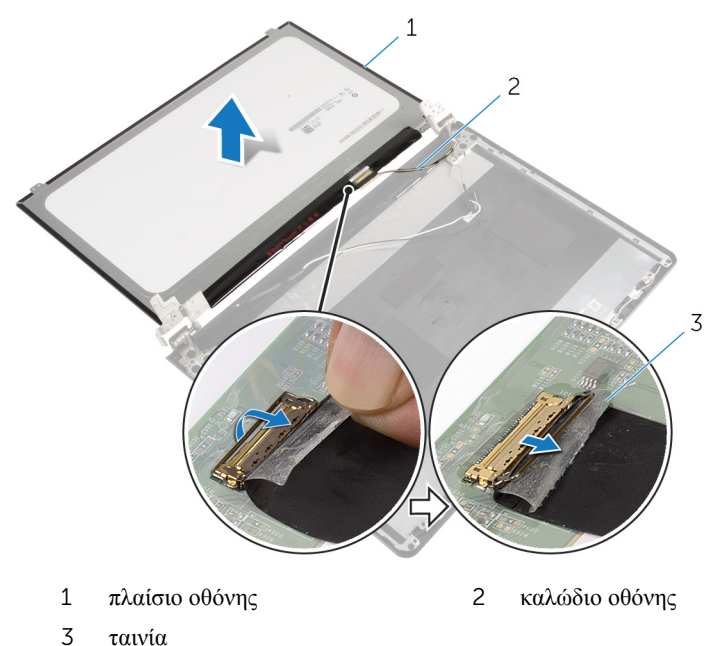

Σηκώστε το πλαίσιο της οθόνης και αφαιρέστε το από το κάλυμμα της πίσω πλευράς της.

# <span id="page-86-0"></span>**Επανατοποθέτηση του πλαισίου της οθόνης**

**ΠΡΟΕΙΔΟΠΟΙΗΣΗ**: **Προτού εκτελέσετε οποιαδήποτε εργασία στο**  ∧ **εσωτερικό του υπολογιστή σας**, **διαβάστε τις πληροφορίες που παραλάβατε**  μ**αζί του και αφορούν για θέ**μ**ατα ασφάλειας και ακολουθήστε τα βή**μ**ατα που περιγράφει η ενότητα [Πριν από την εκτέλεση εργασιών στο εσωτερικό](#page-9-0) [του υπολογιστή σας](#page-9-0)**. **Μετά την εκτέλεση εργασιών στο εσωτερικό του υπολογιστή σας**, **ακολουθήστε τις οδηγίες που αναφέρει η ενότητα [Μετά την](#page-12-0) [εκτέλεση εργασιών στο εσωτερικό του υπολογιστή σας](#page-12-0)**. **Για περισσότερες άριστες πρακτικές σε θέ**μ**ατα ασφάλειας**, **ανατρέξτε στην αρχική σελίδα του ιστοτόπου για τη συ**μμ**όρφωση προς τις κανονιστικές διατάξεις στη διεύθυνση** dell.com/regulatory\_compliance.

### **Διαδικασία**

- 1 Συνδέστε το καλώδιο της οθόνης στον σύνδεσμο στο πλαίσιο της οθόνης.
- 2 Κολλήστε την ταινία που συγκρατεί το καλώδιο της οθόνης.
- 3 Τοποθετήστε απαλά το πλαίσιο της οθόνης επάνω στο κάλυμμα της πίσω πλευράς της και ευθυγραμμίστε τις οπές για τις βίδες στο πλαίσιο με τις αντίστοιχες οπές στο κάλυμμα της πίσω πλευράς της οθόνης.
- 4 Επανατοποθετήστε τις βίδες που συγκρατούν το πλαίσιο της οθόνης στο κάλυμμα της πίσω πλευράς της.

- 1 Επανατοποθετήστε τη [στεφάνη συγκράτησης της οθόνης](#page-82-0).
- 2 Επανατοποθετήστε τη [διάταξη της οθόνης](#page-78-0).
- 3 Ακολουθήστε τη διαδικασία από το βήμα 3 έως το βήμα 8 που περιγράφονται στην ενότητα «[Επανατοποθέτηση της βάσης του υπολογιστή](#page-48-0)».
- 4 Επανατοποθετήστε το [πληκτρολόγιο](#page-42-0).
- 5 Επανατοποθετήστε την κάρτα ασύρμ[ατης επικοινωνίας](#page-34-0).
- 6 Επανατοποθετήστε τον [σκληρό δίσκο](#page-31-0).
- 7 Επανατοποθετήστε το κάλυμμ[α της βάσης](#page-22-0).
- 8 Επανατοποθετήστε τη μ[ονάδα οπτικού δίσκου](#page-19-0).
- 9 Επανατοποθετήστε την μ[παταρία](#page-15-0).

## <span id="page-87-0"></span>**Αφαίρεση των** μ**εντεσέδων της οθόνης**

**ΠΡΟΕΙΔΟΠΟΙΗΣΗ**: **Προτού εκτελέσετε οποιαδήποτε εργασία στο**  ∧ **εσωτερικό του υπολογιστή σας**, **διαβάστε τις πληροφορίες που παραλάβατε**  μ**αζί του και αφορούν για θέ**μ**ατα ασφάλειας και ακολουθήστε τα βή**μ**ατα που περιγράφει η ενότητα [Πριν από την εκτέλεση εργασιών στο εσωτερικό](#page-9-0) [του υπολογιστή σας](#page-9-0)**. **Μετά την εκτέλεση εργασιών στο εσωτερικό του υπολογιστή σας**, **ακολουθήστε τις οδηγίες που αναφέρει η ενότητα [Μετά την](#page-12-0) [εκτέλεση εργασιών στο εσωτερικό του υπολογιστή σας](#page-12-0)**. **Για περισσότερες άριστες πρακτικές σε θέ**μ**ατα ασφάλειας**, **ανατρέξτε στην αρχική σελίδα του ιστοτόπου για τη συ**μμ**όρφωση προς τις κανονιστικές διατάξεις στη διεύθυνση** dell.com/regulatory\_compliance.

### **Προαπαιτού**μ**ενες ενέργειες**

- 1 Αφαιρέστε την μ[παταρία](#page-13-0).
- 2 Αφαιρέστε τη μ[ονάδα οπτικού δίσκου](#page-16-0).
- 3 Αφαιρέστε το κάλυμμ[α της βάσης](#page-20-0).
- 4 Αφαιρέστε τον [σκληρό δίσκο](#page-27-0).
- 5 Αφαιρέστε την κάρτα ασύρμ[ατης επικοινωνίας](#page-32-0).
- 6 Αφαιρέστε το [πληκτρολόγιο](#page-39-0).
- 7 Ακολουθήστε τη διαδικασία από το βήμα 1 έως το βήμα 7 που περιγράφονται στην ενότητα «[Αφαίρεση της βάσης του υπολογιστή](#page-43-0)».
- 8 Αφαιρέστε τη [διάταξη της οθόνης](#page-75-0).
- 9 Αφαιρέστε τη [στεφάνη συγκράτησης της οθόνης](#page-80-0).
- 10 Αφαιρέστε το [πλαίσιο της οθόνης](#page-83-0).

#### **Διαδικασία**

1 Αφαιρέστε τις βίδες που συγκρατούν τους μεντεσέδες της οθόνης στο κάλυμμα της πίσω πλευράς της.

Σηκώστε τους μεντεσέδες της οθόνης και αφαιρέστε τους από το κάλυμμα της πίσω πλευράς της.

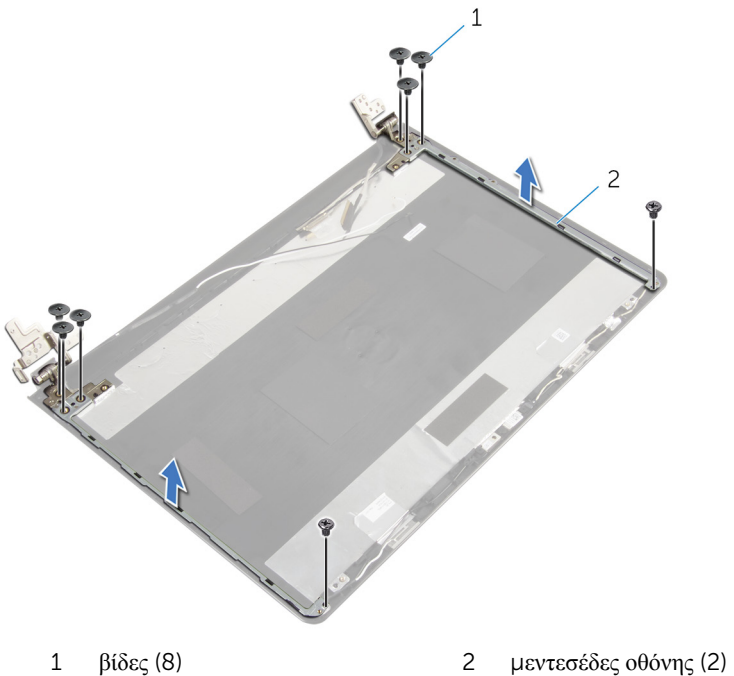

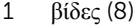

### <span id="page-89-0"></span>**Επανατοποθέτηση των**  μ**εντεσέδων της οθόνης**

∧ **ΠΡΟΕΙΔΟΠΟΙΗΣΗ**: **Προτού εκτελέσετε οποιαδήποτε εργασία στο εσωτερικό του υπολογιστή σας**, **διαβάστε τις πληροφορίες που παραλάβατε**  μ**αζί του και αφορούν για θέ**μ**ατα ασφάλειας και ακολουθήστε τα βή**μ**ατα που περιγράφει η ενότητα [Πριν από την εκτέλεση εργασιών στο εσωτερικό](#page-9-0) [του υπολογιστή σας](#page-9-0)**. **Μετά την εκτέλεση εργασιών στο εσωτερικό του υπολογιστή σας**, **ακολουθήστε τις οδηγίες που αναφέρει η ενότητα [Μετά την](#page-12-0) [εκτέλεση εργασιών στο εσωτερικό του υπολογιστή σας](#page-12-0)**. **Για περισσότερες άριστες πρακτικές σε θέ**μ**ατα ασφάλειας**, **ανατρέξτε στην αρχική σελίδα του ιστοτόπου για τη συ**μμ**όρφωση προς τις κανονιστικές διατάξεις στη διεύθυνση** dell.com/regulatory\_compliance.

### **Διαδικασία**

- 1 Ευθυγραμμίστε τις οπές για τις βίδες στους μεντεσέδες της οθόνης με τις αντίστοιχες οπές στο κάλυμμα της πίσω πλευράς της.
- 2 Επανατοποθετήστε τις βίδες που συγκρατούν τους μεντεσέδες της οθόνης στο κάλυμμα της πίσω πλευράς της.

- 1 Επανατοποθετήστε το [πλαίσιο της οθόνης](#page-86-0).
- 2 Επανατοποθετήστε τη [στεφάνη συγκράτησης της οθόνης](#page-82-0).
- 3 Επανατοποθετήστε τη [διάταξη της οθόνης](#page-78-0).
- 4 Ακολουθήστε τη διαδικασία από το βήμα 3 έως το βήμα 8 που περιγράφονται στην ενότητα «[Επανατοποθέτηση της βάσης του υπολογιστή](#page-48-0)».
- 5 Επανατοποθετήστε το [πληκτρολόγιο](#page-42-0).
- 6 Επανατοποθετήστε την κάρτα ασύρμ[ατης επικοινωνίας](#page-34-0).
- 7 Επανατοποθετήστε τον [σκληρό δίσκο](#page-31-0).
- 8 Επανατοποθετήστε το κάλυμμ[α της βάσης](#page-22-0).
- 9 Επανατοποθετήστε τη μ[ονάδα οπτικού δίσκου](#page-19-0).
- 10 Επανατοποθετήστε την μ[παταρία](#page-15-0).

# <span id="page-90-0"></span>**Αφαίρεση του καλωδίου της οθόνης**

**ΠΡΟΕΙΔΟΠΟΙΗΣΗ**: **Προτού εκτελέσετε οποιαδήποτε εργασία στο**  ∧ **εσωτερικό του υπολογιστή σας**, **διαβάστε τις πληροφορίες που παραλάβατε**  μ**αζί του και αφορούν για θέ**μ**ατα ασφάλειας και ακολουθήστε τα βή**μ**ατα που περιγράφει η ενότητα [Πριν από την εκτέλεση εργασιών στο εσωτερικό](#page-9-0) [του υπολογιστή σας](#page-9-0)**. **Μετά την εκτέλεση εργασιών στο εσωτερικό του υπολογιστή σας**, **ακολουθήστε τις οδηγίες που αναφέρει η ενότητα [Μετά την](#page-12-0) [εκτέλεση εργασιών στο εσωτερικό του υπολογιστή σας](#page-12-0)**. **Για περισσότερες άριστες πρακτικές σε θέ**μ**ατα ασφάλειας**, **ανατρέξτε στην αρχική σελίδα του ιστοτόπου για τη συ**μμ**όρφωση προς τις κανονιστικές διατάξεις στη διεύθυνση** dell.com/regulatory\_compliance.

### **Προαπαιτού**μ**ενες ενέργειες**

- 1 Αφαιρέστε την μ[παταρία](#page-13-0).
- 2 Αφαιρέστε τη μ[ονάδα οπτικού δίσκου](#page-16-0).
- 3 Αφαιρέστε το κάλυμμ[α της βάσης](#page-20-0).
- 4 Αφαιρέστε τον [σκληρό δίσκο](#page-27-0).
- 5 Αφαιρέστε την κάρτα ασύρμ[ατης επικοινωνίας](#page-32-0).
- 6 Αφαιρέστε το [πληκτρολόγιο](#page-39-0).
- 7 Ακολουθήστε τη διαδικασία από το βήμα 1 έως το βήμα 7 που περιγράφονται στην ενότητα «[Αφαίρεση της βάσης του υπολογιστή](#page-43-0)».
- 8 Αφαιρέστε τη [διάταξη της οθόνης](#page-75-0).
- 9 Αφαιρέστε τη [στεφάνη συγκράτησης της οθόνης](#page-80-0).
- 10 Αφαιρέστε το [πλαίσιο της οθόνης](#page-83-0).
- 11 Αφαιρέστε τους μ[εντεσέδες της οθόνης](#page-87-0).

#### **Διαδικασία**

- 1 Αποσυνδέστε το καλώδιο της κάμερας από τον σύνδεσμό του στη μονάδα κάμερας.
- 2 Ξεκολλήστε την ταινία που συγκρατεί το καλώδιο της κάμερας στο κάλυμμα της πίσω πλευράς της οθόνης.
- Σημειώστε τη διαδρομή του καλωδίου της κάμερας και αφαιρέστε το από το κάλυμμα της πίσω πλευράς της οθόνης.
- Σημειώστε τη διαδρομή του καλωδίου της οθόνης και αφαιρέστε το από το κάλυμμα της πίσω πλευράς της οθόνης.

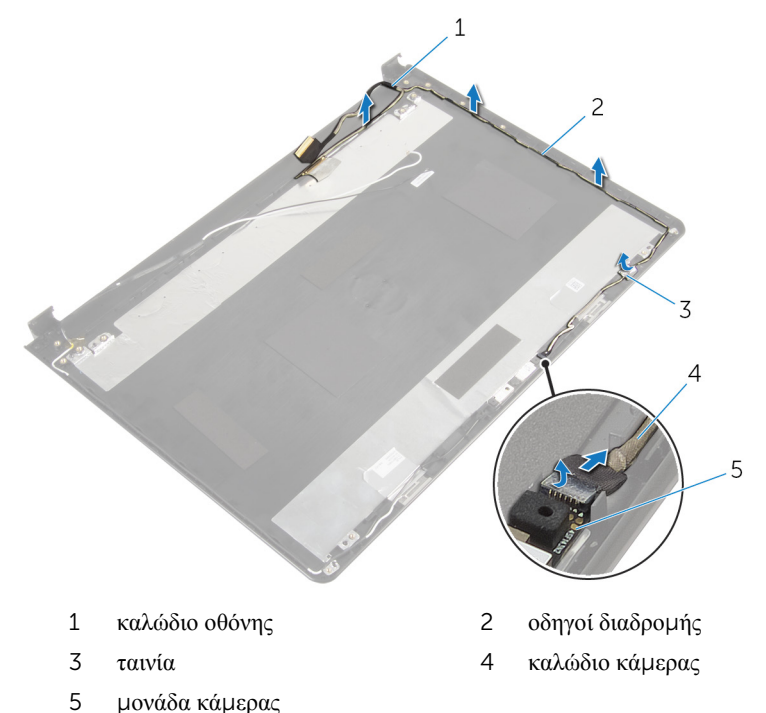

# <span id="page-92-0"></span>**Επανατοποθέτηση του καλωδίου της οθόνης**

∧ **ΠΡΟΕΙΔΟΠΟΙΗΣΗ**: **Προτού εκτελέσετε οποιαδήποτε εργασία στο εσωτερικό του υπολογιστή σας**, **διαβάστε τις πληροφορίες που παραλάβατε**  μ**αζί του και αφορούν για θέ**μ**ατα ασφάλειας και ακολουθήστε τα βή**μ**ατα που περιγράφει η ενότητα [Πριν από την εκτέλεση εργασιών στο εσωτερικό](#page-9-0) [του υπολογιστή σας](#page-9-0)**. **Μετά την εκτέλεση εργασιών στο εσωτερικό του υπολογιστή σας**, **ακολουθήστε τις οδηγίες που αναφέρει η ενότητα [Μετά την](#page-12-0) [εκτέλεση εργασιών στο εσωτερικό του υπολογιστή σας](#page-12-0)**. **Για περισσότερες άριστες πρακτικές σε θέ**μ**ατα ασφάλειας**, **ανατρέξτε στην αρχική σελίδα του ιστοτόπου για τη συ**μμ**όρφωση προς τις κανονιστικές διατάξεις στη διεύθυνση** dell.com/regulatory\_compliance.

### **Διαδικασία**

- 1 Περάστε το καλώδιο της οθόνης στη διαδρομή του μέσα από τους οδηγούς της επάνω στο κάλυμμα της πίσω πλευράς της οθόνης.
- 2 Περάστε το καλώδιο της κάμερας στη διαδρομή του μέσα από τους οδηγούς της επάνω στο κάλυμμα της πίσω πλευράς της οθόνης.
- 3 Κολλήστε την ταινία που συγκρατεί το καλώδιο της κάμερας στο κάλυμμα της πίσω πλευράς της οθόνης.
- 4 Συνδέστε το καλώδιο της κάμερας στον σύνδεσμό του στη μονάδα της κάμερας.

- 1 Επανατοποθετήστε τους μ[εντεσέδες της οθόνης](#page-89-0).
- 2 Επανατοποθετήστε το [πλαίσιο της οθόνης](#page-86-0).
- 3 Επανατοποθετήστε τη [στεφάνη συγκράτησης της οθόνης](#page-82-0).
- 4 Επανατοποθετήστε τη [διάταξη της οθόνης](#page-78-0).
- 5 Ακολουθήστε τη διαδικασία από το βήμα 3 έως το βήμα 8 που περιγράφονται στην ενότητα «[Επανατοποθέτηση της βάσης του υπολογιστή](#page-48-0)».
- 6 Επανατοποθετήστε το [πληκτρολόγιο](#page-42-0).
- 7 Επανατοποθετήστε την κάρτα ασύρμ[ατης επικοινωνίας](#page-34-0).
- 8 Επανατοποθετήστε τον [σκληρό δίσκο](#page-31-0).
- 9 Επανατοποθετήστε το κάλυμμ[α της βάσης](#page-22-0).
- Επανατοποθετήστε τη μ[ονάδα οπτικού δίσκου](#page-19-0).
- Επανατοποθετήστε την μ[παταρία](#page-15-0).

### **Αφαίρεση του καλύ**μμ**ατος της πίσω πλευράς της οθόνης και της διάταξης της κεραίας**

**ΠΡΟΕΙΔΟΠΟΙΗΣΗ**: **Προτού εκτελέσετε οποιαδήποτε εργασία στο**  ∧ **εσωτερικό του υπολογιστή σας**, **διαβάστε τις πληροφορίες που παραλάβατε**  μ**αζί του και αφορούν για θέ**μ**ατα ασφάλειας και ακολουθήστε τα βή**μ**ατα που περιγράφει η ενότητα [Πριν από την εκτέλεση εργασιών στο εσωτερικό](#page-9-0) [του υπολογιστή σας](#page-9-0)**. **Μετά την εκτέλεση εργασιών στο εσωτερικό του υπολογιστή σας**, **ακολουθήστε τις οδηγίες που αναφέρει η ενότητα [Μετά την](#page-12-0) [εκτέλεση εργασιών στο εσωτερικό του υπολογιστή σας](#page-12-0)**. **Για περισσότερες άριστες πρακτικές σε θέ**μ**ατα ασφάλειας**, **ανατρέξτε στην αρχική σελίδα του ιστοτόπου για τη συ**μμ**όρφωση προς τις κανονιστικές διατάξεις στη διεύθυνση** dell.com/regulatory\_compliance.

#### **Προαπαιτού**μ**ενες ενέργειες**

- 1 Αφαιρέστε την **μ[παταρία](#page-13-0)**.
- 2 Αφαιρέστε τη μ[ονάδα οπτικού δίσκου](#page-16-0).
- 3 Αφαιρέστε το κάλυμμ[α της βάσης](#page-20-0).
- 4 Αφαιρέστε τον [σκληρό δίσκο](#page-27-0).
- 5 Αφαιρέστε την κάρτα ασύρμ[ατης επικοινωνίας](#page-32-0).
- 6 Αφαιρέστε το [πληκτρολόγιο](#page-39-0).
- 7 Ακολουθήστε τη διαδικασία από το βήμα 1 έως το βήμα 7 που περιγράφονται στην ενότητα «[Αφαίρεση της βάσης του υπολογιστή](#page-43-0)».
- 8 Αφαιρέστε τη [διάταξη της οθόνης](#page-75-0).
- 9 Αφαιρέστε τη [στεφάνη συγκράτησης της οθόνης](#page-80-0).
- 10 Αφαιρέστε το [πλαίσιο της οθόνης](#page-83-0).
- 11 Αφαιρέστε τους μ[εντεσέδες της οθόνης](#page-87-0).
- 12 Αφαιρέστε το [καλώδιο της οθόνης](#page-90-0).

### **Διαδικασία**

Αφού εκτελέσετε όλες τις προαπαιτούμενες ενέργειες, μένουν η διάταξη το κάλυμμα της πίσω πλευράς της οθόνης και η διάταξη της κεραίας.

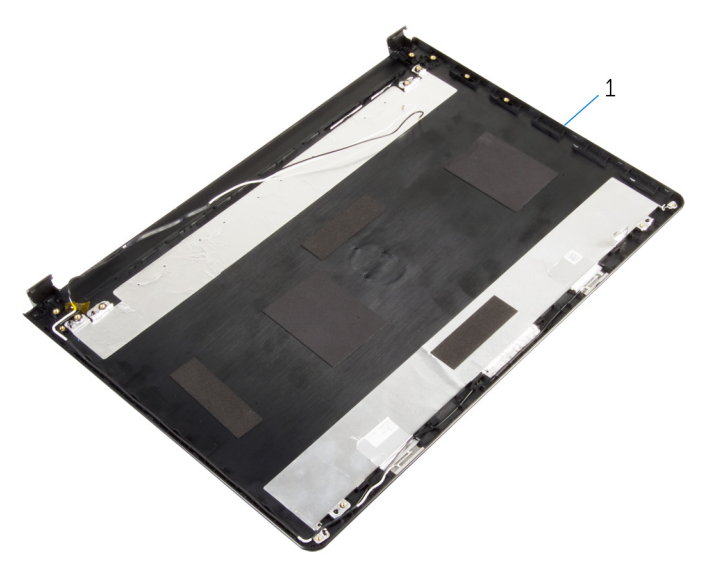

 κάλυμμα πίσω πλευράς οθόνης και διάταξη κεραίας

### **Επανατοποθέτηση του καλύ**μμ**ατος της πίσω πλευράς της οθόνης και της διάταξης της κεραίας**

∧ **ΠΡΟΕΙΔΟΠΟΙΗΣΗ**: **Προτού εκτελέσετε οποιαδήποτε εργασία στο εσωτερικό του υπολογιστή σας**, **διαβάστε τις πληροφορίες που παραλάβατε**  μ**αζί του και αφορούν για θέ**μ**ατα ασφάλειας και ακολουθήστε τα βή**μ**ατα που περιγράφει η ενότητα [Πριν από την εκτέλεση εργασιών στο εσωτερικό](#page-9-0) [του υπολογιστή σας](#page-9-0)**. **Μετά την εκτέλεση εργασιών στο εσωτερικό του υπολογιστή σας**, **ακολουθήστε τις οδηγίες που αναφέρει η ενότητα [Μετά την](#page-12-0) [εκτέλεση εργασιών στο εσωτερικό του υπολογιστή σας](#page-12-0)**. **Για περισσότερες άριστες πρακτικές σε θέ**μ**ατα ασφάλειας**, **ανατρέξτε στην αρχική σελίδα του ιστοτόπου για τη συ**μμ**όρφωση προς τις κανονιστικές διατάξεις στη διεύθυνση** dell.com/regulatory\_compliance.

#### **Διαδικασία**

Τοποθετήστε το κάλυμμα της πίσω πλευράς της οθόνης επάνω σε μια επίπεδη επιφάνεια.

- 1 Επανατοποθετήστε το [καλώδιο της οθόνης](#page-92-0).
- 2 Επανατοποθετήστε τους μ[εντεσέδες της οθόνης](#page-89-0).
- 3 Επανατοποθετήστε το [πλαίσιο της οθόνης](#page-86-0).
- 4 Επανατοποθετήστε τη [στεφάνη συγκράτησης της οθόνης](#page-82-0).
- 5 Επανατοποθετήστε τη [διάταξη της οθόνης](#page-78-0).
- 6 Ακολουθήστε τη διαδικασία από το βήμα 3 έως το βήμα 8 που περιγράφονται στην ενότητα «[Επανατοποθέτηση της βάσης του υπολογιστή](#page-48-0)».
- 7 Επανατοποθετήστε το [πληκτρολόγιο](#page-42-0).
- 8 Επανατοποθετήστε την κάρτα ασύρμ[ατης επικοινωνίας](#page-34-0).
- 9 Επανατοποθετήστε τον [σκληρό δίσκο](#page-31-0).
- 10 Επανατοποθετήστε το κάλυμμ[α της βάσης](#page-22-0).
- 11 Επανατοποθετήστε τη μ[ονάδα οπτικού δίσκου](#page-19-0).

Επανατοποθετήστε την μ[παταρία](#page-15-0).

# **Αφαίρεση της κά**μ**ερας**

**ΠΡΟΕΙΔΟΠΟΙΗΣΗ**: **Προτού εκτελέσετε οποιαδήποτε εργασία στο εσωτερικό του υπολογιστή σας**, **διαβάστε τις πληροφορίες που παραλάβατε**  μ**αζί του και αφορούν για θέ**μ**ατα ασφάλειας και ακολουθήστε τα βή**μ**ατα που περιγράφει η ενότητα [Πριν από την εκτέλεση εργασιών στο εσωτερικό](#page-9-0) [του υπολογιστή σας](#page-9-0)**. **Μετά την εκτέλεση εργασιών στο εσωτερικό του υπολογιστή σας**, **ακολουθήστε τις οδηγίες που αναφέρει η ενότητα [Μετά την](#page-12-0) [εκτέλεση εργασιών στο εσωτερικό του υπολογιστή σας](#page-12-0)**. **Για περισσότερες άριστες πρακτικές σε θέ**μ**ατα ασφάλειας**, **ανατρέξτε στην αρχική σελίδα του ιστοτόπου για τη συ**μμ**όρφωση προς τις κανονιστικές διατάξεις στη διεύθυνση** dell.com/regulatory\_compliance.

### **Προαπαιτού**μ**ενες ενέργειες**

- 1 Αφαιρέστε την μ[παταρία](#page-13-0).
- 2 Αφαιρέστε τη μ[ονάδα οπτικού δίσκου](#page-16-0).
- 3 Αφαιρέστε το κάλυμμ[α της βάσης](#page-20-0).
- 4 Αφαιρέστε τον [σκληρό δίσκο](#page-27-0).
- 5 Αφαιρέστε την κάρτα ασύρμ[ατης επικοινωνίας](#page-32-0).
- 6 Αφαιρέστε το [πληκτρολόγιο](#page-39-0).
- 7 Ακολουθήστε τη διαδικασία από το βήμα 1 έως το βήμα 7 που περιγράφονται στην ενότητα «[Αφαίρεση της βάσης του υπολογιστή](#page-43-0)».
- 8 Αφαιρέστε τη [διάταξη της οθόνης](#page-75-0).
- 9 Αφαιρέστε τη [στεφάνη συγκράτησης της οθόνης](#page-80-0).

#### **Διαδικασία**

- 1 Αποσυνδέστε από την κάμερα το καλώδιό της.
- 2 Με μια πλαστική σφήνα ξεσφηνώστε απαλά την κάμερα από το κάλυμμα της πίσω πλευράς της οθόνης.

Σηκώστε την κάμερα και αφαιρέστε την από το κάλυμμα της πίσω πλευράς της οθόνης.

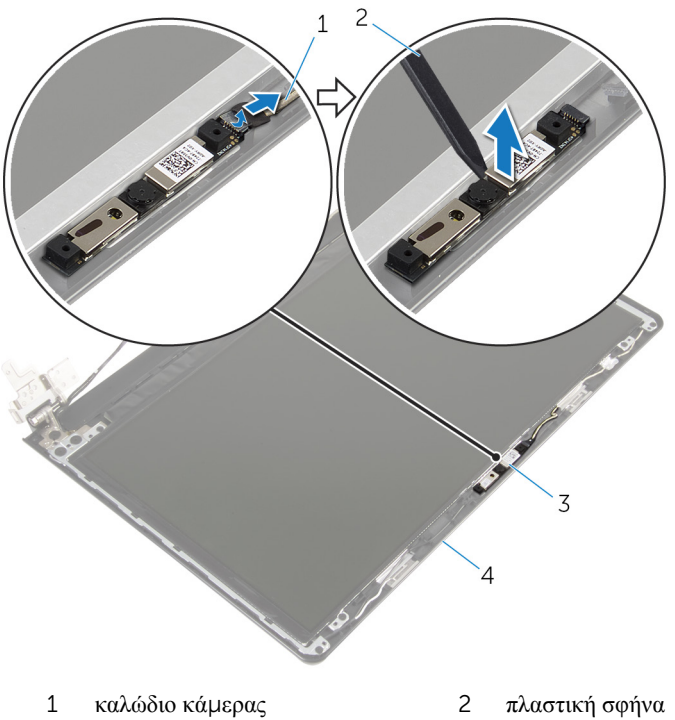

- 
- κάμερα 4 κάλυμμα πίσω πλευράς οθόνης

# **Επανατοποθέτηση της κά**μ**ερας**

**ΠΡΟΕΙΔΟΠΟΙΗΣΗ**: **Προτού εκτελέσετε οποιαδήποτε εργασία στο**  ΛN. **εσωτερικό του υπολογιστή σας**, **διαβάστε τις πληροφορίες που παραλάβατε**  μ**αζί του και αφορούν για θέ**μ**ατα ασφάλειας και ακολουθήστε τα βή**μ**ατα που περιγράφει η ενότητα [Πριν από την εκτέλεση εργασιών στο εσωτερικό](#page-9-0) [του υπολογιστή σας](#page-9-0)**. **Μετά την εκτέλεση εργασιών στο εσωτερικό του υπολογιστή σας**, **ακολουθήστε τις οδηγίες που αναφέρει η ενότητα [Μετά την](#page-12-0) [εκτέλεση εργασιών στο εσωτερικό του υπολογιστή σας](#page-12-0)**. **Για περισσότερες άριστες πρακτικές σε θέ**μ**ατα ασφάλειας**, **ανατρέξτε στην αρχική σελίδα του ιστοτόπου για τη συ**μμ**όρφωση προς τις κανονιστικές διατάξεις στη διεύθυνση** dell.com/regulatory\_compliance.

#### **Διαδικασία**

- 1 Χρησιμοποιώντας τα σημεία ευθυγράμμισης προσαρτήστε την κάμερα στο κάλυμμα της πίσω πλευράς της οθόνης.
- 2 Συνδέστε το καλώδιο της κάμερας στον σύνδεσμό της.

- 1 Επανατοποθετήστε τη [στεφάνη συγκράτησης της οθόνης](#page-82-0).
- 2 Επανατοποθετήστε τη [διάταξη της οθόνης](#page-78-0).
- 3 Ακολουθήστε τη διαδικασία από το βήμα 3 έως το βήμα 8 που περιγράφονται στην ενότητα «[Επανατοποθέτηση της βάσης του υπολογιστή](#page-48-0)».
- 4 Επανατοποθετήστε το [πληκτρολόγιο](#page-42-0).
- 5 Επανατοποθετήστε την κάρτα ασύρμ[ατης επικοινωνίας](#page-34-0).
- 6 Επανατοποθετήστε τον [σκληρό δίσκο](#page-31-0).
- 7 Επανατοποθετήστε το κάλυμμ[α της βάσης](#page-22-0).
- 8 Επανατοποθετήστε τη μ[ονάδα οπτικού δίσκου](#page-19-0).
- 9 Επανατοποθετήστε την μ[παταρία](#page-15-0).

# <span id="page-101-0"></span>**Αφαίρεση της θύρας του προσαρ**μ**ογέα ισχύος**

**ΠΡΟΕΙΔΟΠΟΙΗΣΗ**: **Προτού εκτελέσετε οποιαδήποτε εργασία στο**  ∧ **εσωτερικό του υπολογιστή σας**, **διαβάστε τις πληροφορίες που παραλάβατε**  μ**αζί του και αφορούν για θέ**μ**ατα ασφάλειας και ακολουθήστε τα βή**μ**ατα που περιγράφει η ενότητα [Πριν από την εκτέλεση εργασιών στο εσωτερικό](#page-9-0) [του υπολογιστή σας](#page-9-0)**. **Μετά την εκτέλεση εργασιών στο εσωτερικό του υπολογιστή σας**, **ακολουθήστε τις οδηγίες που αναφέρει η ενότητα [Μετά την](#page-12-0) [εκτέλεση εργασιών στο εσωτερικό του υπολογιστή σας](#page-12-0)**. **Για περισσότερες άριστες πρακτικές σε θέ**μ**ατα ασφάλειας**, **ανατρέξτε στην αρχική σελίδα του ιστοτόπου για τη συ**μμ**όρφωση προς τις κανονιστικές διατάξεις στη διεύθυνση** dell.com/regulatory\_compliance.

### **Προαπαιτού**μ**ενες ενέργειες**

- 1 Αφαιρέστε την *μ[παταρία](#page-13-0)*.
- 2 Αφαιρέστε τη μ[ονάδα οπτικού δίσκου](#page-16-0).
- 3 Αφαιρέστε το κάλυμμ[α της βάσης](#page-20-0).
- 4 Αφαιρέστε τον **σκληρό δίσκο**.
- 5 Αφαιρέστε την κάρτα ασύρμ[ατης επικοινωνίας](#page-32-0).
- 6 Αφαιρέστε το [πληκτρολόγιο](#page-39-0).
- 7 Ακολουθήστε τη διαδικασία από το βήμα 1 έως το βήμα 7 που περιγράφονται στην ενότητα «[Αφαίρεση της βάσης του υπολογιστή](#page-43-0)».
- 8 Αφαιρέστε την [πλακέτα](#page-56-0) I/O.
- 9 Αφαιρέστε τη [διάταξη της οθόνης](#page-75-0).
- 10 Αφαιρέστε την [πλακέτα συστή](#page-68-0)ματος.

#### **Διαδικασία**

- 1 Σημειώστε τη διαδρομή του καλωδίου της θύρας του προσαρμογέα ισχύος και αφαιρέστε το από τους οδηγούς της διαδρομής του πάνω στη διάταξη του στηρίγματος παλάμης.
- 2 Αφαιρέστε τη βίδα που συγκρατεί τη θύρα του προσαρμογέα ισχύος στη διάταξη του στηρίγματος παλάμης.

Σηκώστε τη θύρα του προσαρμογέα ισχύος μαζί με το καλώδιό της και αφαιρέστε την από τη διάταξη του στηρίγματος παλάμης.

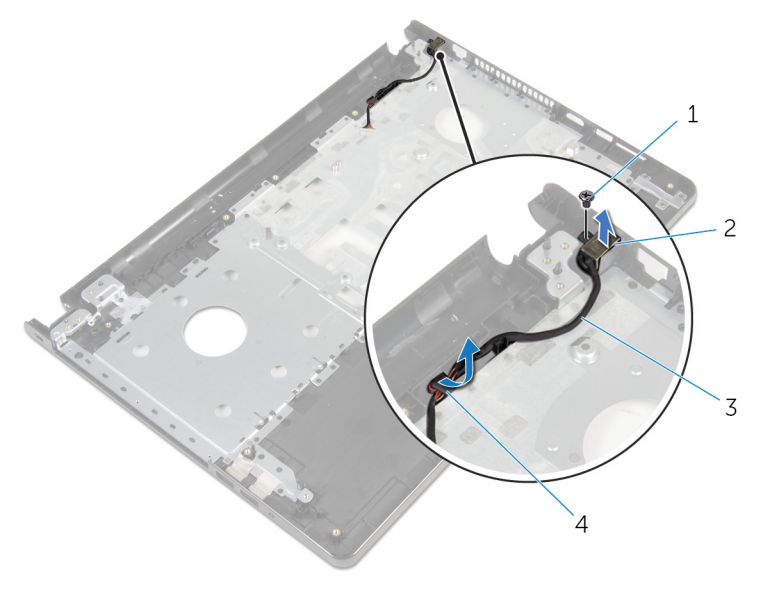

 βίδα 2 θύρα προσαρμογέα ισχύος καλώδιο θύρας προσαρμογέα ισχύος οδηγοί διαδρομής

# <span id="page-103-0"></span>**Επανατοποθέτηση της θύρας του προσαρ**μ**ογέα ισχύος**

**ΠΡΟΕΙΔΟΠΟΙΗΣΗ**: **Προτού εκτελέσετε οποιαδήποτε εργασία στο**  Λ. **εσωτερικό του υπολογιστή σας**, **διαβάστε τις πληροφορίες που παραλάβατε**  μ**αζί του και αφορούν για θέ**μ**ατα ασφάλειας και ακολουθήστε τα βή**μ**ατα που περιγράφει η ενότητα [Πριν από την εκτέλεση εργασιών στο εσωτερικό](#page-9-0) [του υπολογιστή σας](#page-9-0)**. **Μετά την εκτέλεση εργασιών στο εσωτερικό του υπολογιστή σας**, **ακολουθήστε τις οδηγίες που αναφέρει η ενότητα [Μετά την](#page-12-0) [εκτέλεση εργασιών στο εσωτερικό του υπολογιστή σας](#page-12-0)**. **Για περισσότερες άριστες πρακτικές σε θέ**μ**ατα ασφάλειας**, **ανατρέξτε στην αρχική σελίδα του ιστοτόπου για τη συ**μμ**όρφωση προς τις κανονιστικές διατάξεις στη διεύθυνση** dell.com/regulatory\_compliance.

### **Διαδικασία**

- 1 Περάστε συρτά τη θύρα του προσαρμογέα ισχύος μέσα στη θέση της.
- 2 Επανατοποθετήστε τη βίδα που συγκρατεί τη θύρα του προσαρμογέα ισχύος στη διάταξη του στηρίγματος παλάμης.
- 3 Περάστε το καλώδιο της θύρας του προσαρμογέα ισχύος στη διαδρομή του μέσα από τους οδηγούς της διαδρομής του στη διάταξη του στηρίγματος παλάμης.

- 1 Επανατοποθετήστε την [πλακέτα συστή](#page-73-0)ματος.
- 2 Επανατοποθετήστε τη [διάταξη της οθόνης](#page-78-0).
- 3 Επανατοποθετήστε την [πλακέτα](#page-58-0) I/O.
- 4 Ακολουθήστε τη διαδικασία από το βήμα 3 έως το βήμα 8 που περιγράφονται στην ενότητα «[Επανατοποθέτηση της βάσης του υπολογιστή](#page-48-0)».
- 5 Επανατοποθετήστε το [πληκτρολόγιο](#page-42-0).
- 6 Επανατοποθετήστε την κάρτα ασύρμ[ατης επικοινωνίας](#page-34-0).
- 7 Επανατοποθετήστε τον [σκληρό δίσκο](#page-31-0).
- 8 Επανατοποθετήστε το κάλυμμ[α της βάσης](#page-22-0).
- 9 Επανατοποθετήστε τη μ[ονάδα οπτικού δίσκου](#page-19-0).
- 10 Επανατοποθετήστε την μ[παταρία](#page-15-0).

# **Αφαίρεση της διάταξης του στηρίγ**μ**ατος παλά**μ**ης**

**ΠΡΟΕΙΔΟΠΟΙΗΣΗ**: **Προτού εκτελέσετε οποιαδήποτε εργασία στο εσωτερικό του υπολογιστή σας**, **διαβάστε τις πληροφορίες που παραλάβατε**  μ**αζί του και αφορούν για θέ**μ**ατα ασφάλειας και ακολουθήστε τα βή**μ**ατα που περιγράφει η ενότητα [Πριν από την εκτέλεση εργασιών στο εσωτερικό](#page-9-0) [του υπολογιστή σας](#page-9-0)**. **Μετά την εκτέλεση εργασιών στο εσωτερικό του υπολογιστή σας**, **ακολουθήστε τις οδηγίες που αναφέρει η ενότητα [Μετά την](#page-12-0) [εκτέλεση εργασιών στο εσωτερικό του υπολογιστή σας](#page-12-0)**. **Για περισσότερες άριστες πρακτικές σε θέ**μ**ατα ασφάλειας**, **ανατρέξτε στην αρχική σελίδα του ιστοτόπου για τη συ**μμ**όρφωση προς τις κανονιστικές διατάξεις στη διεύθυνση** dell.com/regulatory\_compliance.

### **Προαπαιτού**μ**ενες ενέργειες**

- 1 Αφαιρέστε την *μ[παταρία](#page-13-0)*.
- 2 Αφαιρέστε τη μ[ονάδα οπτικού δίσκου](#page-16-0).
- 3 Αφαιρέστε το κάλυμμ[α της βάσης](#page-20-0).
- 4 Αφαιρέστε τον [σκληρό δίσκο](#page-27-0).
- 5 Αφαιρέστε την κάρτα ασύρμ[ατης επικοινωνίας](#page-32-0).
- 6 Αφαιρέστε το [πληκτρολόγιο](#page-39-0).
- 7 Ακολουθήστε τη διαδικασία από το βήμα 1 έως το βήμα 7 που περιγράφονται στην ενότητα «[Αφαίρεση της βάσης του υπολογιστή](#page-43-0)».
- 8 Αφαιρέστε την [πλακέτα](#page-56-0) I/O.
- 9 Αφαιρέστε τη [διάταξη της οθόνης](#page-75-0).
- 10 Αφαιρέστε τη μονάδα του κουμ[πιού λειτουργίας](#page-64-0).
- 11 Αφαιρέστε την [πλακέτα συστή](#page-68-0)ματος.
- 12 Αφαιρέστε τη [θύρα του προσαρ](#page-101-0)μογέα ισχύος.

#### **Διαδικασία**

Αφού εκτελέσετε όλες τις προαπαιτούμενες ενέργειες, μένει η διάταξη του στηρίγματος παλάμης.

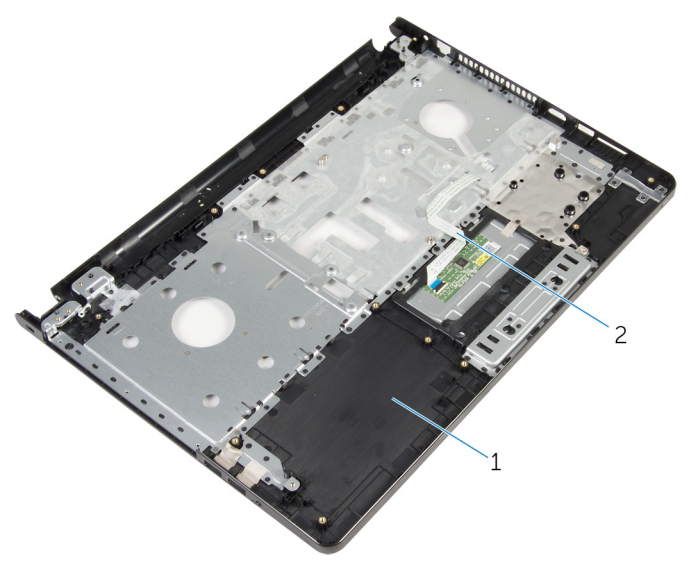

διάταξη στηρίγματος παλάμης 2 καλώδιο επιφάνειας αφής

# **Επανατοποθέτηση της διάταξης του στηρίγ**μ**ατος παλά**μ**ης**

**ΠΡΟΕΙΔΟΠΟΙΗΣΗ**: **Προτού εκτελέσετε οποιαδήποτε εργασία στο**  ∧ **εσωτερικό του υπολογιστή σας**, **διαβάστε τις πληροφορίες που παραλάβατε**  μ**αζί του και αφορούν για θέ**μ**ατα ασφάλειας και ακολουθήστε τα βή**μ**ατα που περιγράφει η ενότητα [Πριν από την εκτέλεση εργασιών στο εσωτερικό](#page-9-0) [του υπολογιστή σας](#page-9-0)**. **Μετά την εκτέλεση εργασιών στο εσωτερικό του υπολογιστή σας**, **ακολουθήστε τις οδηγίες που αναφέρει η ενότητα [Μετά την](#page-12-0) [εκτέλεση εργασιών στο εσωτερικό του υπολογιστή σας](#page-12-0)**. **Για περισσότερες άριστες πρακτικές σε θέ**μ**ατα ασφάλειας**, **ανατρέξτε στην αρχική σελίδα του ιστοτόπου για τη συ**μμ**όρφωση προς τις κανονιστικές διατάξεις στη διεύθυνση** dell.com/regulatory\_compliance.

### **Διαδικασία**

Τοποθετήστε τη διάταξη του στηρίγματος παλάμης επάνω μια επίπεδη επιφάνεια.

- 1 Επανατοποθετήστε τη [θύρα του προσαρ](#page-103-0)μογέα ισχύος.
- 2 Επανατοποθετήστε την [πλακέτα συστή](#page-73-0)ματος.
- 3 Επανατοποθετήστε τη μονάδα του κουμ[πιού λειτουργίας](#page-67-0).
- 4 Επανατοποθετήστε τη [διάταξη της οθόνης](#page-78-0).
- 5 Επανατοποθετήστε την [πλακέτα](#page-58-0) I/O.
- 6 Ακολουθήστε τη διαδικασία από το βήμα 3 έως το βήμα 8 που περιγράφονται στην ενότητα «[Επανατοποθέτηση της βάσης του υπολογιστή](#page-48-0)».
- 7 Επανατοποθετήστε το [πληκτρολόγιο](#page-42-0).
- 8 Επανατοποθετήστε την κάρτα ασύρμ[ατης επικοινωνίας](#page-34-0).
- 9 Επανατοποθετήστε τον [σκληρό δίσκο](#page-31-0).
- 10 Επανατοποθετήστε το κάλυμμ[α της βάσης](#page-22-0).
- 11 Επανατοποθετήστε τη μ[ονάδα οπτικού δίσκου](#page-19-0).
- 12 Επανατοποθετήστε την μ[παταρία](#page-15-0).

# **Αναβάθ**μ**ιση του** BIOS

Όταν υπάρχει διαθέσιμη ενημερωμένη έκδοση ή όταν αντικαταστήσετε την πλακέτα συστήματος, μπορεί να χρειαστεί να αναβαθμίσετε (ενημερώσετε) το BIOS. Για την αναβάθμιση του BIOS:

- 1 Θέστε τον υπολογιστή σε λειτουργία.
- 2 Μεταβείτε στον ιστότοπο dell.com/support.
- 3 Κάντε κλικ στην επιλογή Product Support (Υποστήριξη προϊόντων), πληκτρολογήστε την ετικέτα εξυπηρέτησης του φορητού υπολογιστή σας και κάντε κλικ στην επιλογή **Submit** (Υποβολή).

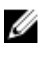

**ΣΗΜΕΙΩΣΗ**: Αν δεν έχετε την ετικέτα εξυπηρέτησης, χρησιμοποιήστε τη δυνατότητα αυτόματης ανίχνευσης ή περιηγηθείτε στα μοντέλα για να βρείτε το μοντέλο του υπολογιστή σας.

- 4 Κάντε κλικ στην επιλογή Drivers & downloads (Προγράμματα οδήγησης & στοιχεία λήψης).
- 5 Μετακινηθείτε με κύλιση προς τα κάτω στην οθόνη και επιλέξτε τη δυνατότητα BIOS από την αναπτυσσόμενη λίστα Category (Κατηγορία).

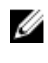

**ΣΗΜΕΙΩΣΗ**: Στην αναπτυσσόμενη λίστα Change OS (Αλλαγή λειτουργικού συστήματος) επιλέξτε το λειτουργικό σύστημα που είναι εγκατεστημένο στον υπολογιστή σας.

- 6 Αναπτύξτε την επιλογή BIOS για να δείτε τα διαθέσιμα αρχεία BIOS.
- 7 Κάντε κλικ στην επιλογή **Download File** (Λήψη αργείου) για λήψη της πιο πρόσφατα ενημερωμένης έκδοσης του BIOS για τον υπολογιστή σας.
- 8 Αποθηκεύστε το αρχείο και, μόλις ολοκληρωθεί η λήψη, πλοηγηθείτε στον φάκελο όπου αποθηκεύσατε το αρχείο της ενημερωμένης έκδοσης του BIOS.
- 9 Κάντε διπλό κλικ στο εικονίδιο του αρχείου της ενημερωμένης έκδοσης του BIOS και ακολουθήστε τις οδηγίες που παρουσιάζονται στην οθόνη.